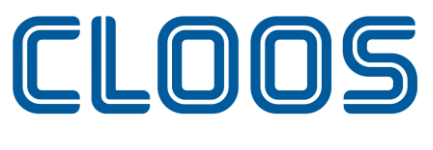

Weld your way.

# **CLOOS** 机器人 **QC2 ECO** 系列 控制柜使用说明书

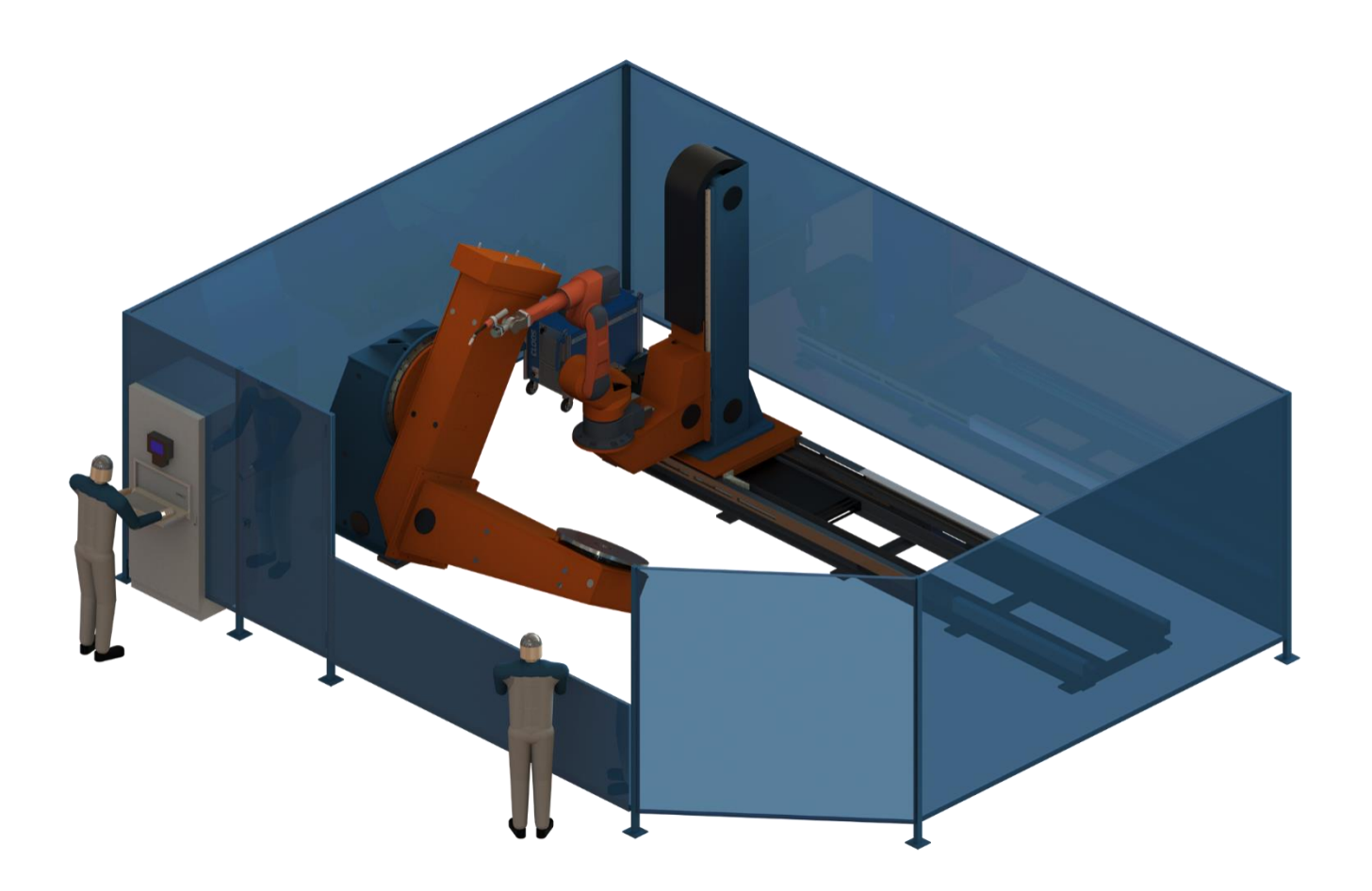

## 感谢您使用 CLOOS 机器人产品。

在使用机器人之前,务必仔细阅读机器人安全使用须知,并在理解该内容的基础上使用机器人。 本公司致力于不断提升产品品质,本手册中与产品有关的规格和信息如有改动,恕不另行通知。 本手册中所有陈述、信息和建议均已经过慎重处理,但不保证完全正确。本公司对于因使用本手册而造 成的直接或间接损失不负任何责任。

用户必须对其应用任何产品负全部责任,须谨慎使用本手册及产品。

本手册所有内容的解释权属卡尔克鲁斯机器人科技(中国)有限公司。

### 本手册未对任何一方授权许可,不得以任何方式复制和拷贝其中的全部或部分内容。 版权所有:卡尔克鲁斯机器人科技(中国)有限公司

CARL CLOOS Robotics & Welding Technology (China)Co., Ltd. 卡尔克鲁斯机器人科技(中国)有限公司 Add: 1888 JiYin Avenue, Jiangning development zone, Nanjing, China. Tel: +86 25 85097053, Fax +86 25 85099305 Internet: http://www.cloos.cn

章节列表

## 目录

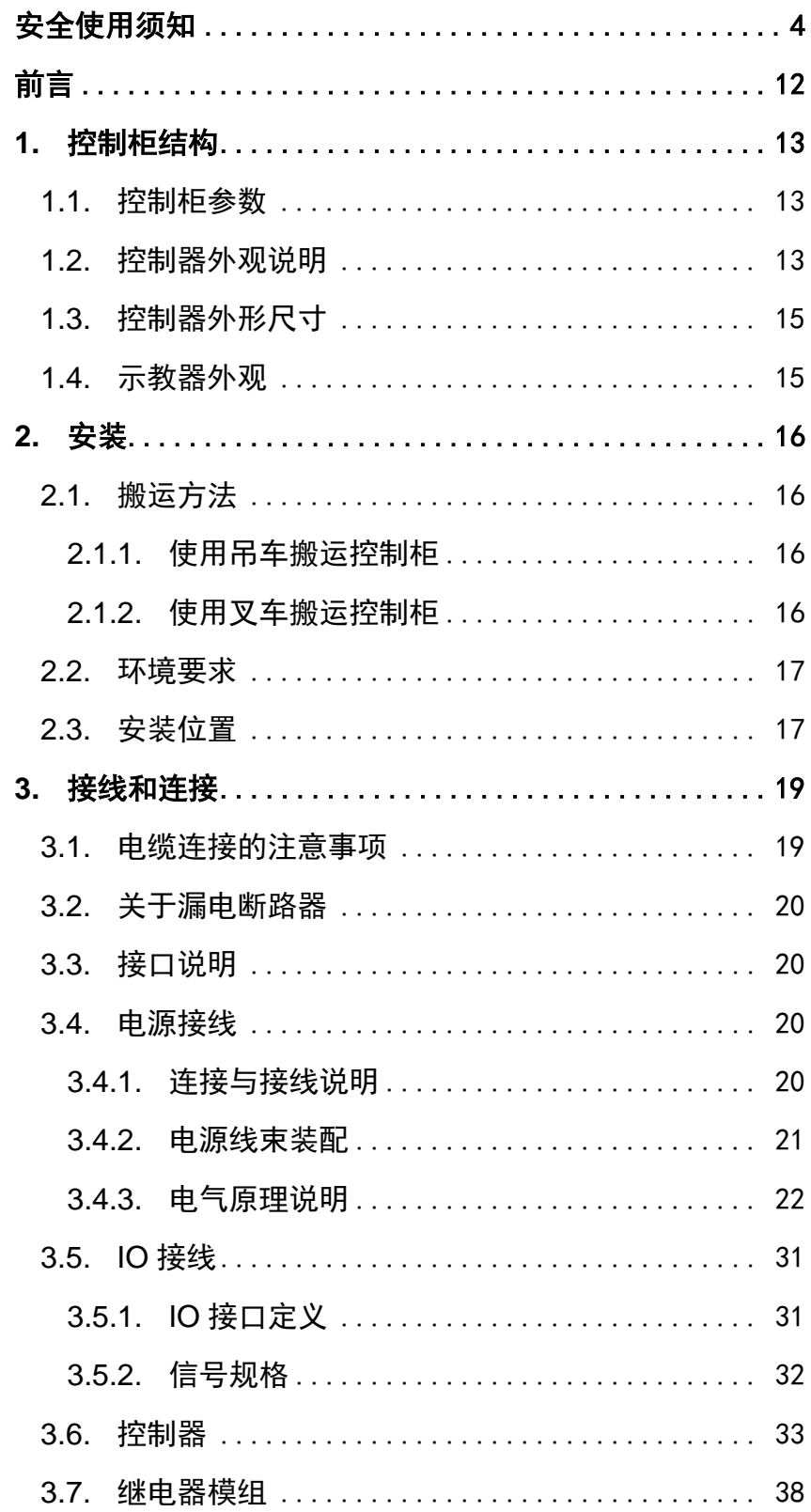

总览

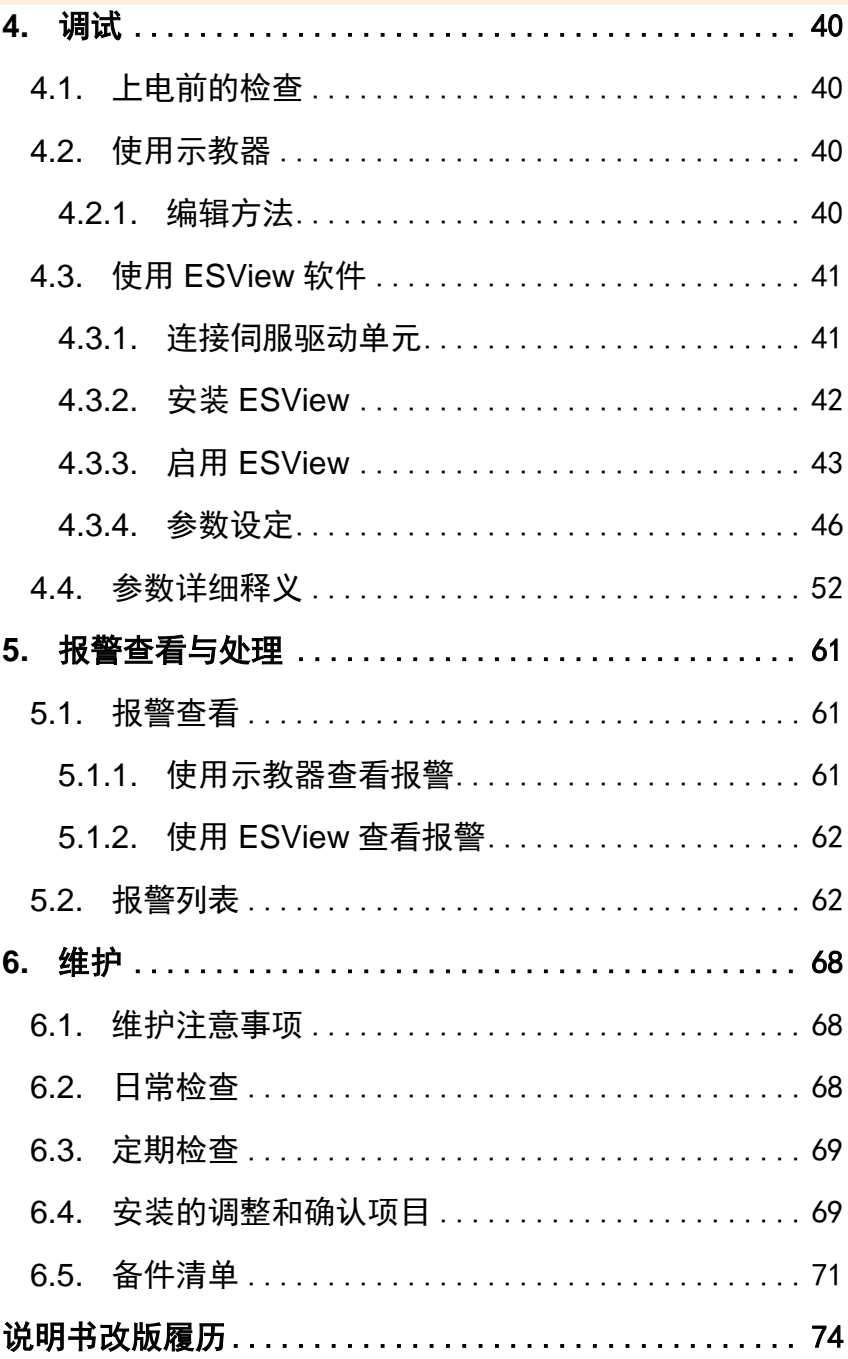

<span id="page-7-0"></span>安全使用须知

本章说明为安全使用机器人而需要遵守的内容。在使用机器人之 前,务必熟读并理解本章中所述内容。

使用 CLOOS 机器人的公司、个人应该熟读所在地区、国家的标准 和法律,并且安装适当的安全设施保护机器人的使用人员。使用前(安 装、运转、保养、检修),请务必熟读并全部掌握本说明书和其他附属 资料,在熟知全部设备知识、安全知识及注意事项后再开始使用。但 是使用人员即使完全按照手册中给出的所有安全信息进行, CLOOS 公 司也无法保证使用人员不会受到任何伤害。

### 使用人员的定义

使用人员的定义如下所示。

- 操作人员 进行机器人的电源 ON/OFF 操作。 从操作面板启动机器人程序。
- 程序人员 进行机器人的操作。

在安全区域内进行机器人的示教等。

• 维修人员

进行机器人的操作。 在安全区域内进行机器人的示教等。 进行机器人的维护(修理、调整、更换)作业。 操作人员不能在安全区域内进行作业。 程序人员和维修人员可以在安全区域内进行作业。 在进行机器人的操作、编程、维护时,操作人员、程序人员、 维修人员必须注意安全,至少应穿戴以下物品进行作业。

- 适合于作业内容的作业服
- 安全鞋
- 安全帽

### 专门培训

安全区域内的作业,包括搬运、设置、示教、调整、维护等。 在安全区域内进行作业,必须接受过机器人的专业培训。 关于培训的更多信息,请咨询南京 CLOOS 机器人工程有限公司。

### 安全标示

本手册中若出现如下标示的说明内容,用户必须仔细阅读并严格 遵守。

## 总览

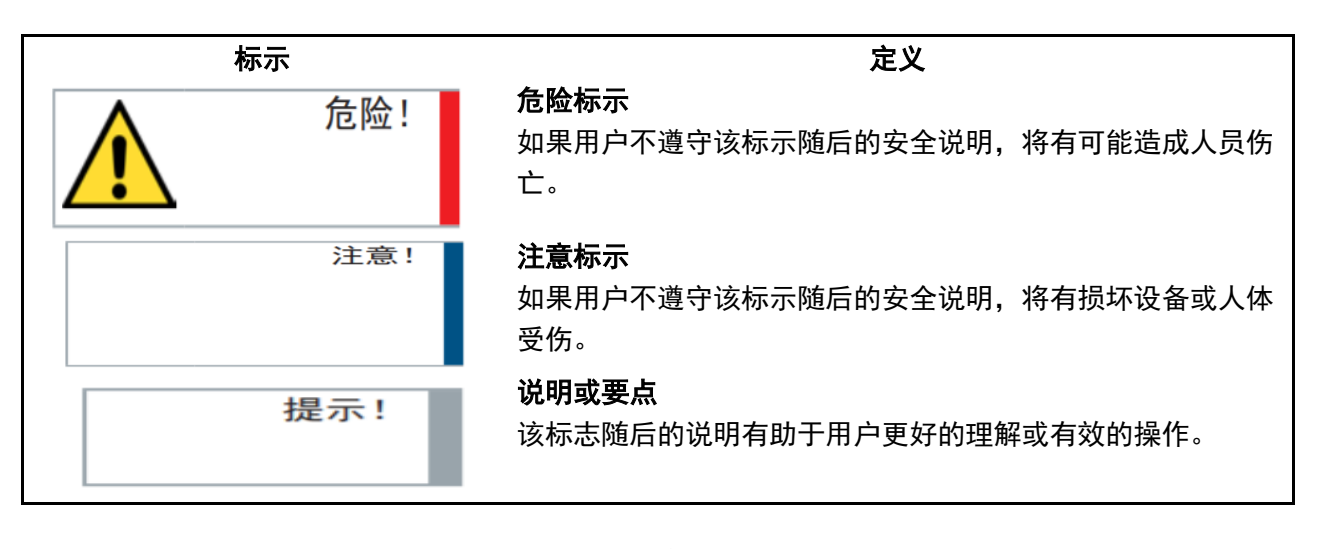

## 使用人员的安全事项

- (1) 搬运和安装机器人时,务必按照 CLOOS 公司所示的方法进行。错 误的方法可能导致机器人翻倒,引发事故。
- (2) 务必在机器人安装前划分出安全区域。可在机器人工作区域周围 安装栅栏及警示牌保证机器人安全工作,防止闲杂人等进入以及 防止机器人伤人。
- (3) 机器人上方不能有悬挂物,以防掉落砸坏机器人等设备。
- (4) 严禁倚靠电控柜,或者随意触动按钮,以防机器人产生未预料的 动作,引起人身伤害或者设备损坏。
- (5) 拆分机器人时,注意机器人上可能掉落的零件砸伤人员。
- (6) 在进行外围设备的个别调试时,务必断开机器人电源后执行。
- (7) 外围设备均应连接适当的地线。
- (8) 首次使用机器人操作时,务必以低速进行。然后逐渐加速,并确 认是否有异常。
- (9) 在使用示教器时,带上手套可能导致操作上的失误,务必摘下手 套后操作。
- (10)程序和系统变量等信息,可以保存到存储卡等介质中。为了防止 因意外而丢失数据,建议用户定期保存数据。
- (11)严禁搬动机器人各轴,否则可能造成人身伤害和设备损坏。
- (12)在进行电控柜与机器人、外围设备间的配线及配管时须采取防护 措施,如将管、线或电缆从坑内穿过或加保护盖予以遮盖,以免 被人踩坏或被叉车辗压而坏。
- (13)任何工作的机器人都可能有不可预料的动作,对工作范围内的人 员造成严重的伤害或者对设备造成破坏。在准备机器人工作前, 需测试各安全措施(栅栏门、抱闸、安全指示灯)的可靠性。在 开启机器人前,确保机器人工作范围内没有其他人员。
- (14)通过软件设定的动作范围及负载条件切勿超出产品规格表中的规 定值,设置不当可能造成人员伤害或机器损坏。
- (15)如果工作必须要在机器人工作范围内进行,需要遵循以下规则:
- 模式选为手动模式后才能连接使能,断开计算机控制等其他自动控 制。

5

- 当机器人处于手动模式时,速度必须限制在 250mm/s 以下;机器人 需要调到手动全速度时,只有对风险充分了解的专业人员才能操作。
- 注意机器人的转动关节,防止头发、衣服被卷入关节;同时要注意 机器人或者其他的附属设备运动可能造成的其他危险。
- 测试电机抱闸是否正常工作,以防机器人异常造成人身伤害。
- 考虑机器人突然向自己所处方位运动时的应变方案。
- 确保设置躲避场所,以防万一。

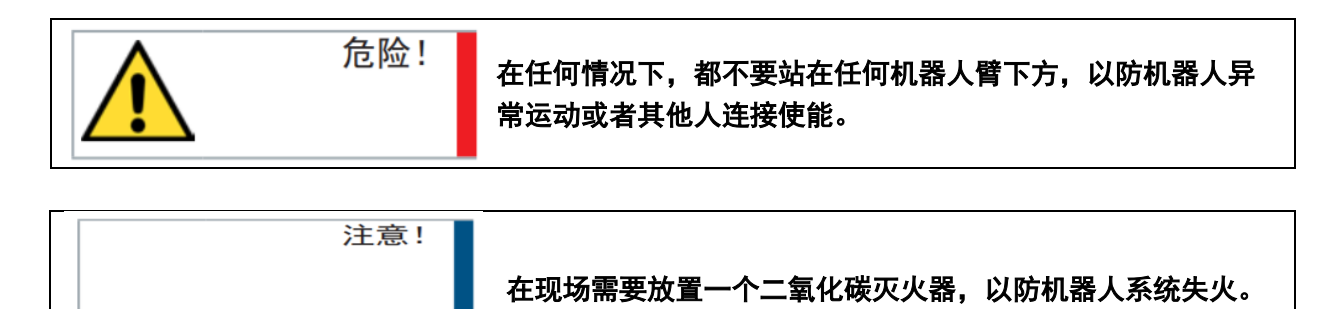

#### 操作人员:

- (1) 在操作机器人前,应先按电控柜前门及示教器右上方的急停键, 以检查"伺服准备"的指示灯是否熄灭,并确认其电源确已关闭。
- (2) 在操作期间,绝不允许非工作人员触动电控柜。否则可能会造成 机器人产生未预料的动作,从而引起人身伤害和设备损坏。
- (3) 当往机器人上安装一个工具时,务必先切断(OFF)控制柜及所装 工具上的电源,并且悬挂警示牌。安装过程中如接通电源,可能 造成电击,或产生机器人的非正常运动,从而引起伤害。
- (4) 急停

急停独立于所有机器人电气控制,可以停止所有机器人运动。 急停意味着连接到机器人上的所有电源断开,但是伺服电机上抱 闸的电源没有断开,必须释放急停按钮并且重新开启机器人,机器人 才能重新运作。

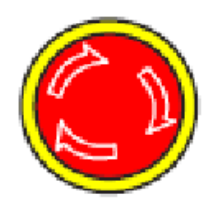

机器人系统里有几个急停按钮可以来紧急停止机器人,示教器 和电控柜上都有一个红色的按钮(如左图所示)。当然用户也 可以根据需要自己设置急停按钮。 急停按钮必须安装在容易触碰到的位置,以便出现意外时可以 紧急停止机器人。

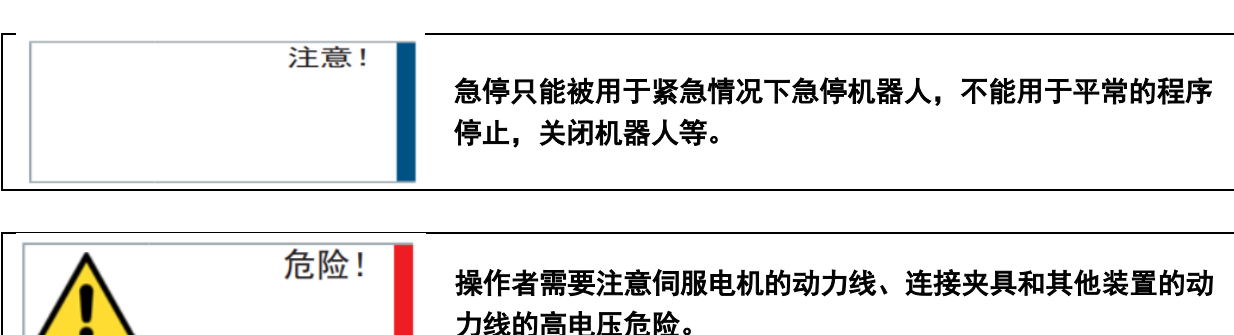

<u>/ • \</u>

## 总览

#### 程序人员:

在进行机器人的示教作业时,程序员在某些情况下需要进入机器 人的动作范围内,尤其应注意安全。

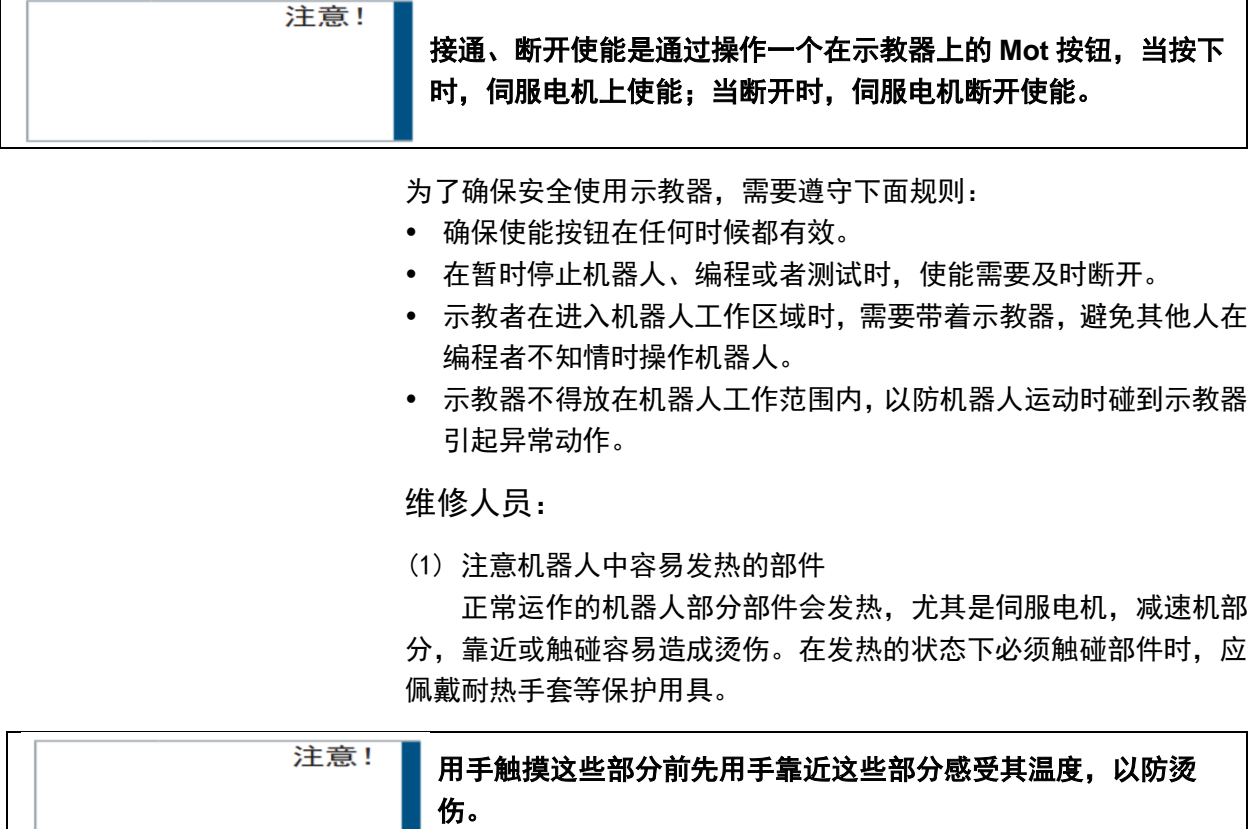

在停机后等待足够时间让高温部分冷却下来再进行维修工作。

(2) 关于拆卸部件的安全注意事项

在确认齿轮等内部零件不再旋转、运动后打开盖子或保护装置, 在齿轮、轴承等旋转时不能打开保护装置。如果有必要,使用辅助装 置使内部不再固定的零件保持它的原来的位置。

在维修、安装、保养等服务后的第一次测试需要遵循下面的步骤:

a) 清理机器人和机器人工作范围内的所有维修、安装工具。

- b) 安装好所有的安全措施。
- c) 确保所有人站在机器人的安全范围之外。

d) 测试时要特别要注意维修的部件的工作情况。

在维修机器人时,禁止把机器人作为梯子,不要爬上机器人,以 防摔落。

(3) 关于气动/液压的安全注意事项

在关闭气源或者液压泵后,气压/液压系统中存在残留的气体/液 体,这些气体/液体有一定的能量,要采取一定的措施防止残留的能量 对人体和设备造成伤害,在维修气压和液压元件前,需要把系统中残 留的能量释放掉。

7

注意!

#### 为防意外,需要安装安全阀。

(4) 虽然故障诊断时需要开启电源,但在维修机器人时务必要关闭电 源,切断其他电源连接。 (5) 抱闸检测 正常运行中,抱闸通常会磨损,这时需要对抱闸进行检测。具体 步骤如下。 a) 让机器人各个关节动到关节承受最大负载的位置。 b) 关闭机器人,抱闸工作。 c) 对各关节做标记。 d) 过段时间看机器人各关节是否活动。 (6) 加润滑油时的安全事项 当给减速机加润滑油时,对人身、设备都有可能造成伤害,所以 在进行加油工作以前,必须遵循以下的安全信息。 在进行加油或放油工作时要戴防护措施(手套等),以防高温油液 或者减速机对维修人员造成伤害。 打开油腔盖时需谨慎,油腔内可能存在压力造成溅射心,务必远离 开口。 加油应根据油量表操作,禁止加满,完成后应检查油液指示口。 不同型号的油不能加入同一减速机,更换不同型号油前,需将残余 油液清理干净。 放油要放完全或者在加完油后要检查油液指示口。

提示!

### 在放空减速机内油液前,可以先运行机器人一段时间加热油液, 放油更容易。

### 刀具、外围设备的安全事项

在机器人关闭后,机器人外接设备有可能还在运行,所以外接设 备的电源线或者动力电缆损坏也会对人身造成伤害。

### 机器人的安全事项

在紧急的情况下,机器人的任何一个臂夹到操作人员了,均需要 拆除。安全拆除相关问题详情请询问我司技术人员。

小型机器人手臂可以手动移除,但是大型机器人需要用到吊车或 者其他小型设备。

在释放关节抱闸之前,机械臂需要先固定,确保机械臂不会在重 力作用下对受困者造成二次伤害。

## 机器人的停止方法

机器人有如下 3 种停止方法。

#### 断电停止

这是断开伺服电源,使得机器人的动作在一瞬间停止的机器人停 止方法。由于在机器人动作时断开伺服电源,减速动作的轨迹得不到 控制。

通过断电停止操作,执行如下处理:

- 发出报警后,断开伺服电源。机器人的动作在一瞬间停止。
- 暂停程序的执行。

对于动作中的机器人,通过急停按钮等频繁进行断电操作,会导 致机器人的故障。应避免日常情况下断电停止的系统配置。

报警停止

这是机器人系统发出报警(断电报警除外)后,通过控制指令使 机器人的动作减速停止的机器人停止方法。

通过控制停止,执行如下处理:

- 机器人系统因过载、故障等原因发出报警(断电报警除外)。
- 伺服系统发出"控制停止"指令,减速停止机器人的动作,暂停程 序的执行。
- 断开伺服电源。

保持

这是维持伺服电源,使得机器人的动作减速停止的机器人停止方 法。

通过保持,执行如下处理:

使机器人的动作减速停止,暂停程序的执行。

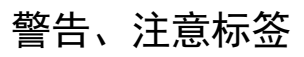

(1)电击警示标识

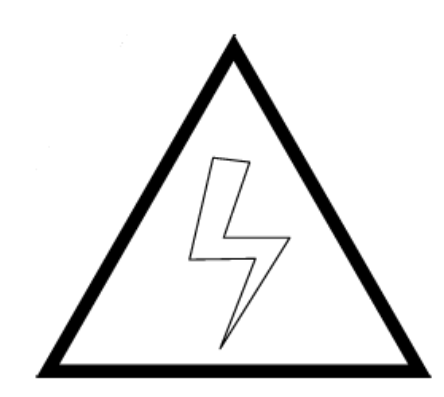

图 0.1 电击警示标识

贴有此标签处有高压、电击危险,应予注意。

(2)高温警示标识

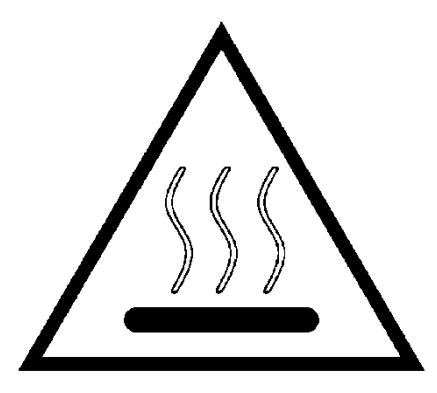

图 0.2 高温警示标识

贴有此标签处会发热,应予注意。在发热状态下必须接触设备时, 应佩戴耐热手套等防护用具。

(3)禁止踩踏标识

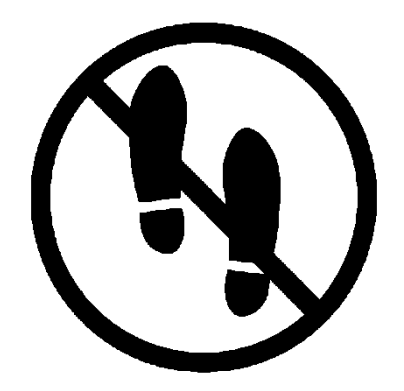

图 0.3 禁止踩踏标识

不要将脚搭放在机器人上,或爬到机器人上面。踩踏会造成设备

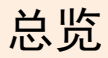

不良影响,也可能造成作业人员伤害事故。

(4) 机器人伤人警示标识

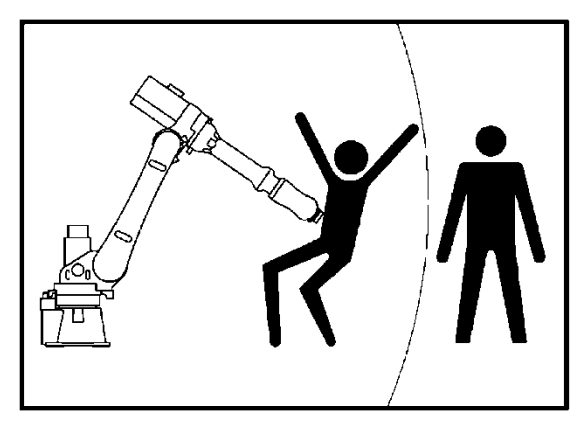

图 0.4 机器人伤人警示标识

在机器人动作范围内作业有受到机器人伤害的危险。

(5)禁止拆卸标识

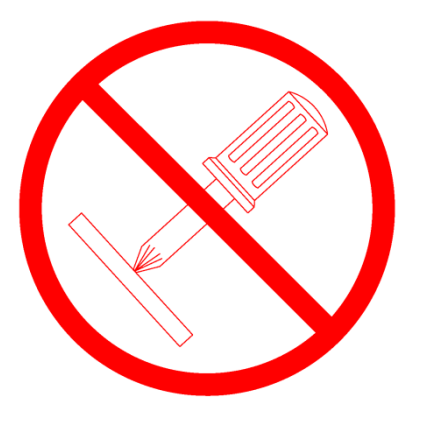

图 0.5 禁止拆卸标识

贴有此标志的部位禁止用户对其进行拆卸。应由专业人员使用专 业工具进行拆卸。

<span id="page-15-0"></span>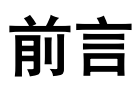

### 本说明书适用于以下机器人型号。

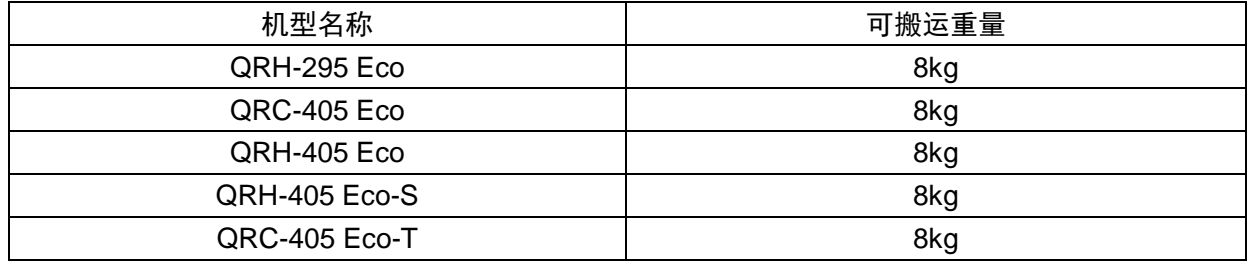

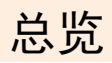

## **1.** 控制柜结构

## 1.1.控制柜参数

#### 表 1.1 控制柜基本参数表

<span id="page-16-1"></span><span id="page-16-0"></span>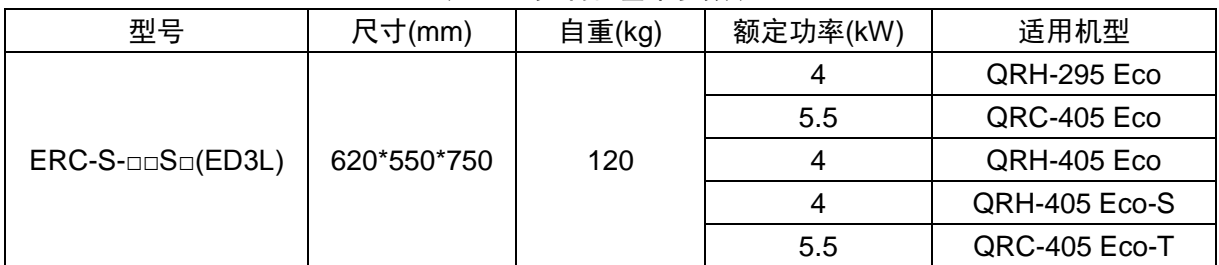

#### 表 1.2 控制柜安装参数表

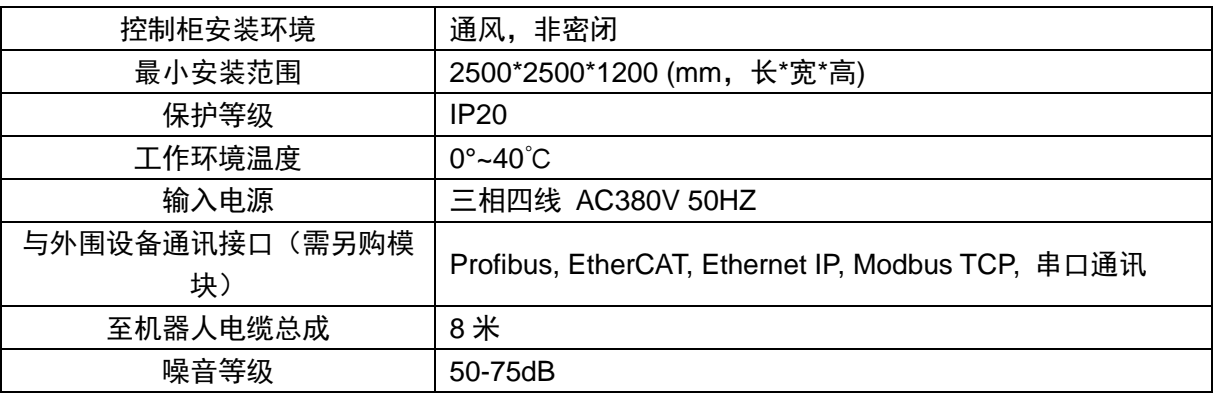

## 1.2.控制器外观说明

外观和元件,因受控的机器人、各类选件的指定、应用存在一定 的差异。

<span id="page-16-2"></span>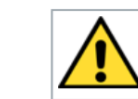

危险!

## 务必在关闭柜门上的钥匙后使用。

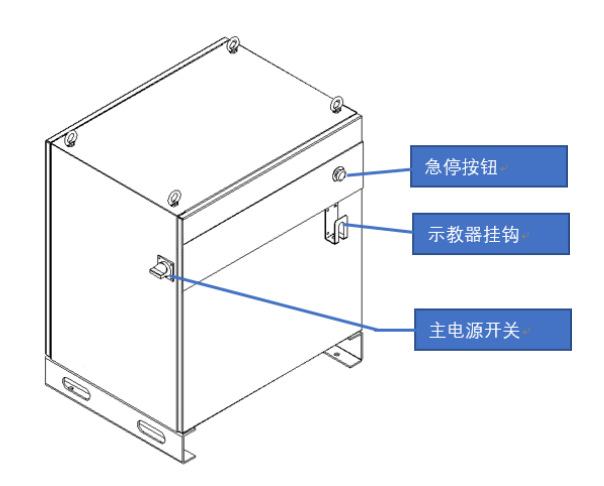

图 1.1 控制柜外观示意图

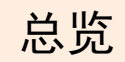

1.3.控制器外形尺寸

<span id="page-18-0"></span>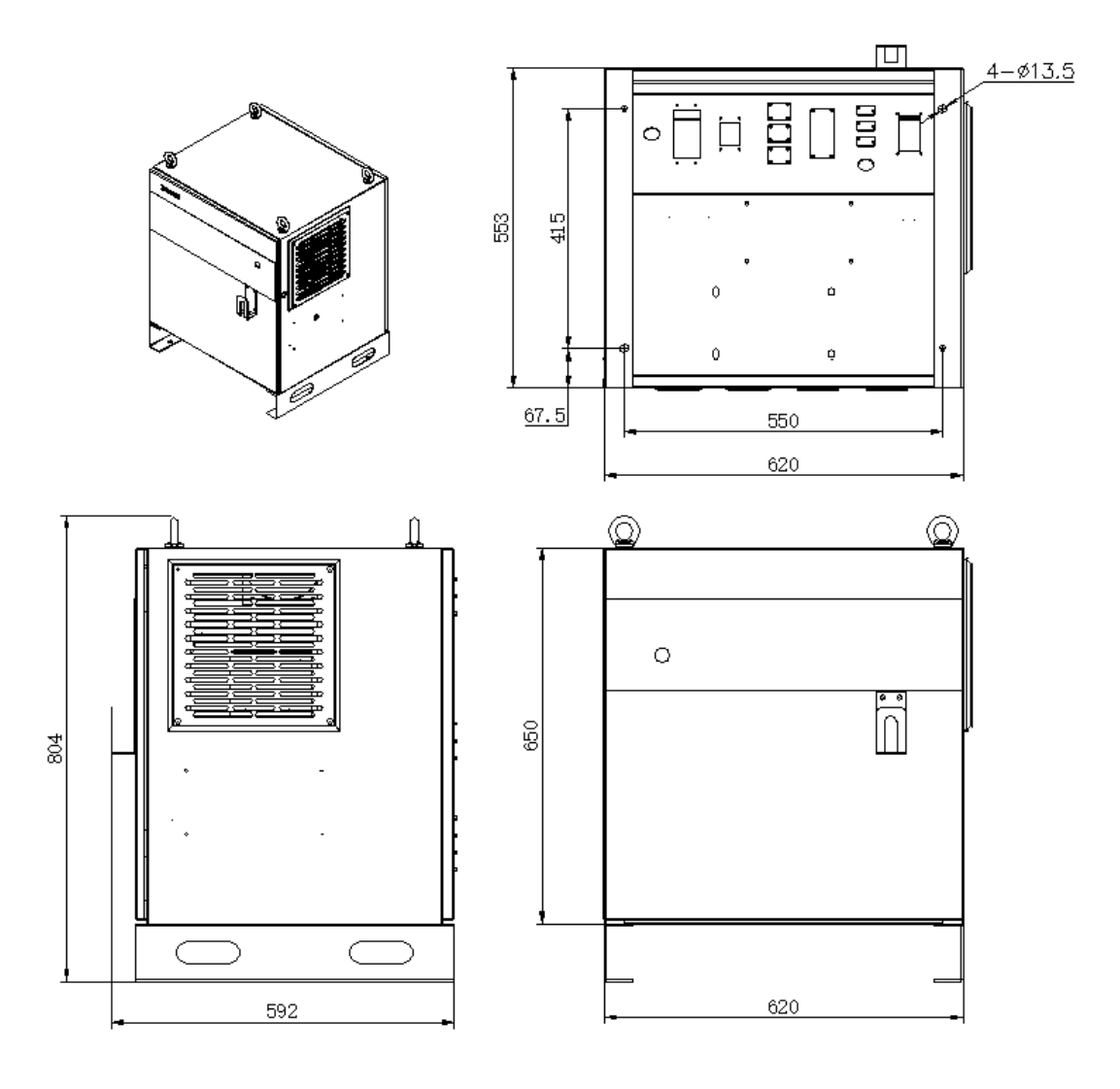

图 1.2 控制柜外形尺寸

<span id="page-18-1"></span>1.4.示教器外观

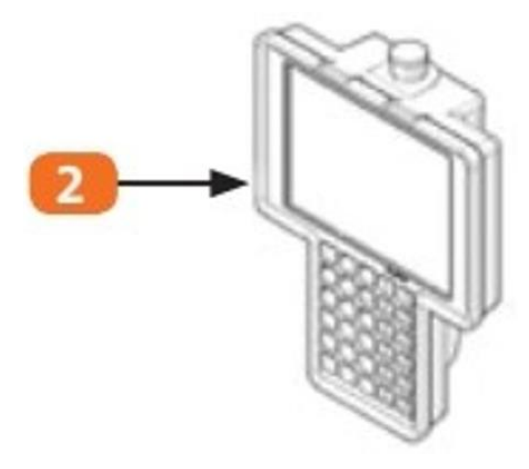

图 1.3 示教器外观示意图

## **2.** 安装

## 2.1.搬运方法

<span id="page-19-2"></span><span id="page-19-1"></span><span id="page-19-0"></span>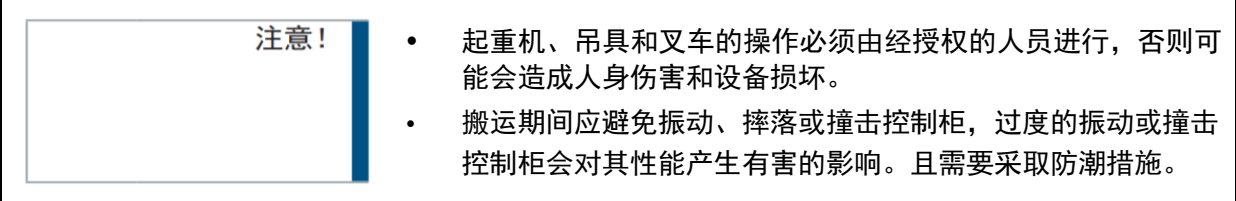

### 2.1.1.使用吊车搬运控制柜

搬运控制柜前应检查下列事项:

- 确认控制柜的重量,使用承载量大于控制柜重量的钢丝绳进 行起吊。
- 起吊前安上吊环螺栓,并确认固定牢固。

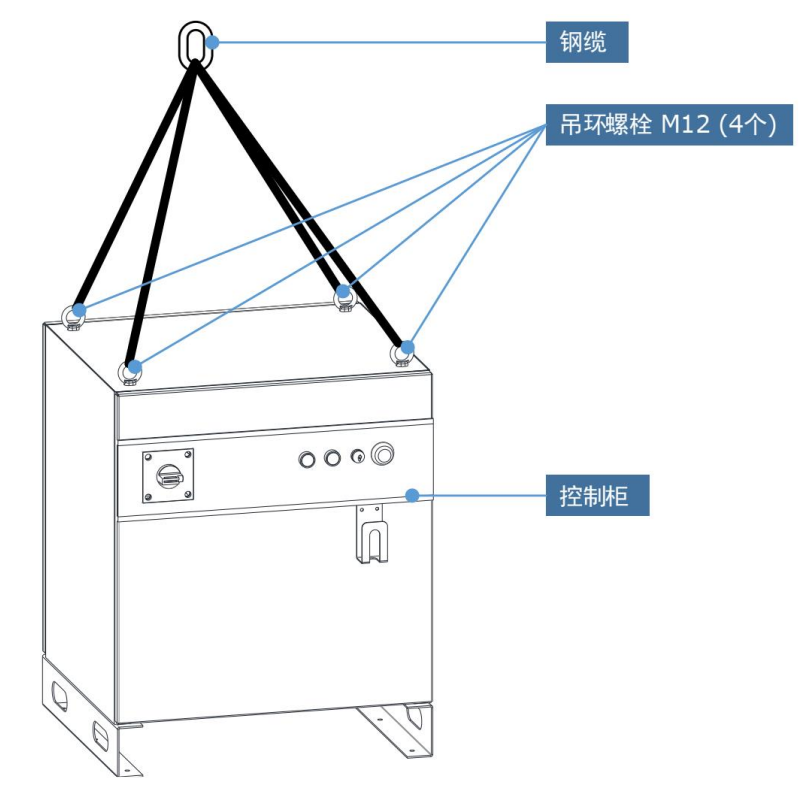

<span id="page-19-3"></span>2.1.2.使用叉车搬运控制柜

使用叉车搬运控制柜时,应遵照下列防范措施:

确认有一个安全的作业环境,使控制柜能被安全的搬运到安

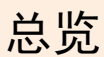

装场地。

- 通知在叉车路经地区工作的人员,请他们注意控制柜正在搬 运过程中。
- 搬运时应避免控制柜移位或倾倒。
- 搬运控制柜时应尽可能地放低其高度位置。
- 搬运期间应避免振动、摔落或撞击控制柜。

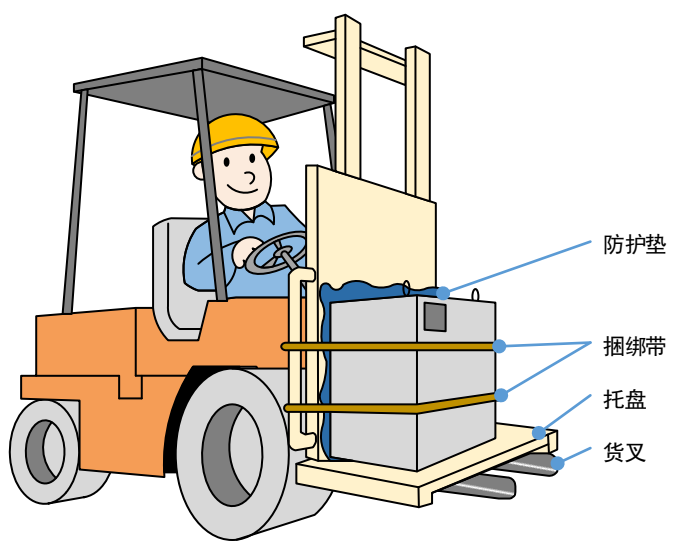

## <span id="page-20-0"></span>2.2.环境要求

请将机器人系统设置在符合下述条件的环境中。

- 操作期间其环境温度应在 0℃至 40℃之间;搬运及维修期间 应为-20℃至 60℃。
- 相对湿度不超过 95%RH,无结露。
- 灰尘、粉尘、油烟、水较少的场所。
- 作业区内不允许有易燃品及腐蚀性液体和气体。
- 对控制柜的振动或冲击能量小的场所(振动在 0.5G 以下)。
- 附近没有电气干扰源(如气体保护焊 TIG 设备等)。
- 没有与移动设备(如叉车)碰撞的潜在危险。
- 无离子、非离子干扰。

## <span id="page-20-1"></span>2.3.安装位置

控制柜应安装在机器人动作范围之外(安全围栏)

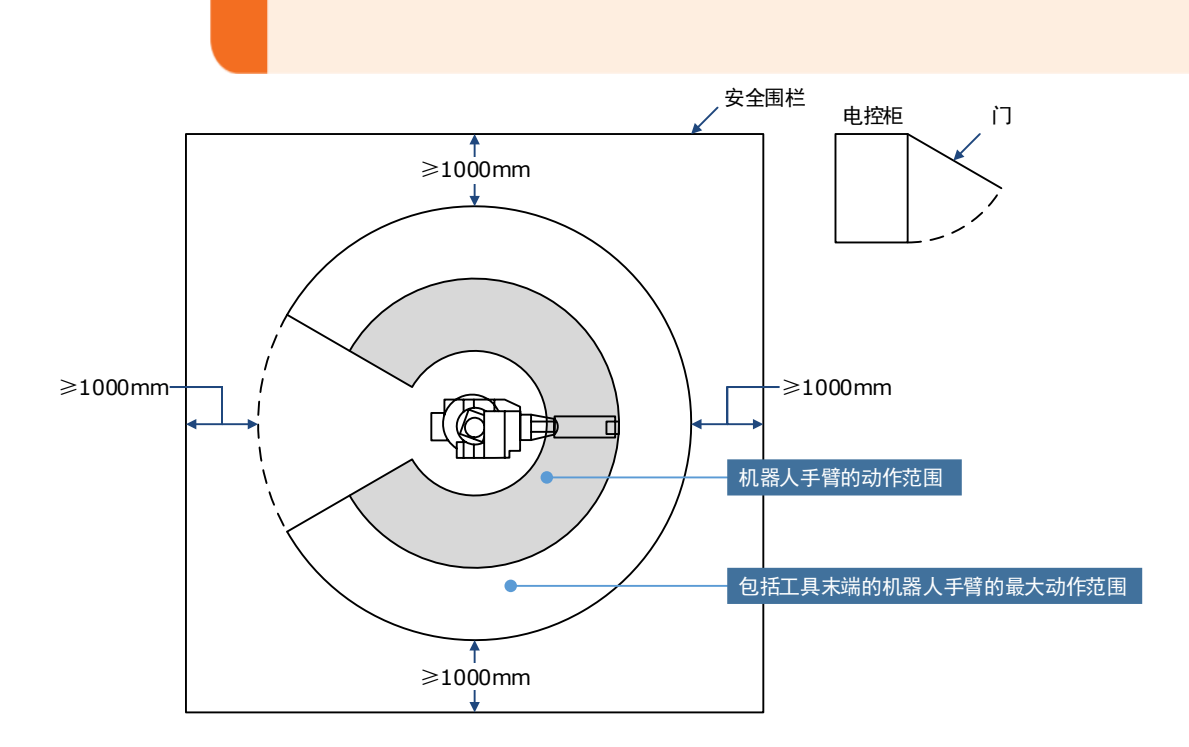

- 控制柜应安装在能看清机器人动作的位置。
- 控制柜安装在便于打开门检查的位置,距离前后墙壁至少 500 mm,以保持维护通道畅通。
- 距离左右两侧的距离需保持 200mm,以保证气流。

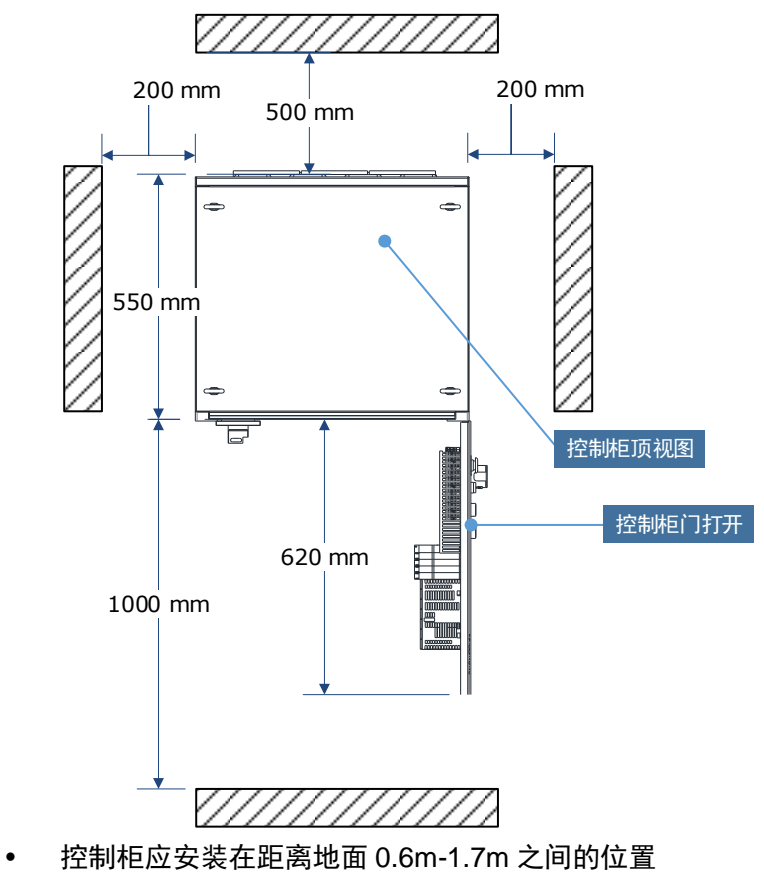

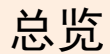

## **3.**接线和连接

<span id="page-22-0"></span>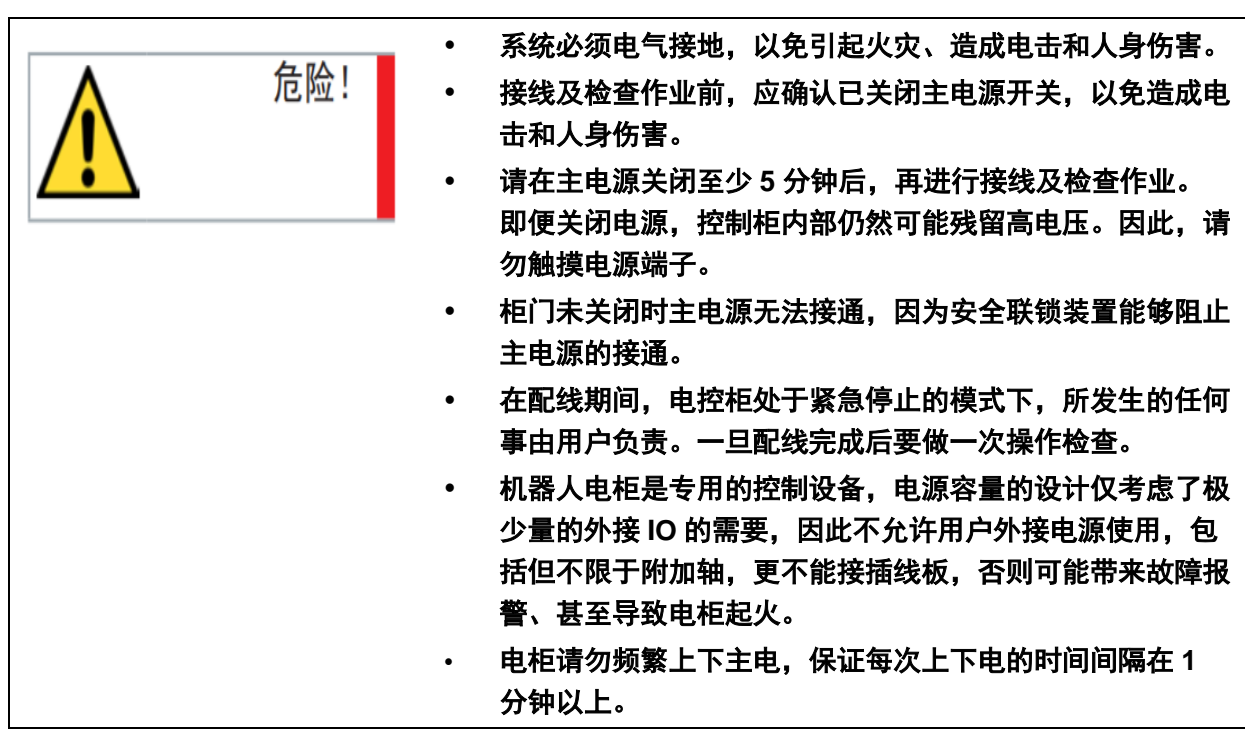

<span id="page-22-1"></span>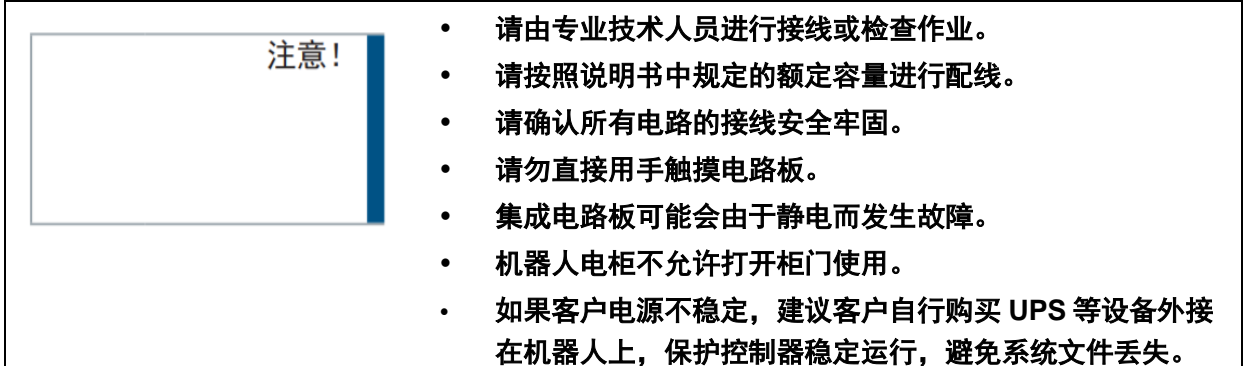

## 3.1.电缆连接的注意事项

- 连接控制柜与外围设备间的电缆是低压电缆。
- 控制柜的信号电缆要远离主电源电路,高压电源线路不与控 制柜的信号电缆平行,如不可避免,则因使用金属管或金属 槽来防止电信号的干扰。如果电缆必须交叉布置,则应使电 源电缆与信号电缆作垂直正交。
- 确认插座和电缆编号,防止错误的连接引起设备的损坏。一 个连接机器人和电控柜;另一个连接电控柜和外围设备。错 误的连接将会引起电子设备的损坏。
- 连接电缆时要让所有非工作人员撤离现场。要把所有电缆安 放在地下带盖的电缆沟中。

 编码器电缆的布线和走线必须与动力电缆分离,若将其设置 在同一电缆管道,必须使用隔离器将它们分开。

## <span id="page-23-0"></span>3.2.关于漏电断路器

机器人控制装置的电源,流过高频的泄漏电流,该电流有时会导 致设置在上位机器人控制装置上的漏电断路器或者漏电保护继电器的 (错误)动作。选配漏电保护器需要满足下列条件,否则都有可能造 成漏电保护器的误动作:

1. 漏电保护器采用 B 型剩余电流保护器;

2. 漏电保护器的灵敏度电流≥300mA。

## 3.3.接口说明

<span id="page-23-1"></span>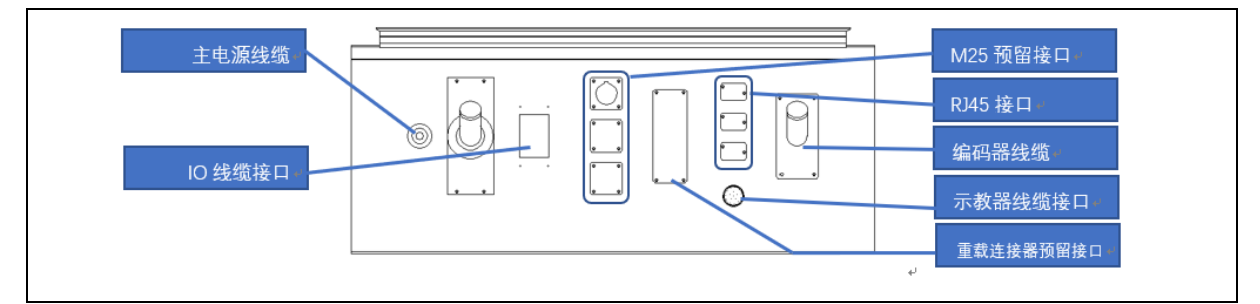

#### 图 3.1 对外接口

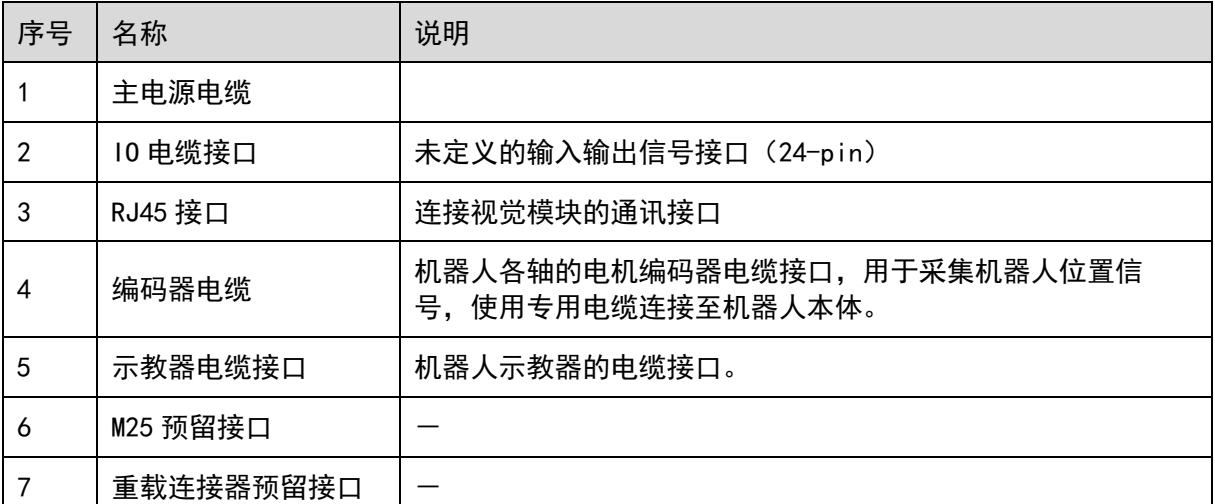

注意:IO 模块为用户选配项,其中系统 IO 占用了 9DI/8DO : 配置一:16DI/16DO,用户剩余可配置 7DI/8DO ; 配置二:32DI/32DO,用户剩余可配置 23DI/24DO ; 配置三:48DI/48DO,用户剩余可配置 39DI/40DO 。

## <span id="page-23-2"></span>3.4.电源接线

### <span id="page-23-3"></span>3.4.1.连接与接线说明

控制柜使用三相 AC 380V 电源,请按照如下示意图进行电源线的 制作,并正确接线。

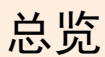

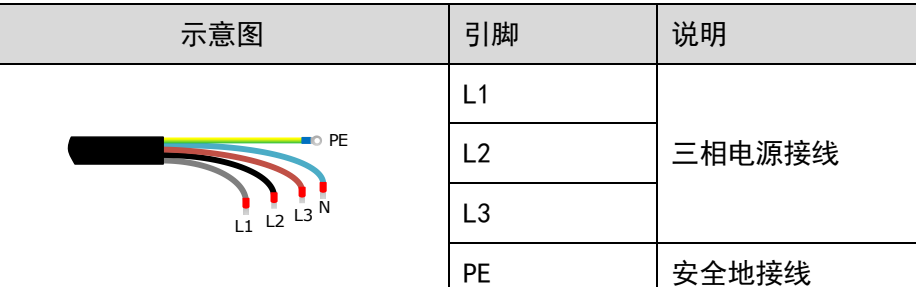

CLOOS 无控制柜输入电源线,请用户自行配线或从 CLOOS 采 购。用户自选电缆时,需符合相应的安全规范。下述为推荐的电缆规 格(因控制柜型号不同而异)。

<span id="page-24-0"></span>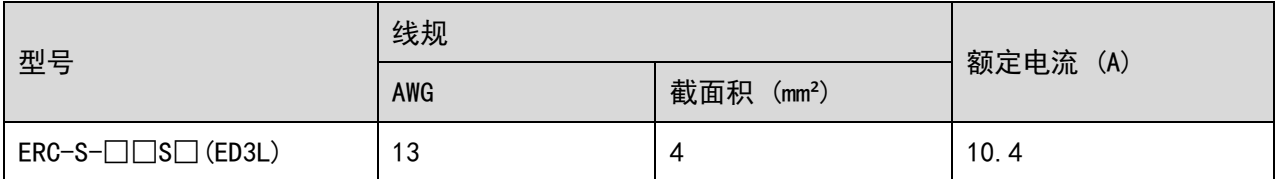

## 3.4.2.电源线束装配

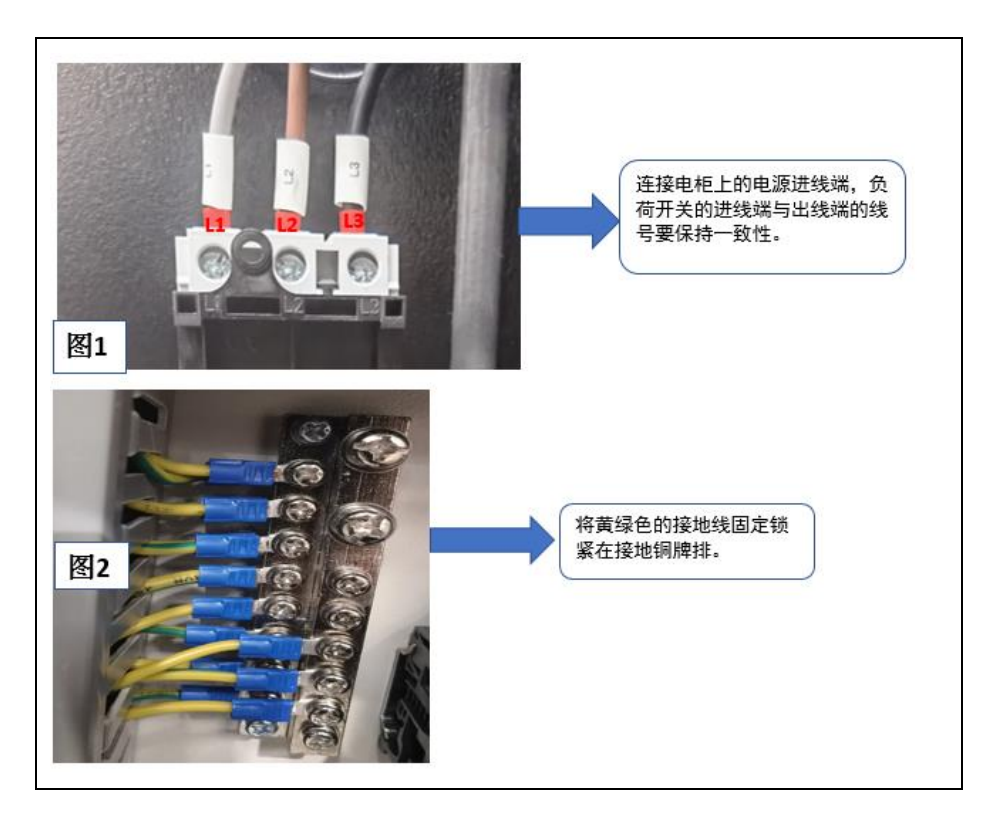

图 3.2 电源线束装配示意图(三相 1)

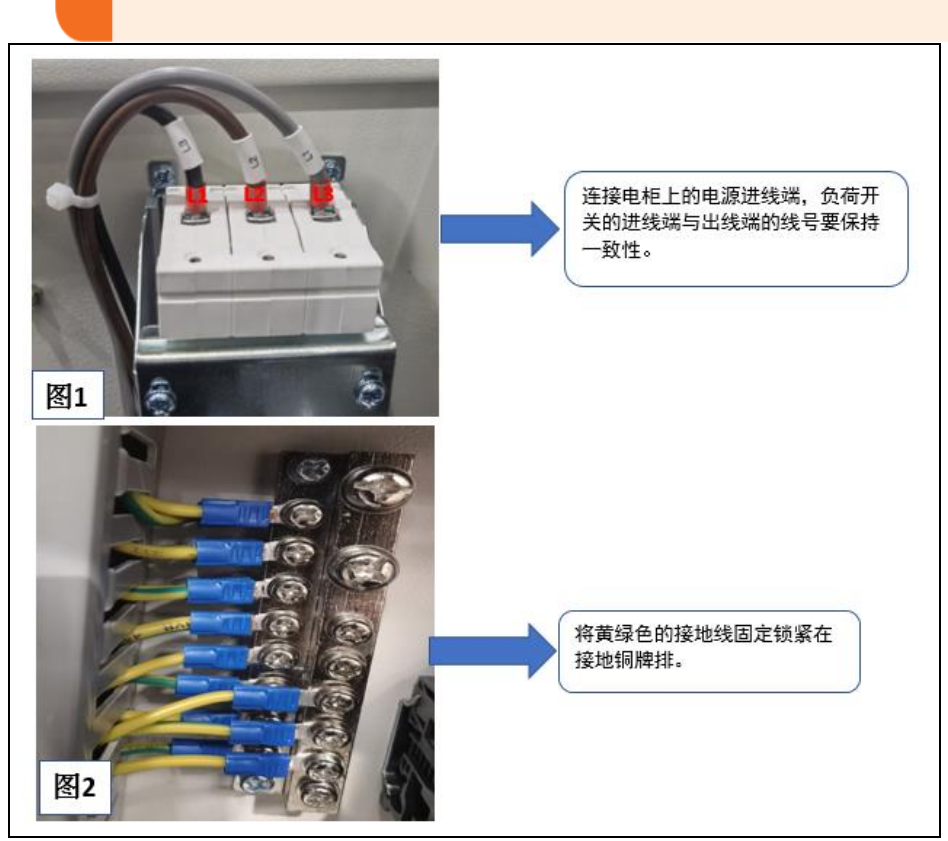

图 3.3 电源线束装配示意图(三相 2)

### <span id="page-25-0"></span>3.4.3.电气原理说明

三相 AC 电源通过滤波器进行滤波后,经变压器将三相 AC 380V 电压转变为三相 AC 200V(针对使用 200V 供电的伺服驱动的电控柜)。 当存在临时性的电源频率中断或电压下降,或驱动单元发生报警时, 将切断伺服电源和停电动作。

电源分配

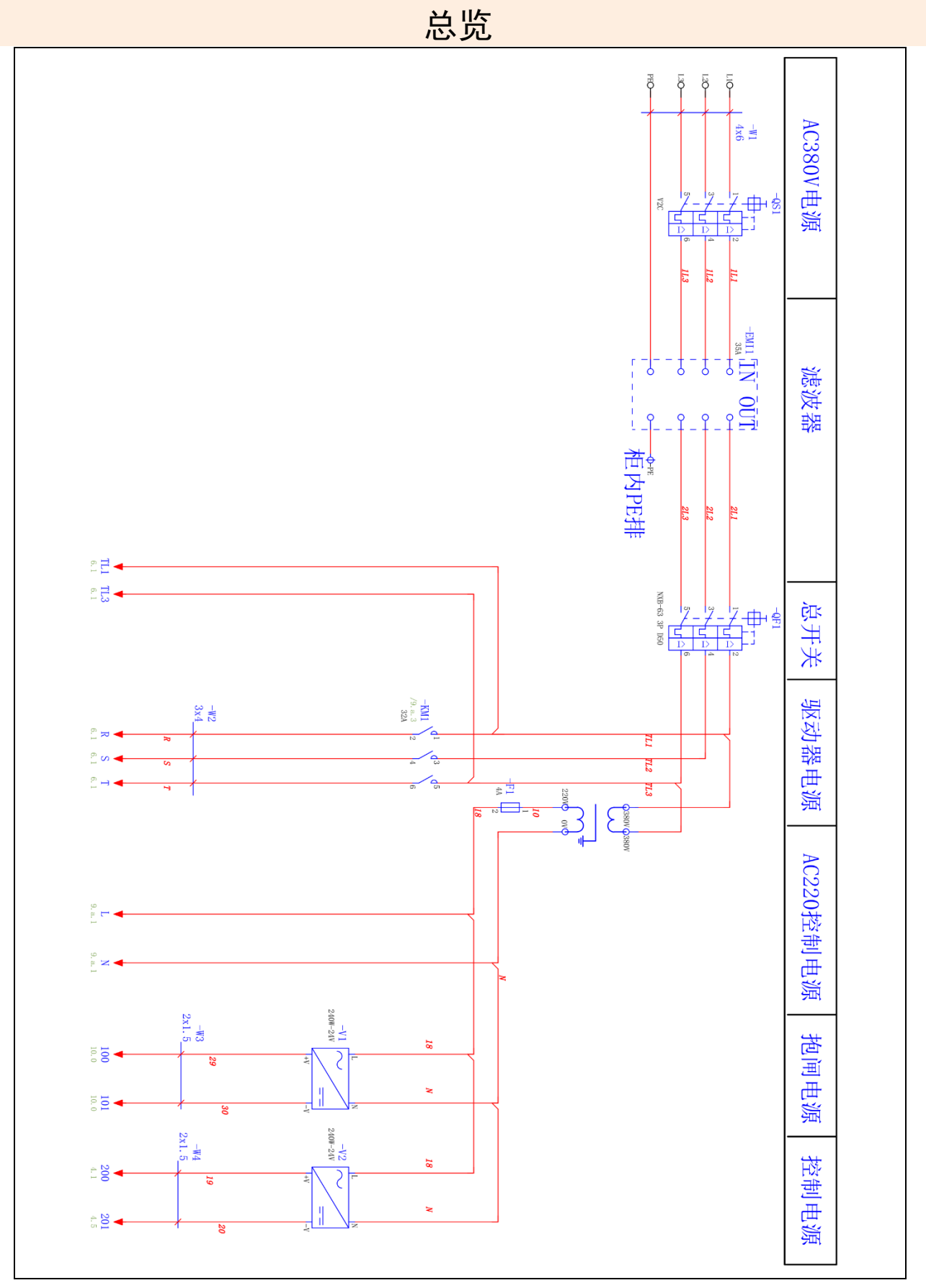

图 3.4 三相电源分配(三相)

控制电源 24V

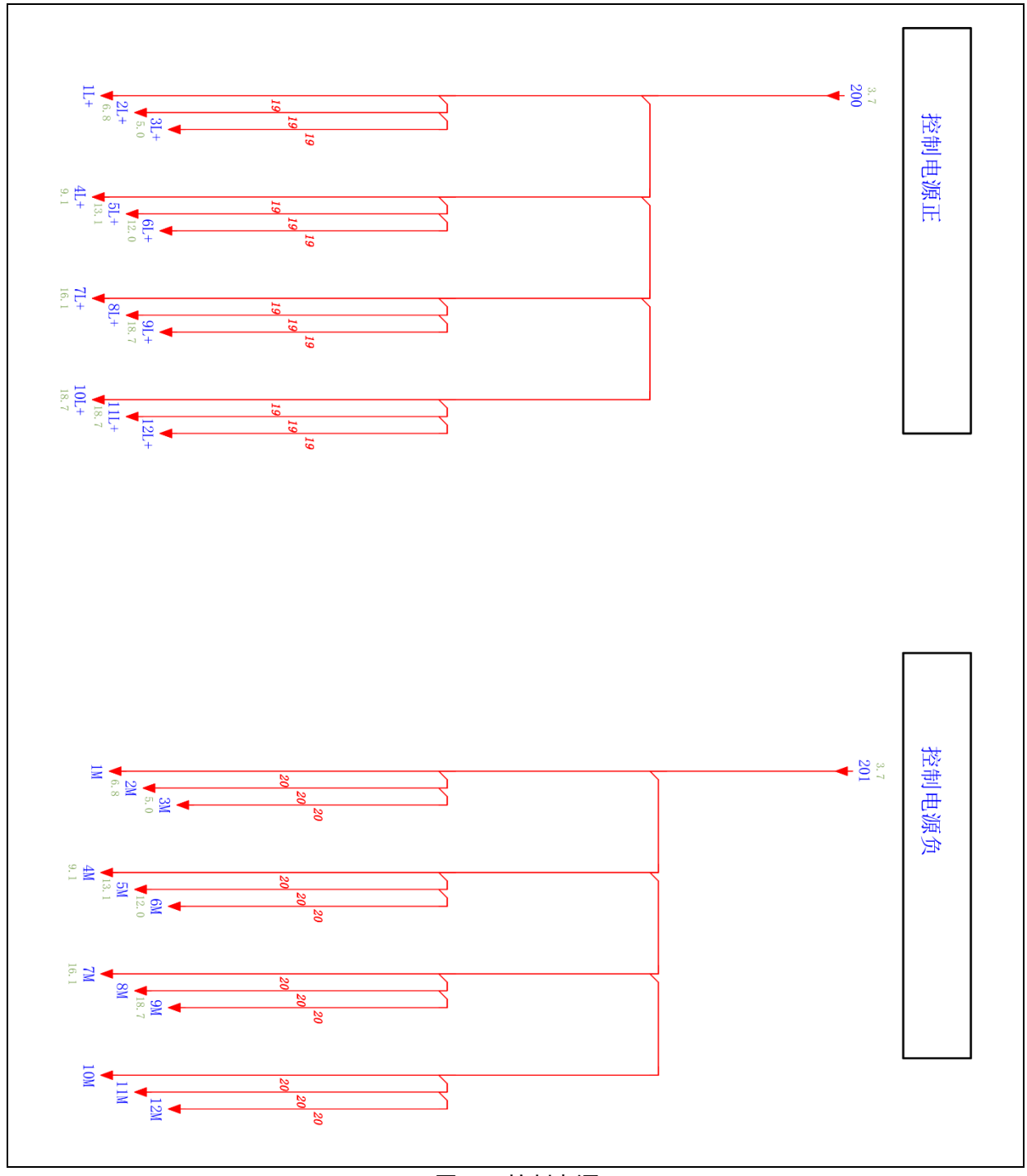

图 3.5 控制电源 24V

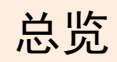

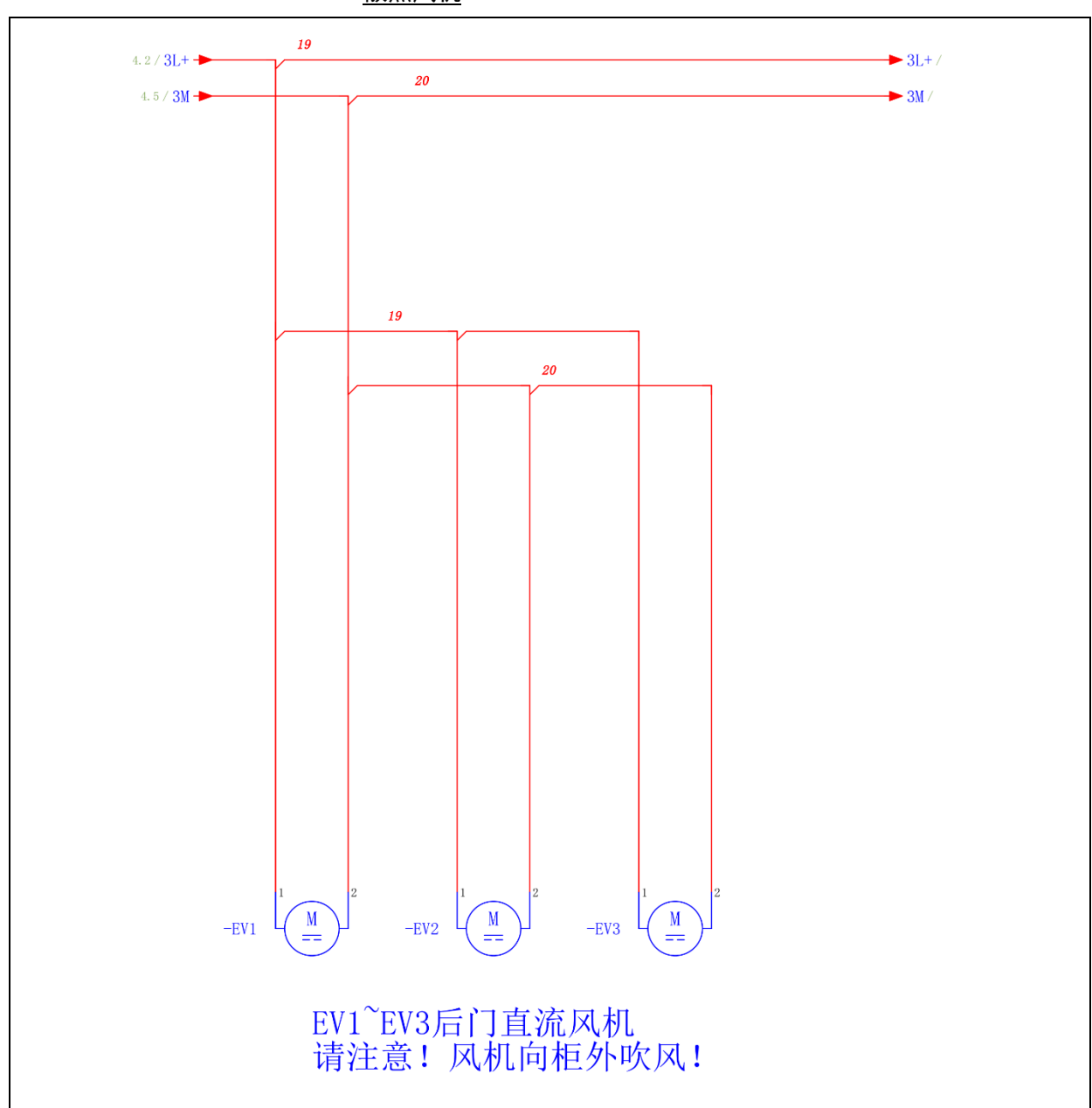

散热风机

图 3.6 散热风机

DC24V 控制回路

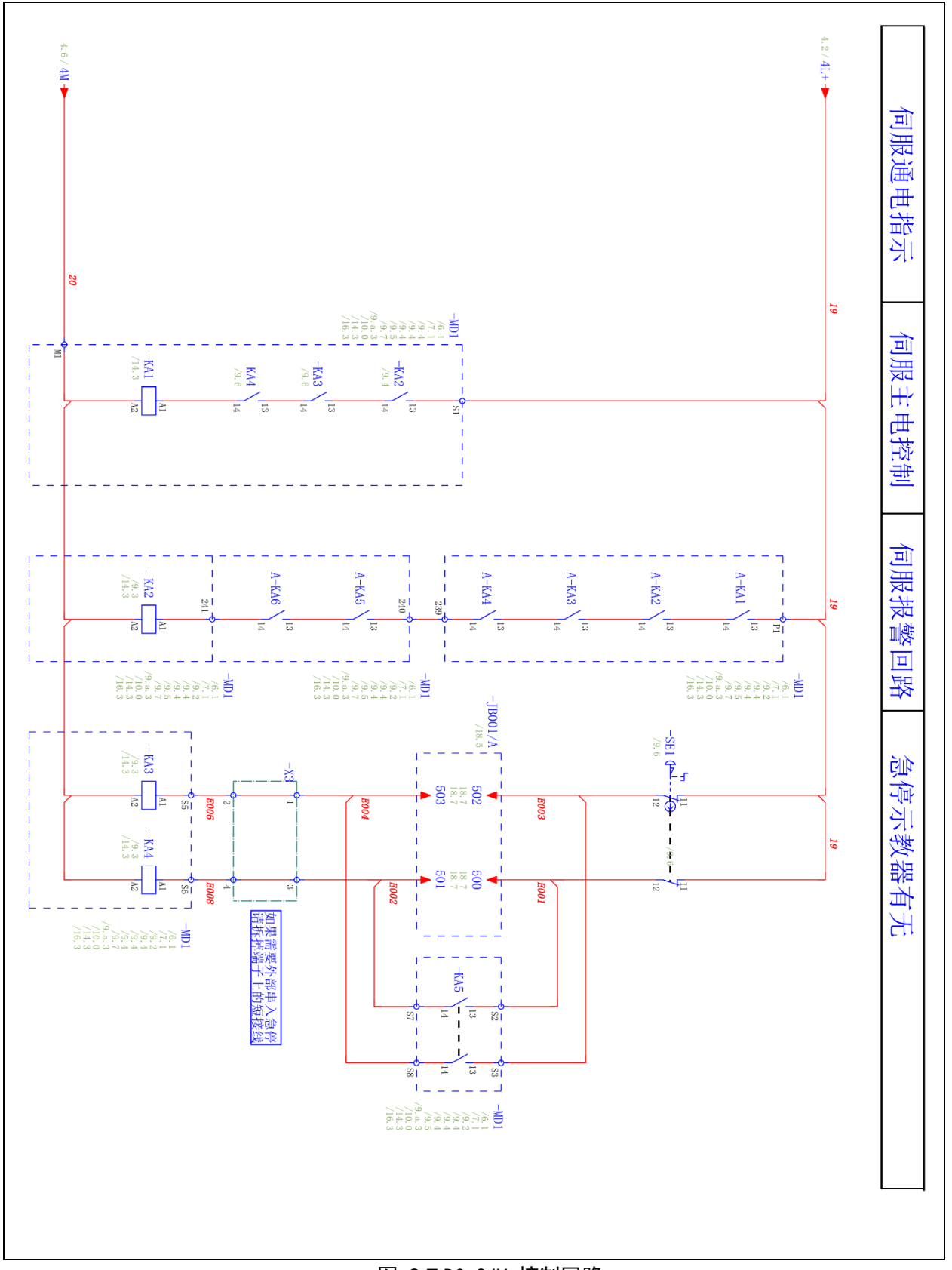

图 3.7 DC 24V 控制回路

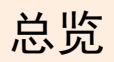

AC24V 控制回路

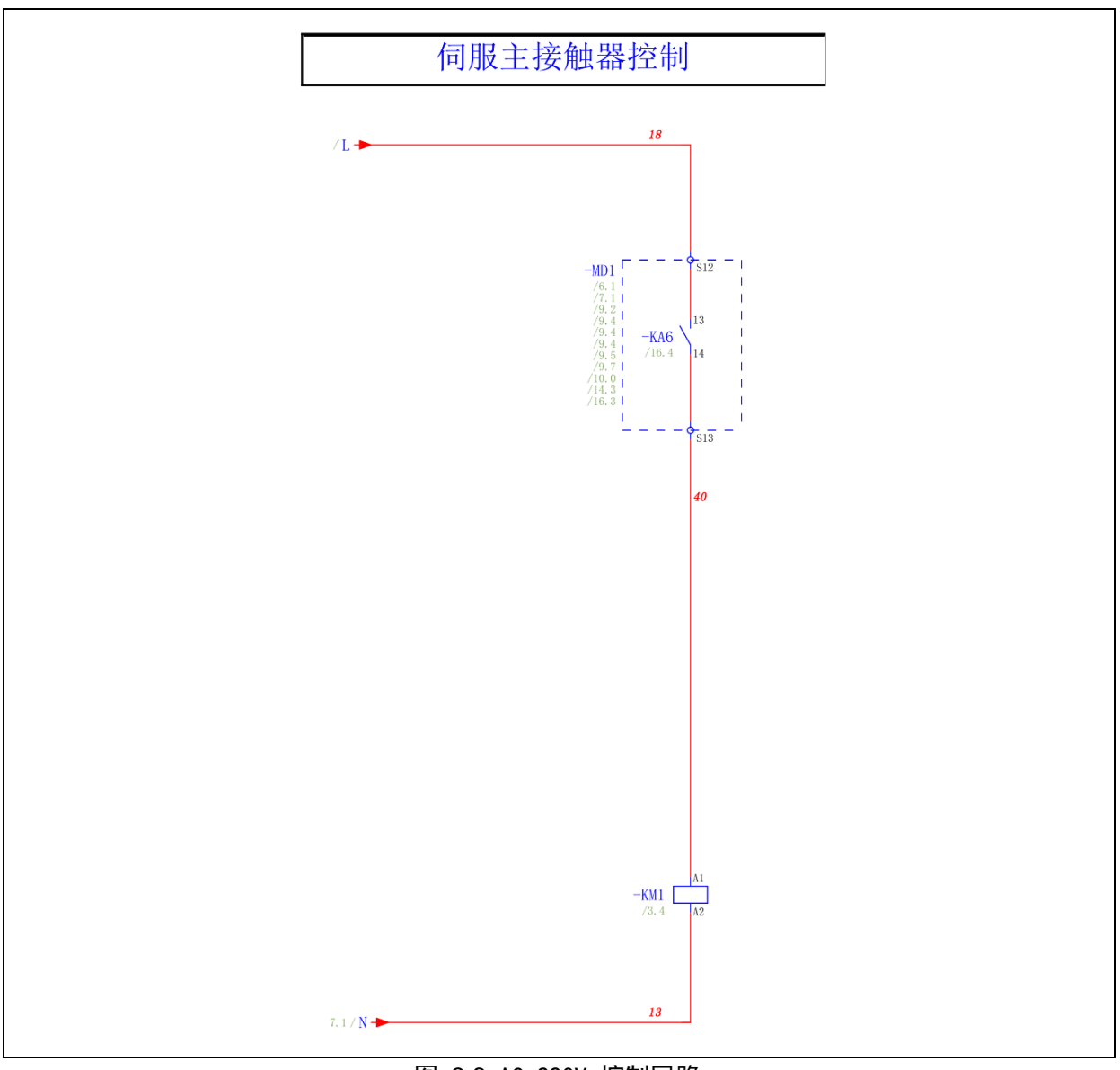

图 3.8 AC 220V 控制回路

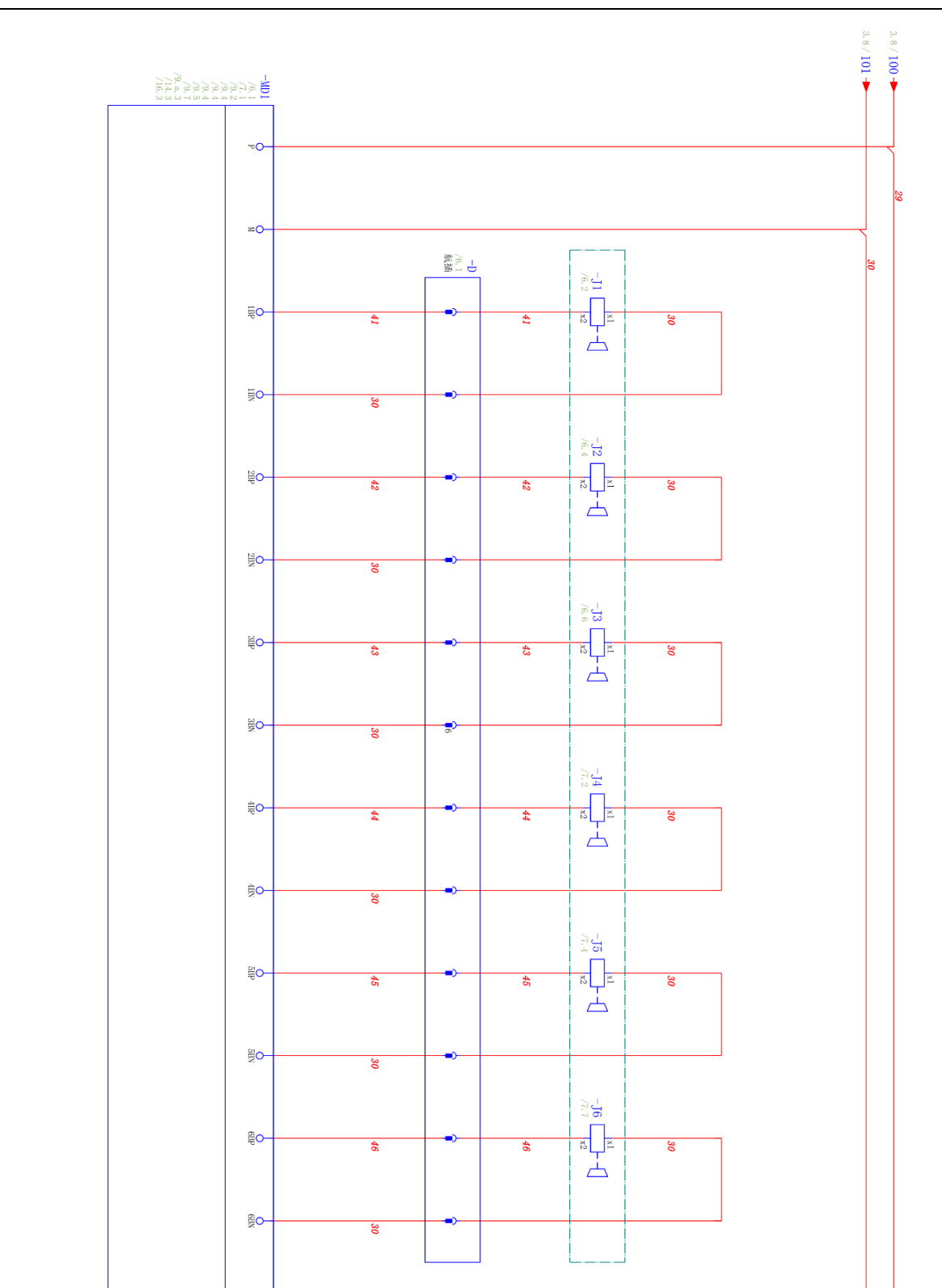

电机抱闸

图 3.9 电机抱阀

 $\frac{1}{2}$ 

总览

示教器接线

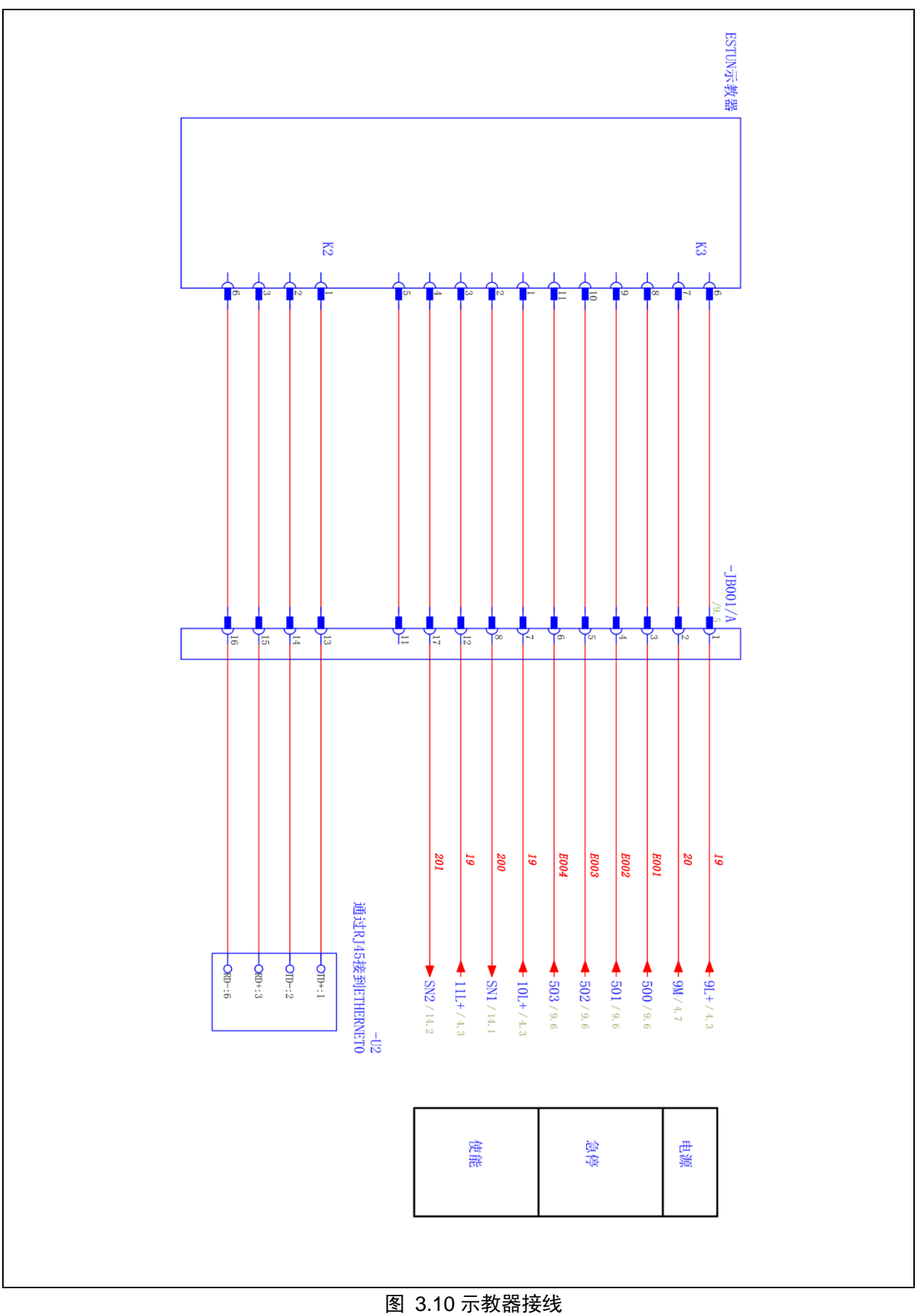

编码器接线

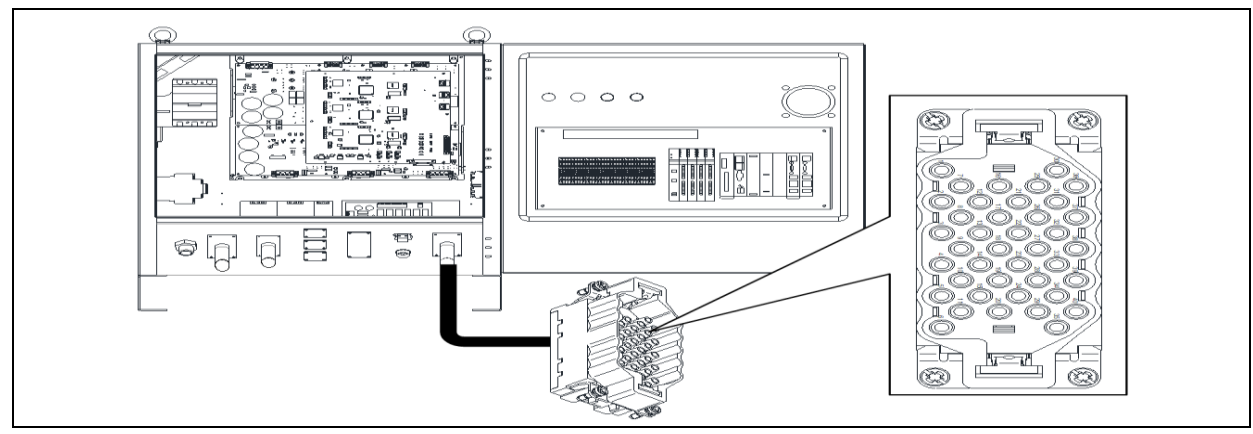

表 3-1 编码器-航插

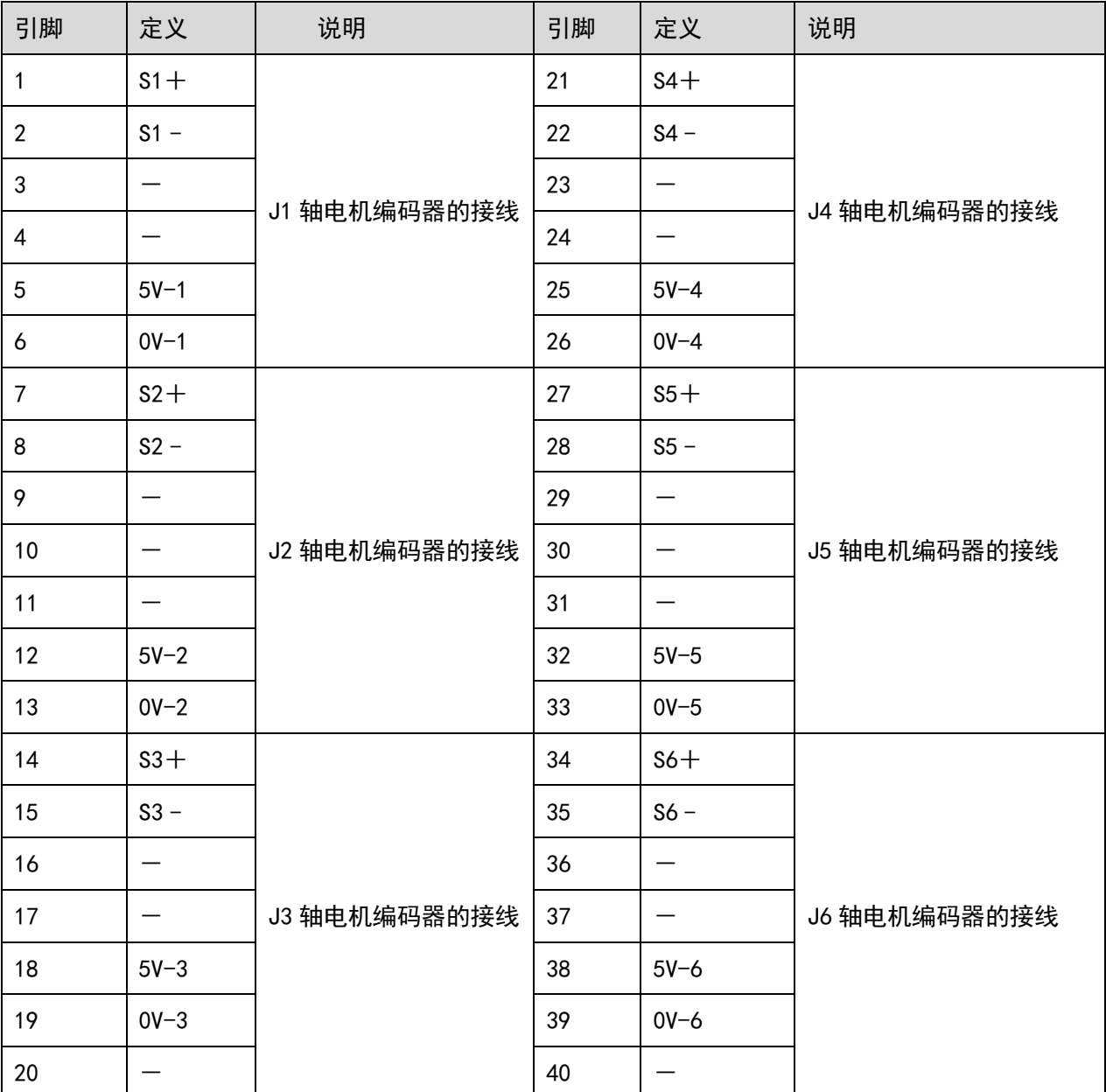

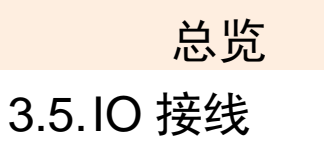

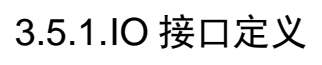

<span id="page-34-1"></span><span id="page-34-0"></span>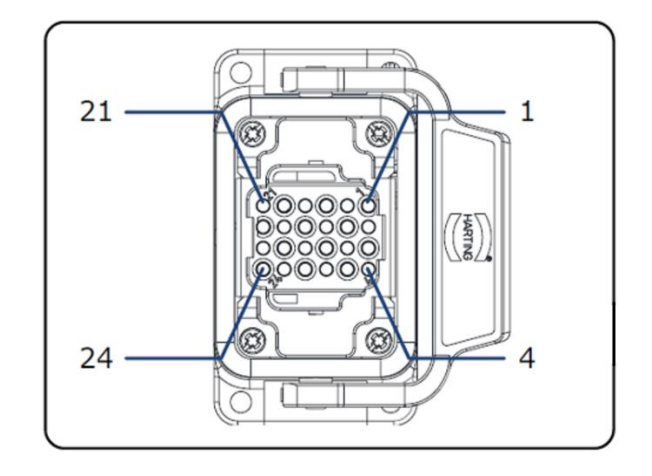

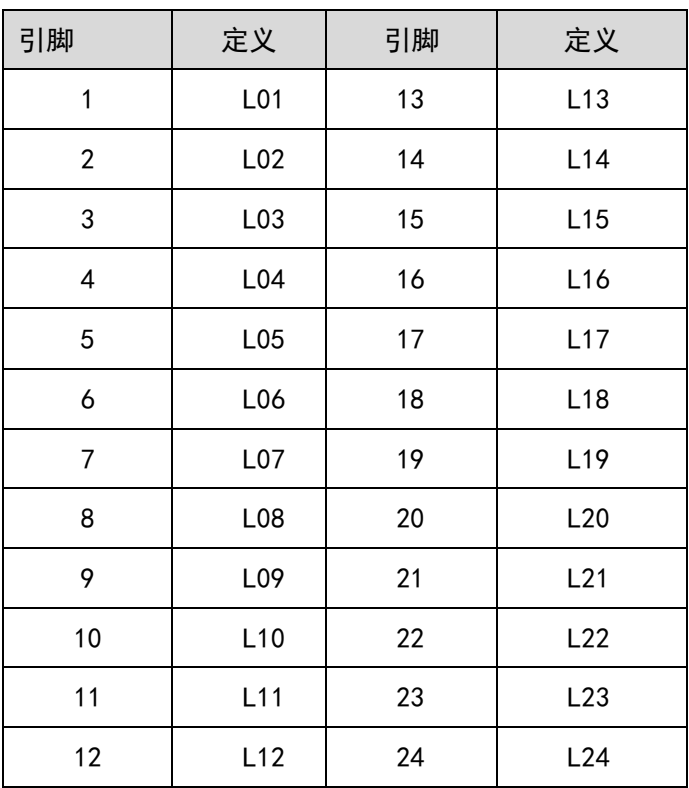

提示!

本体侧航插

数字输入输出扩展模块 EC4-1616BWE 的技术参数如下表所示。 表 3-2 EC4-1616BWE 技术参数表

<span id="page-35-0"></span>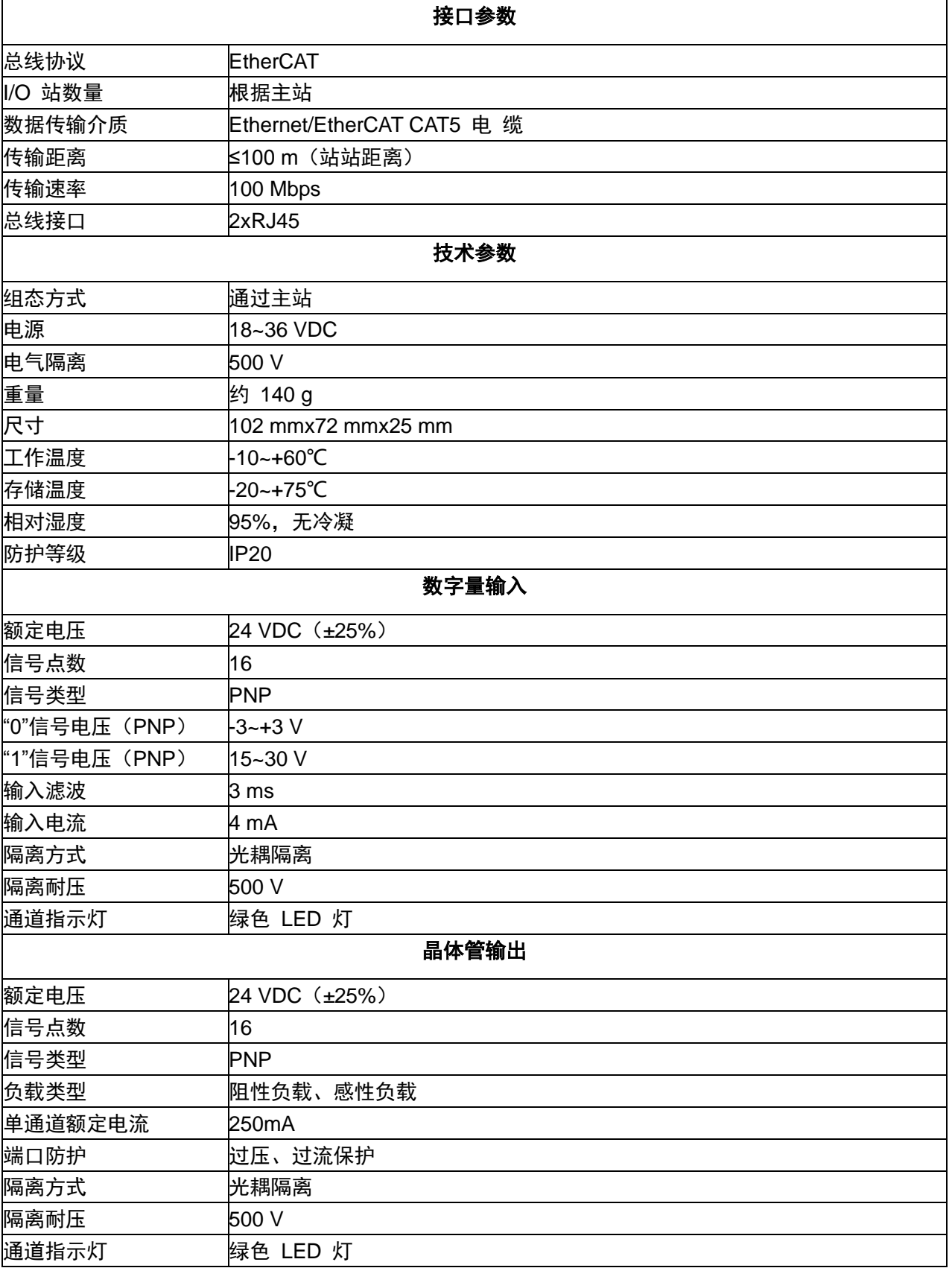
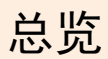

# 3.6.控制器

控制器是机器人系统的运动控制设备,接收示教器指令并发送控 制信号的核心部件。

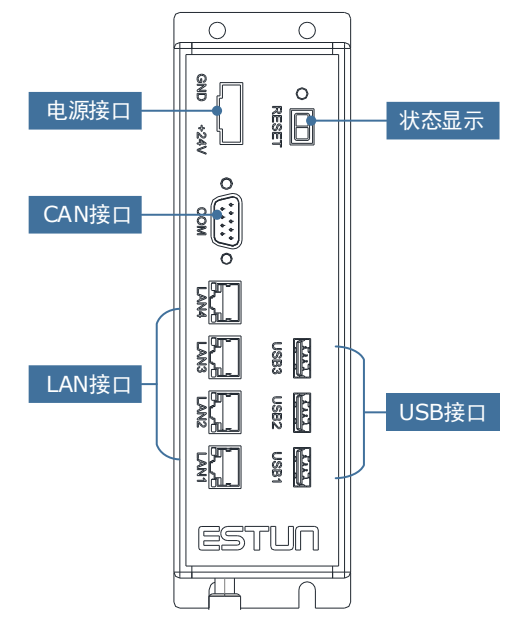

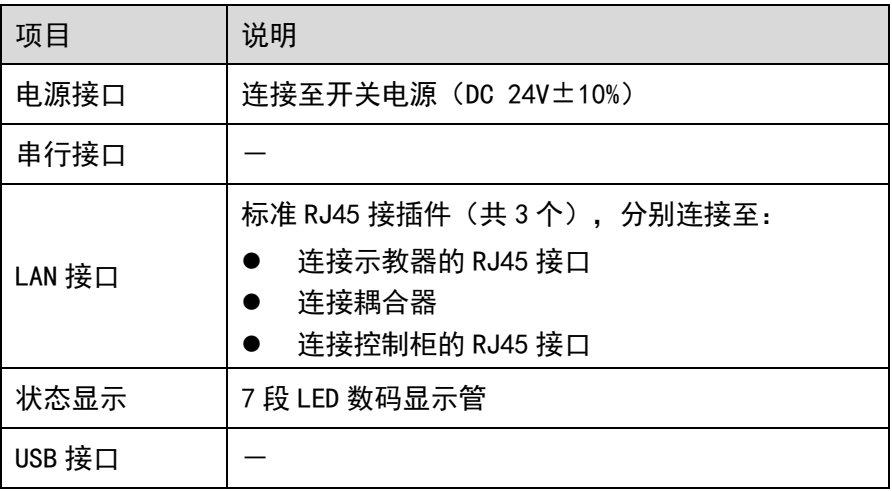

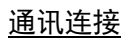

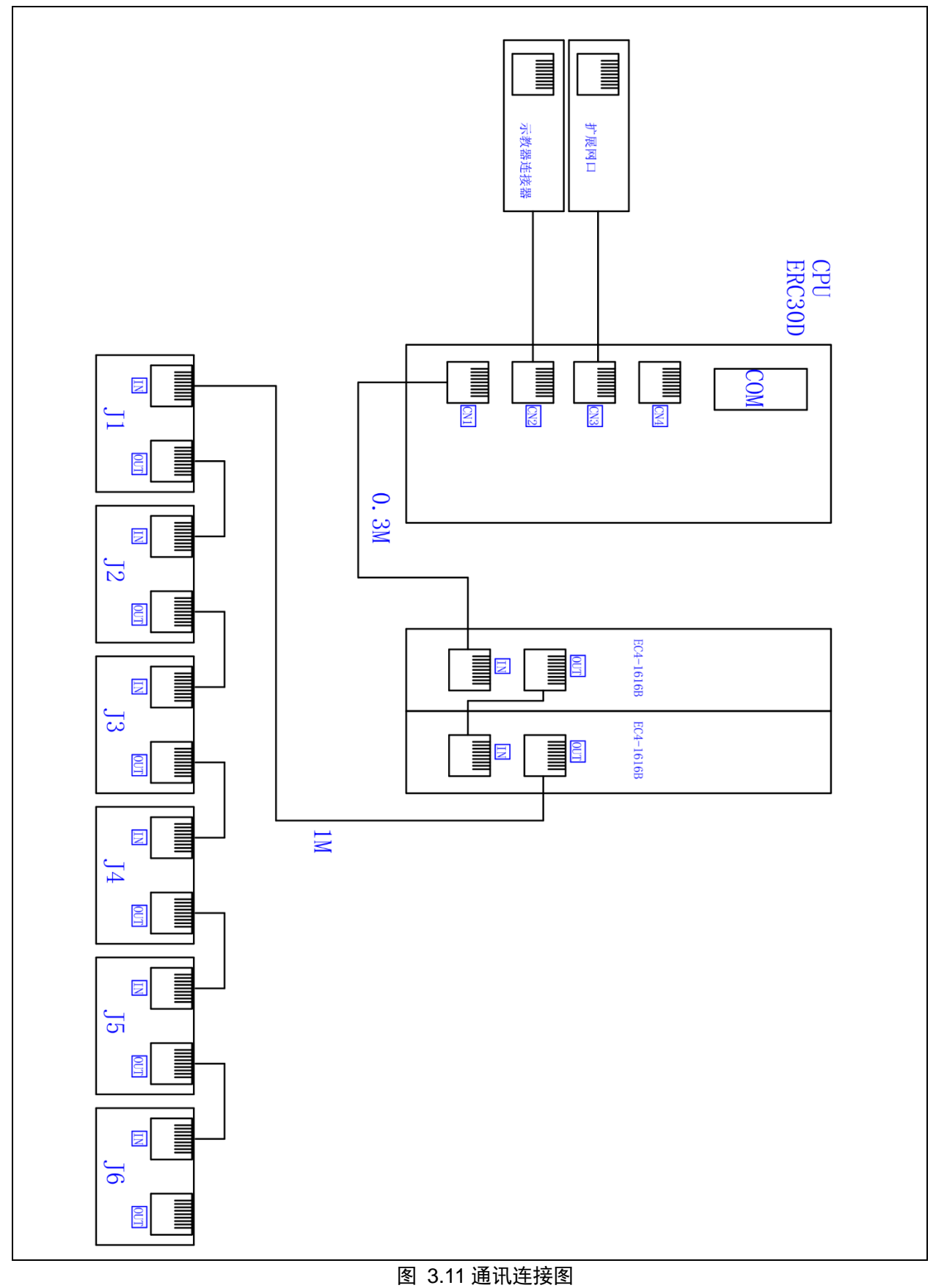

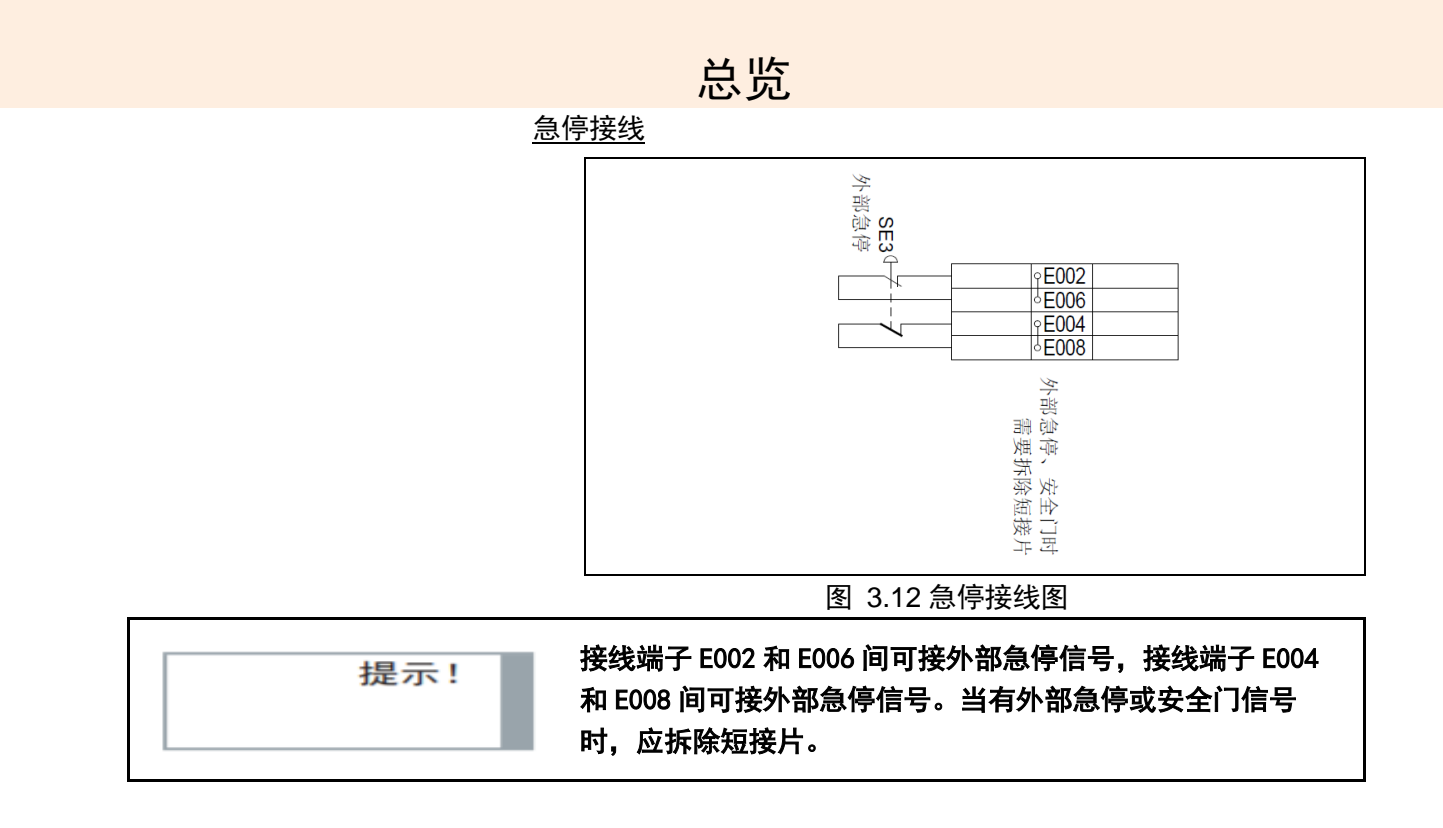

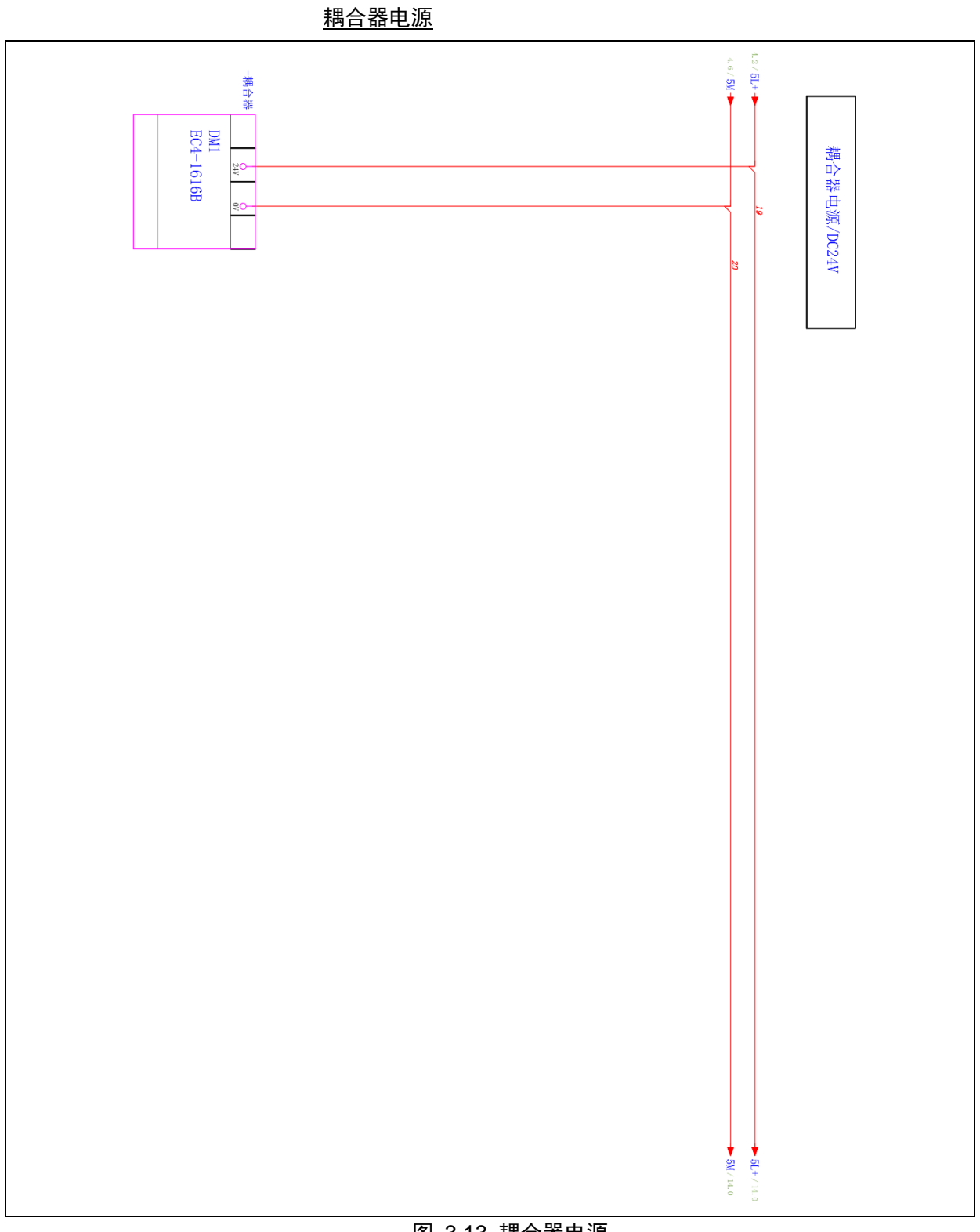

图 3.13 耦合器电源

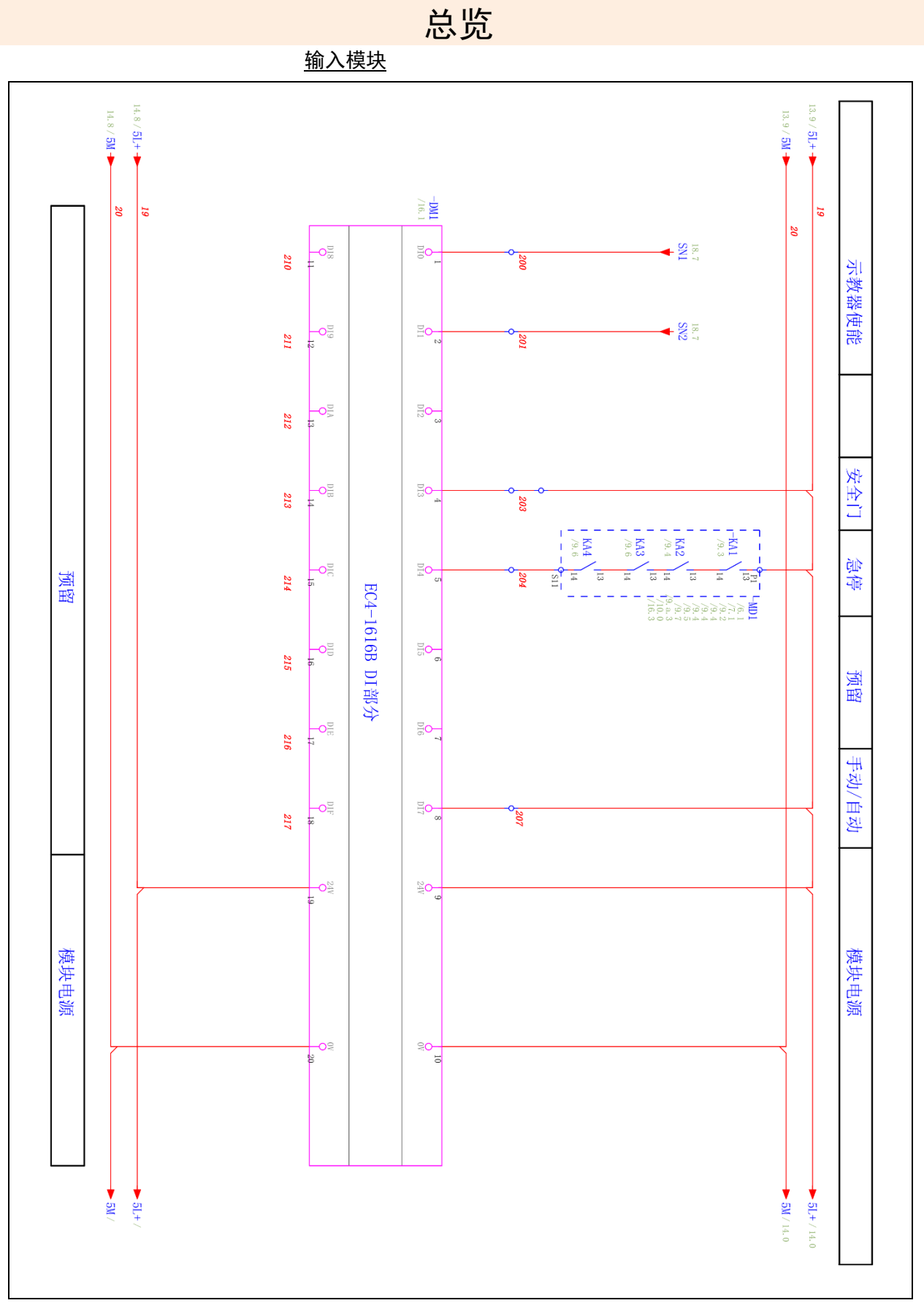

图 3.14 输入模块

输出模块

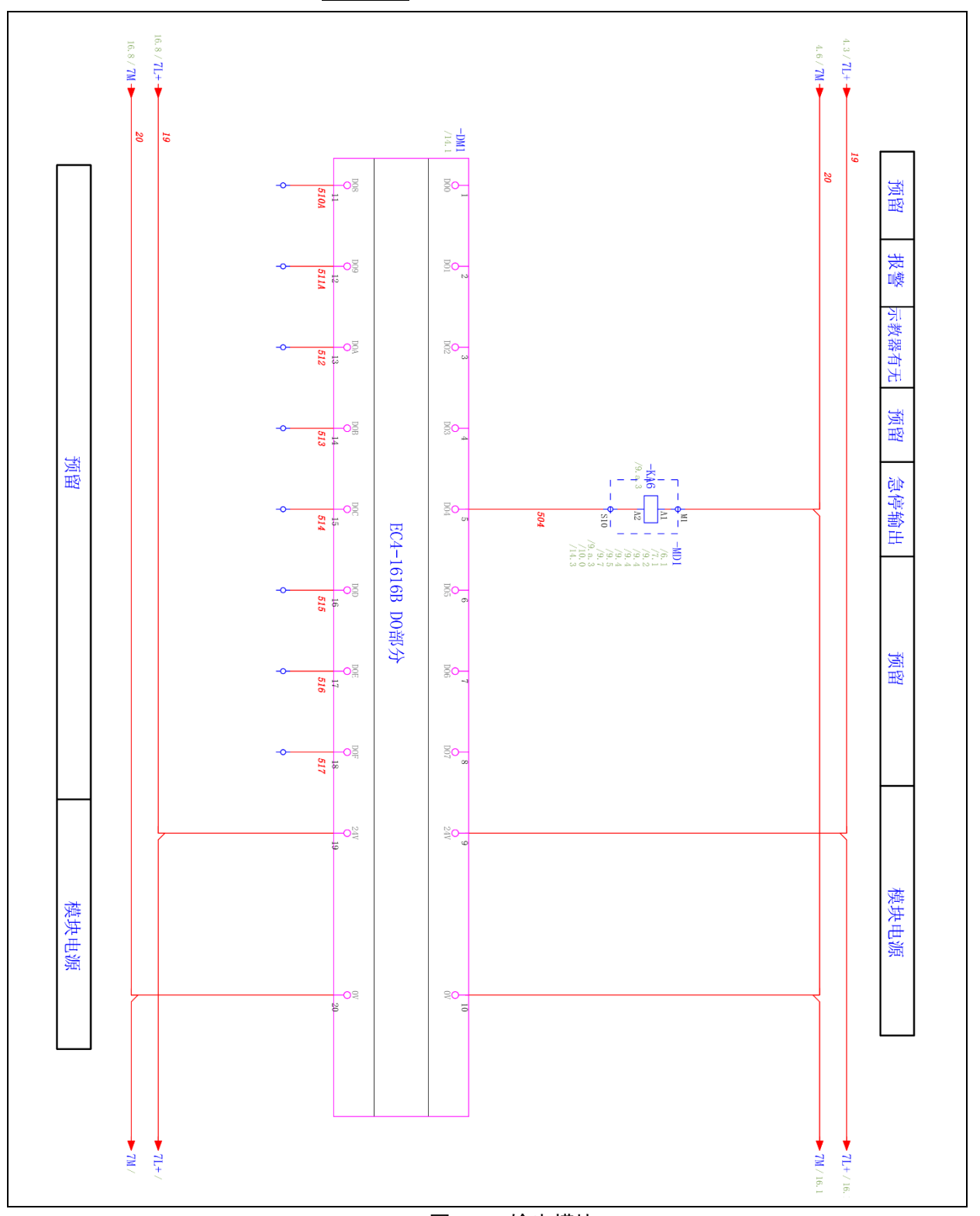

图 3.15 输出模块

# 3.7.继电器模组

继电器模组的型号为 11261100001(继电器模组 ER-Relay-A)。 其集成 18 个 LED 指示灯,可详细指示当前状态,对控制柜内部线路

总览 的维护具有指导作用。

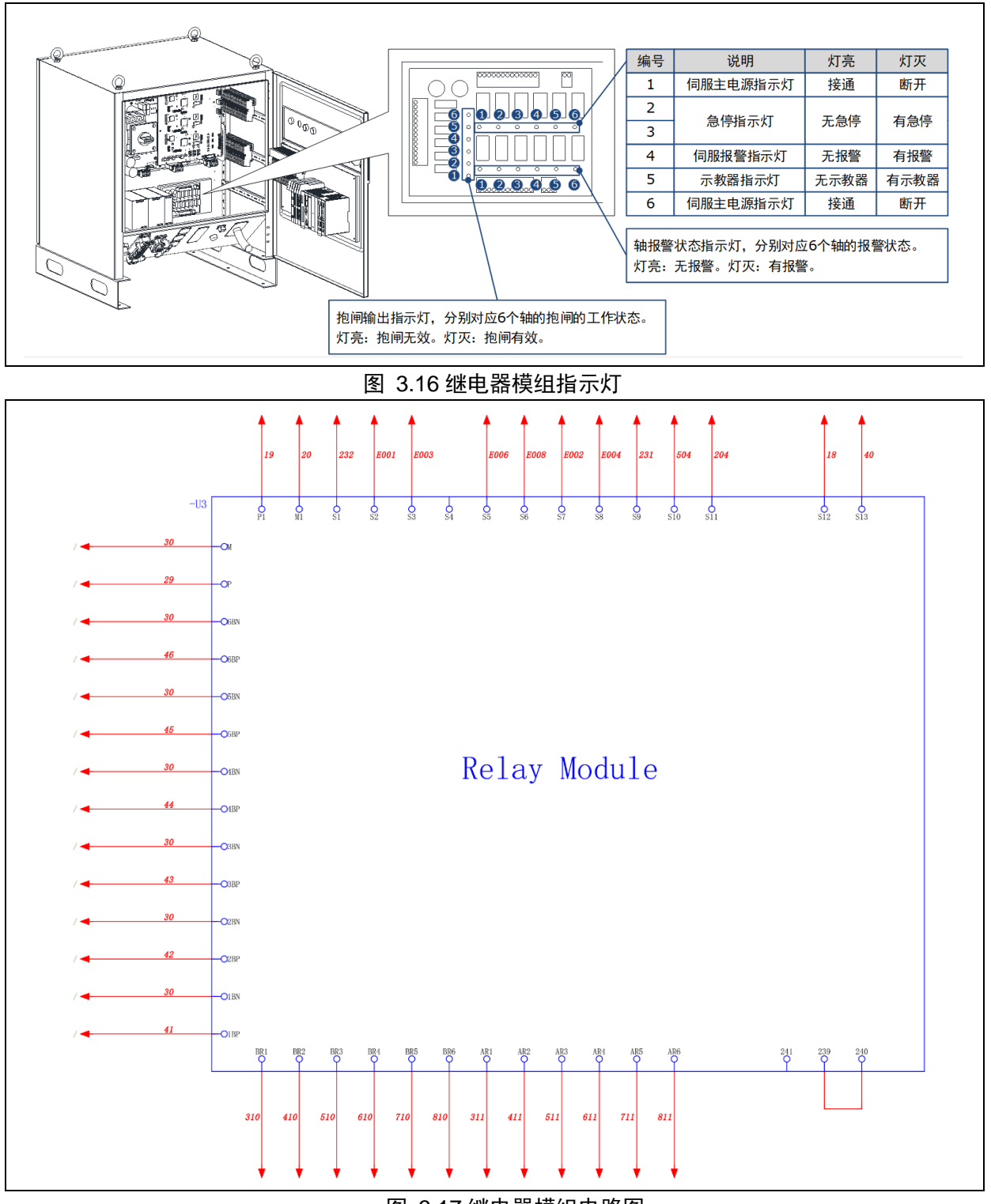

图 3.17 继电器模组电路图

# **4.** 调试

# 4.1.上电前的检查

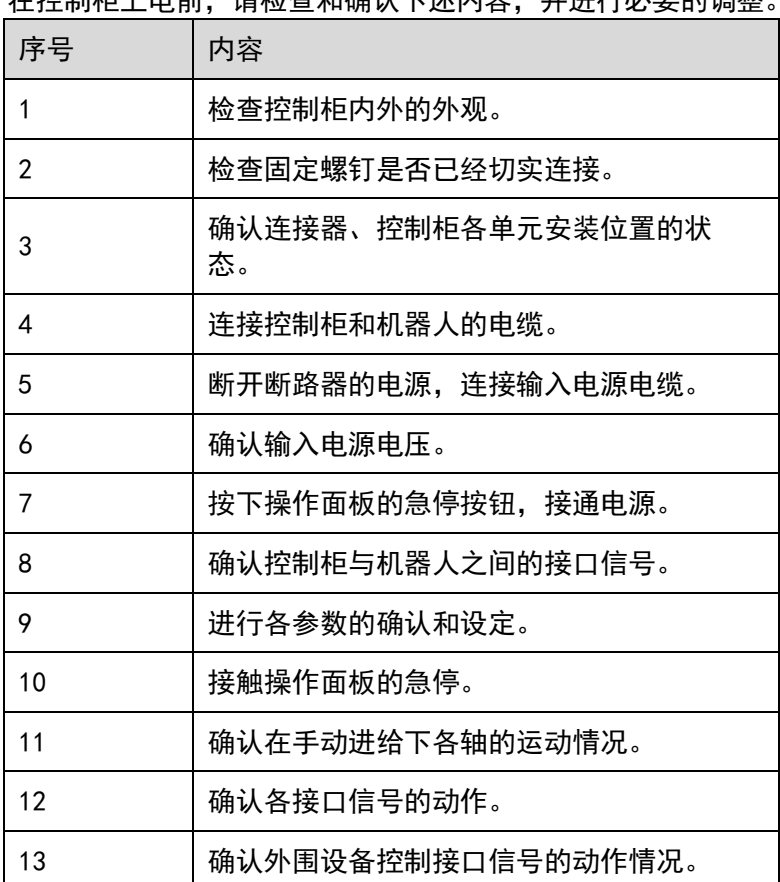

在控制柜上电前,请检查和确认下述内容,并进行必要的调整。

## 4.2.使用示教器

### 4.2.1.编辑方法

按照如下步骤,可完成驱动单元参数的修改。

- 步骤 1 接通主电源时, 控制柜进行初始化诊断。 示教器的屏幕将显示初始化的画面。
- 步骤 2 初始化完成后,通过示教盒的状态指示灯来检查系统的运行状 态。如下指示灯表示正常: Run 指示灯常亮, Err 指示灯不亮。
- 步骤 3 示教器显示 Home 画面时, 点击"伺服 PnFn 设置"。
- 步骤 4 在示教器显示"设置 Pn 参数"画面时,点击想要修改的驱动轴 (如 1 轴)的"Pn 参数设置"。

总览 步骤 5 在弹出的参数对话框中设置想要的参数。

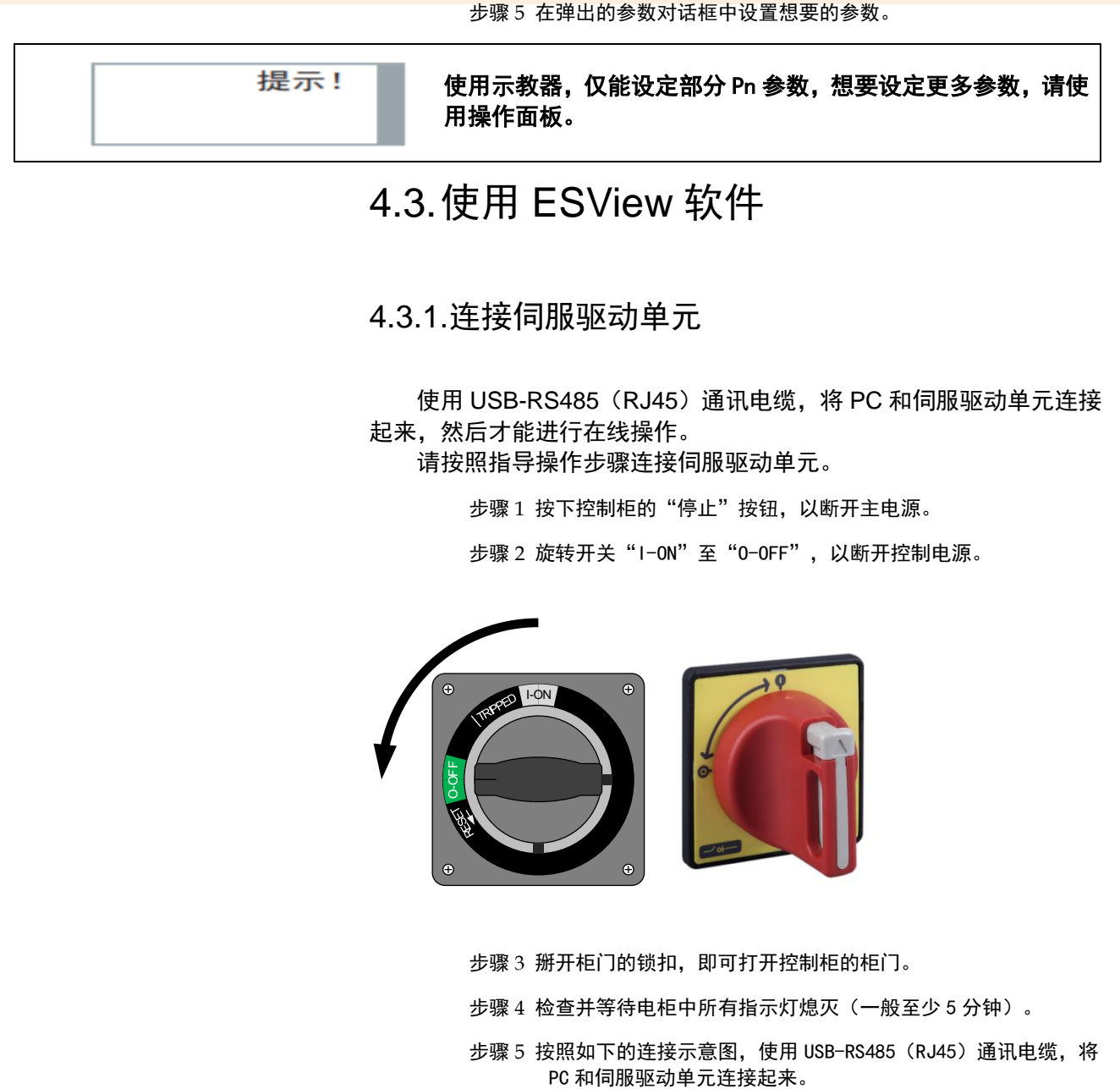

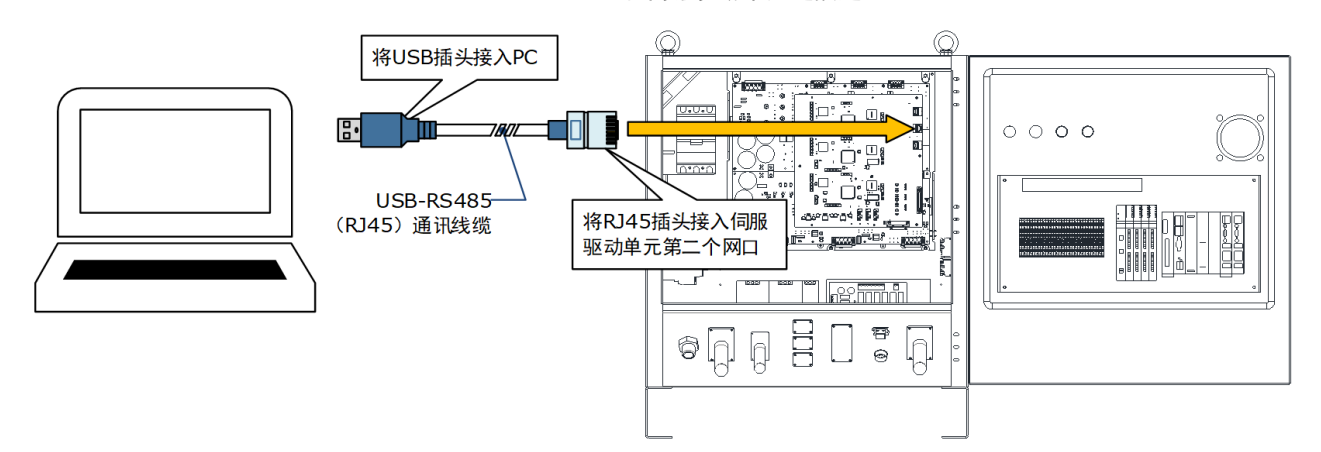

步骤 6 抬起右下角的联锁扣, 然后旋转开关"0-0FF"至"I-ON",以接通控制电源。

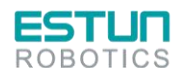

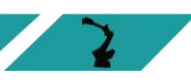

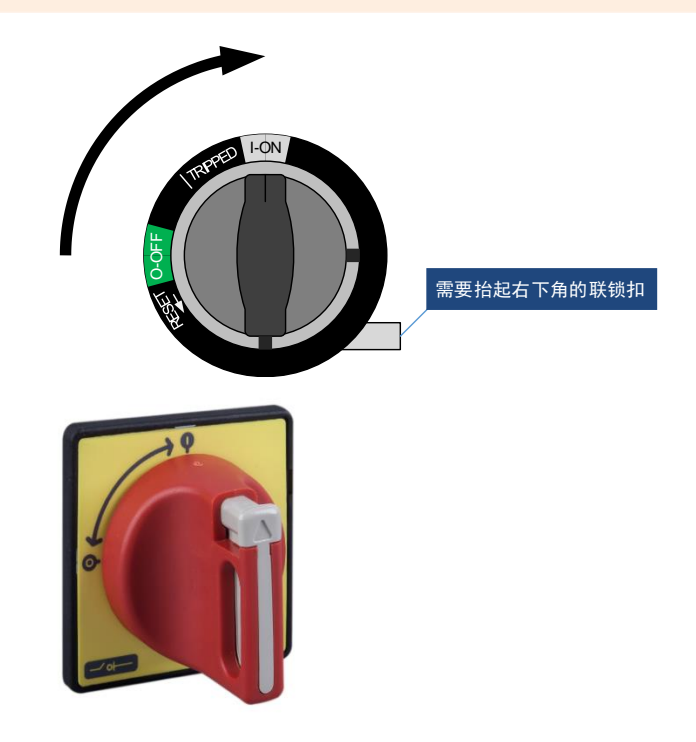

至此,PC 已成功连接伺服驱动单元。

## 4.3.2.安装 ESView

#### 系统要求

用户需自备一台满足如下基本条件的个人电脑。

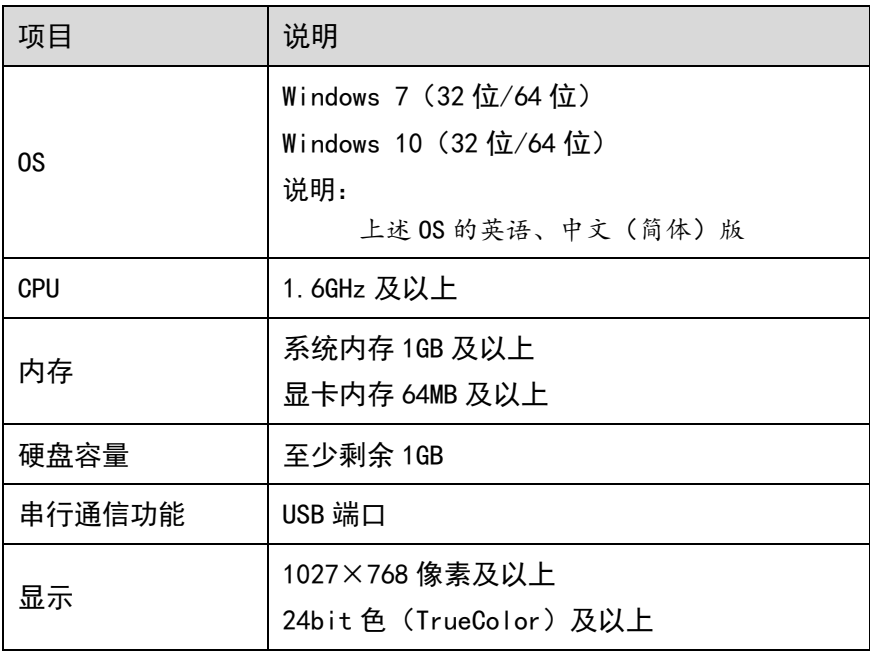

#### 安装前准备

请预先准备 Windows 操作系统、通讯电缆以及解压缩软件。 请登录埃斯顿官网网站 [www.cloos.c](http://www.cloos./)n, 在"下载专区"中查找并下 载 ESView 软件。

若无法获取或需要帮助,请联系 CLOOS。

打开电脑的电源,启动 Windows。

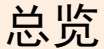

- 若已启动,请关闭其它正在运行的软件。
- 将 ESView 的压缩文件拷贝至个人电脑的任意目录。
- 如果个人电脑已连接了驱动单元,请断开其连接。
- 若要重新安装 ESView, 建议先卸载已安装的 ESView 软件。

#### 安装软件

为确保安装成功,请在安装 ESView 前,关闭其它正在运行的软件, 并确认 Windows 的用户具有管理员权限。 请按如下指导步骤安装 ESView。

步骤 1 打开并解压缩 ESView 压缩文件至个人电脑的任意目录。

- 
- 步骤 2 双击并运行 ESView 的安装程序,进入 ESView 的安装向导。
- 步骤 3 按照安装向导的提示将 ESView 安装至 PC 中。

### 4.3.3.启用 ESView

#### 在线操作

通过在线操作,可对伺服驱动单元的参数进行上传、下载等操作。 使用 USB-RS485(RJ45)通讯电缆,将 PC 和伺服驱动单元连接 起来,然后才能进行在线操作。

步骤 1 使用 USB 连接电缆按照将驱动单元和 PC 连接起来。

- 步骤 2 从 Windows 开始菜单中选择"所有程序"→"ESView"→ "ESView"。 或直接在桌面上找到并双击"ESView"程序的快捷方式。
- 步骤 3 启动 ESView 程序后, 会自动弹出"通信设定"的对话框。 若已启用 ESView, 则选择 ESView 程序的菜单"主页"→"连

接",或直接单击<sup>人为</sup>。

步骤 4 选择"Serial"。

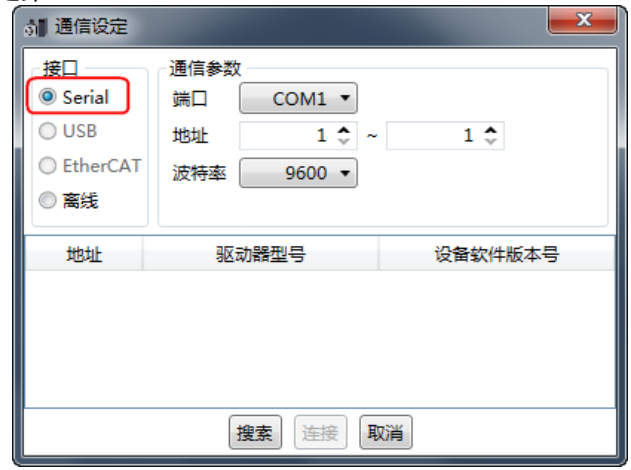

步骤 5 设定"通讯参数"。

端口:从下拉列表中选择正确的串口编号。 用户可打开计算机的"设备管理器", 并在"端口→USB Serial Port (COMx)"中,找到该端口的编号。如下图所示,

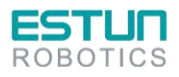

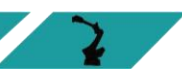

表示端口为"COM3"。

▲ 掌端口 (COM 和 LPT) USB Serial Port (COM3) □ 谭 通信端口 (COM1)

地址:设定查找设备的通讯地址范围。出厂时默认地址如下:

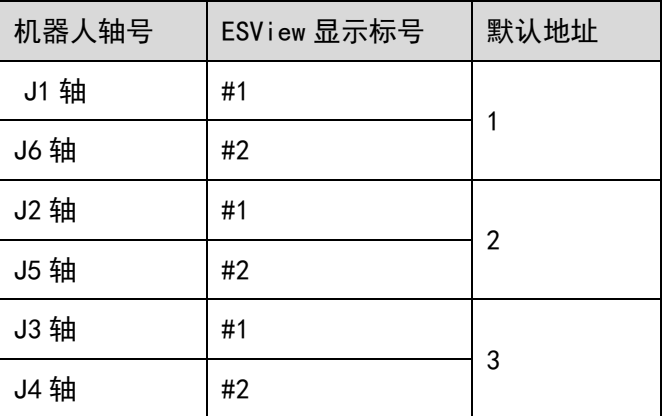

【说明】"地址"可通过 Pn701 来查看或修改。

 波特率:设定与设备通讯的速率。可通过参数 Pn700.0 来 查看实际的通讯速率,默认为 9600。

步骤 6 点击"搜索"。

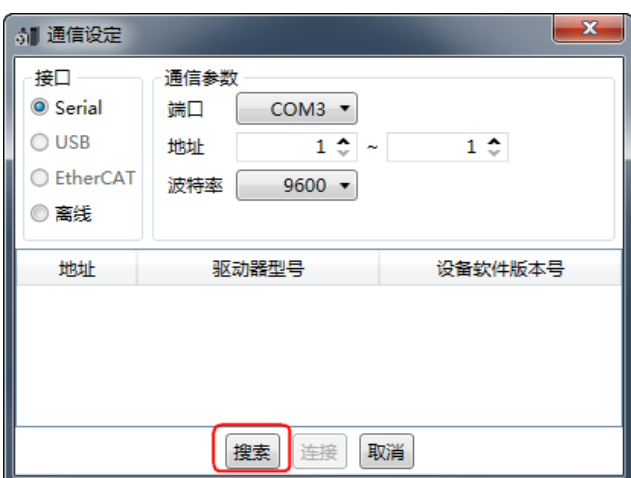

步骤 7 选择需要连接的的驱动设备, 如下图, 选择了地址为"1"的驱 动设备。

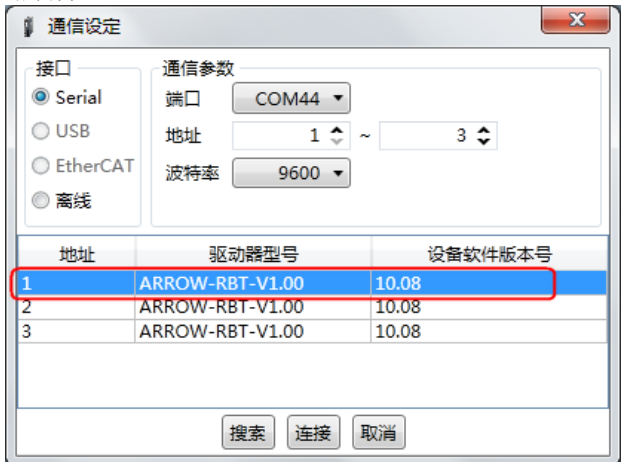

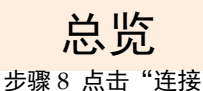

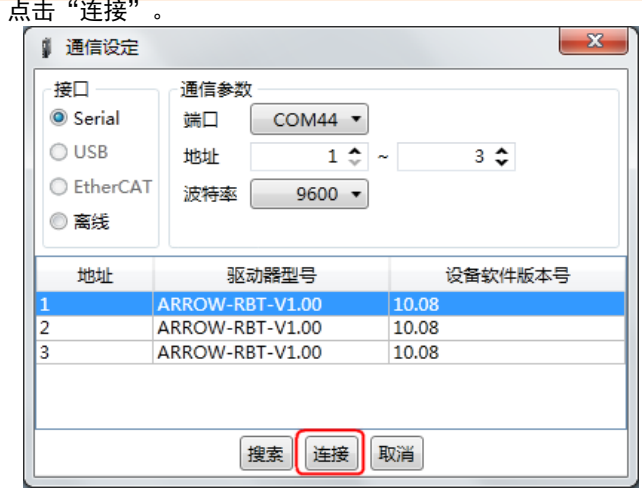

步骤 9 进入 ESView 的主窗口后, 已连接的设备将在左侧"设备"栏中 显示。

现在,用户可在线实时地对驱动单元或电机进行必要的设定。

#### 离线操作

在离线操作中,用户无需连接任何设备,即可进行示波器、FFT、机 械分析等图像操作。

虽然不需要连接实际的驱动单元,但某些功能受到限制,无法正确 的设定。

> 步骤 1 从 Windows 开始菜单中选择"所有程序"→"ESView"→ "ESView"。

或直接在桌面上找到并双击"ESView"程序的快捷方式。

步骤 2 启动 ESView 程序后, 会自动弹出"连接"的对话框。 若用户已经启用 ESView, 则选择 ESView 程序的菜单"主页" →"连接伺服"。

步骤 3 选择"离线"。

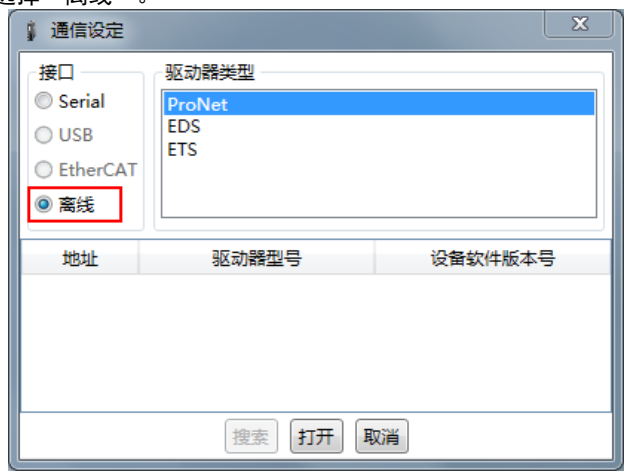

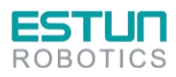

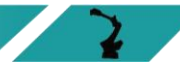

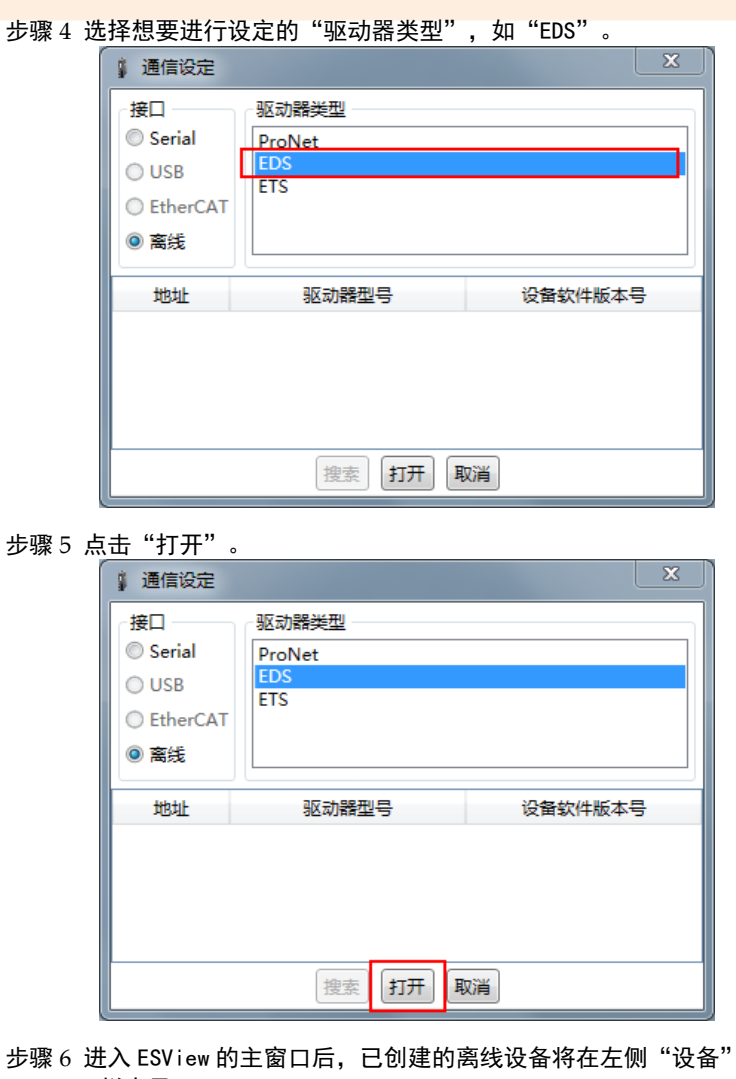

栏中显示。

提示!

使用离线操作时,某些功能受到限制,无法正确的设定。

### 4.3.4.参数设定

用户在"参数编辑"窗口中,可执行如下操作:

- 上传参数
- 编辑参数
- 搜索参数
- 下载参数
- 恢复出厂值
- 保存参数
- 对比参数

按照如下指导步骤,打开"参数编辑"窗口。

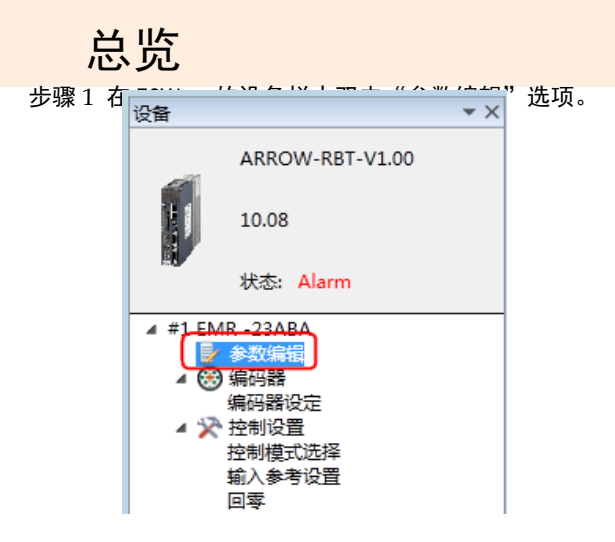

步骤 2 "功能显示区"将显示"参数编辑"窗口。

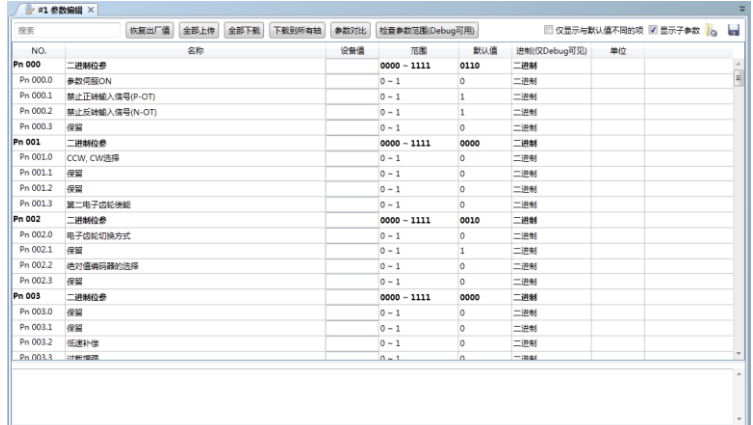

#### <span id="page-50-0"></span>上传参数

全部上传

在"参数编辑"窗口中,点击"全部上传",等待片刻后, ESView 将会读取驱动单元内的所有参数的设定,并显示至"设 备值"一栏中。

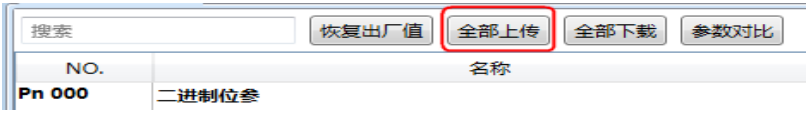

用户也可以右击参数列表任意不可编辑的位置,然后在弹出的 菜单中选择"全部上传"。

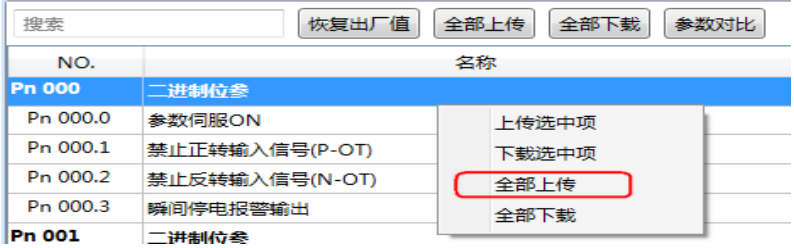

● 上传选中项

在"参数编辑"窗口中,拖动鼠标可选择部分参数,或按住键 盘"Ctrl"键并逐个选择需读取的参数值,然后右击其中一个

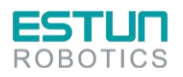

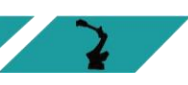

#### 选中项,在弹出的菜单中选择"上传选中项"。

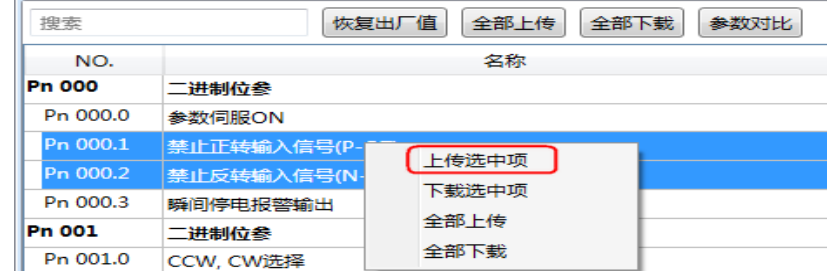

#### 编辑参数

在成功执行上传参数操作后,用户可直接在"设备值"一栏中, 修改想要编辑的参数,修改后其参数将会变化。

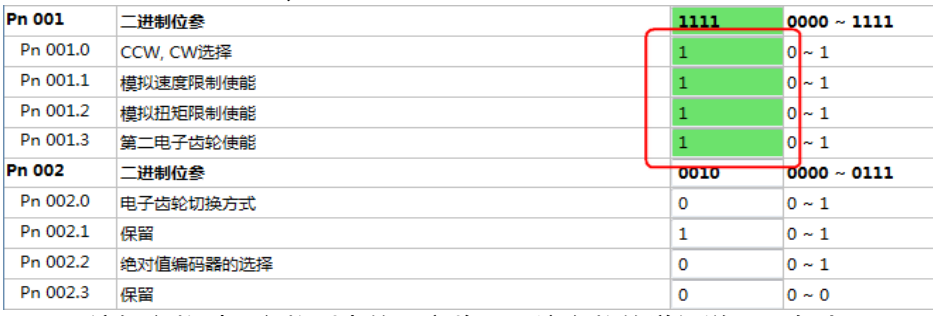

编辑参数时,参数列表的下方将显示该参数的详细说明,有助于 用户的设置。

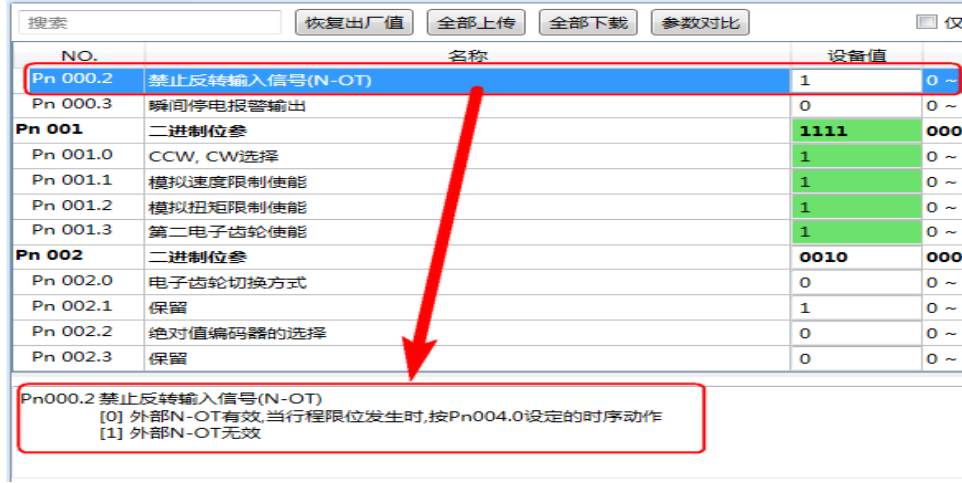

#### 搜索参数

在"参数编辑"窗口中,点击"搜索"输入框,然后输入需要查 找的关键字。其中,关键字包括"NO."、"名称"、"设备值"、"范围"、 "默认值"、"单位",以及参数的详细说明中的任何字符。若要同时搜 索多项内容,可在关键字之间增加(一个或多个)空格,窗口将列出 所有符合任意一项关键字的参数。

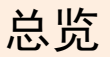

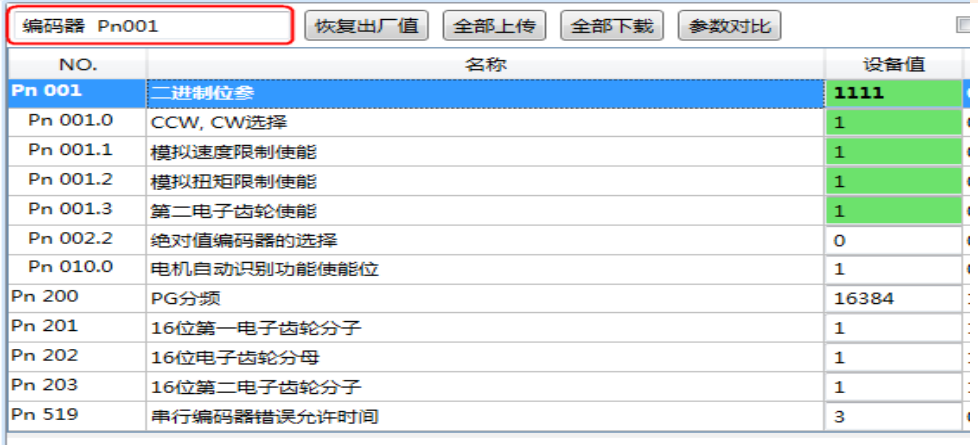

#### 下载参数

全部下载

在"参数编辑"窗口中,点击"全部下载",等待片刻后,已编 辑的参数将被写入驱动单元。

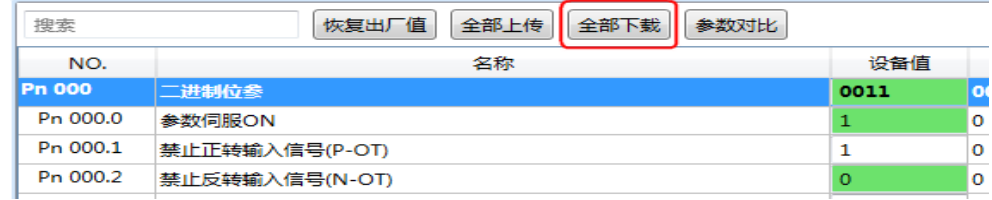

用户也可以右击参数列表任意不可编辑的位置,然后在弹出的 菜单中选择"全部下载"。

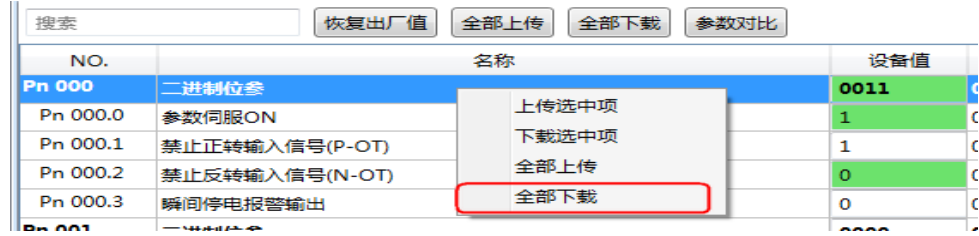

#### 下载选中项

在"参数编辑"窗口中,拖动鼠标可选择部分参数,或按住键 盘"Ctrl"键并逐个选择需下载的参数值,然后右击其中一个 选中项,在弹出的菜单中选择"下载选中项"。

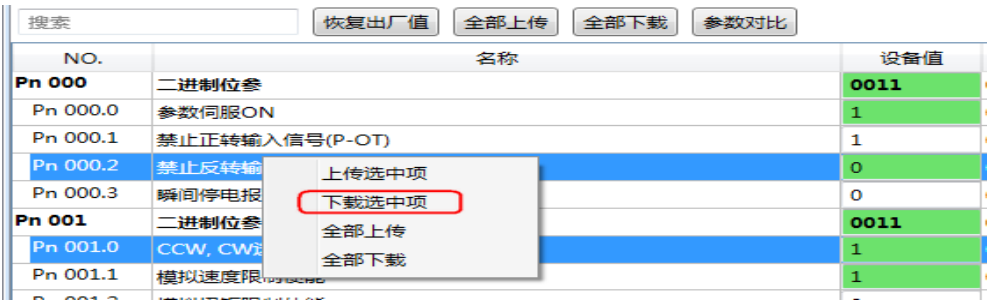

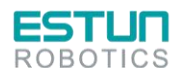

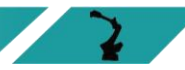

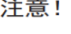

#### 若页面提示**"**下载参数失败**"**,请检查驱动单元与 **PC** 之间的连接。

#### 恢复出厂值

注意!

执行"恢复出厂值",能够将驱动单元内的参数(部分指定的参数除 外)恢复至默认的设定,请谨慎操作。

#### 步骤 1 在"参数编辑"窗口中,点击"恢复出厂值"。

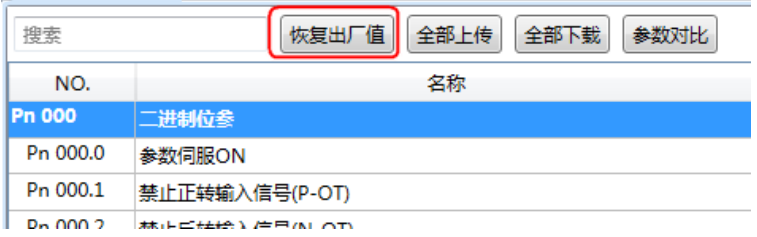

步骤 2 若已确认执行"恢复出厂值", 在弹出的警示框点击"确定"

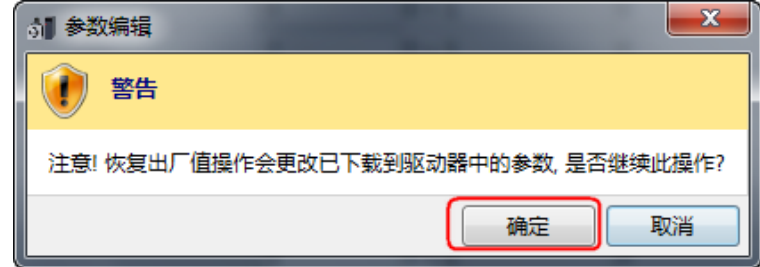

步骤 3 ESView 将发送恢复出厂值命令至驱动单元,设备将开始执行恢复出厂值操 作。

#### 保存参数

用户可将当前的参数设定保存至 PC 的本地路径下。

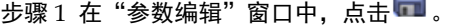

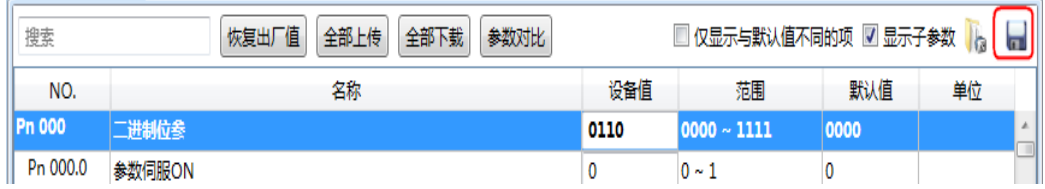

步骤 2 然后在弹出的"另存为"对话框中选择想要存储参数文件的路径。

步骤 3 点击"保存"。

#### 参数对比

参数对比是将设备中的参数值与 PC 中离线文件的参数值进行对 比的操作。请按照如下的操作简述进行该操作。

步骤 1 参[见上传参数小](#page-50-0)节所述,执行一次读取参数的操作。

步骤 2 单击"参数对比",并在弹出的对话框中选择一个正确的离线文件。

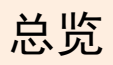

## 步骤 3 ESView 将自动执行参数对比的操作,并将存在差异的参数罗列在界面中,

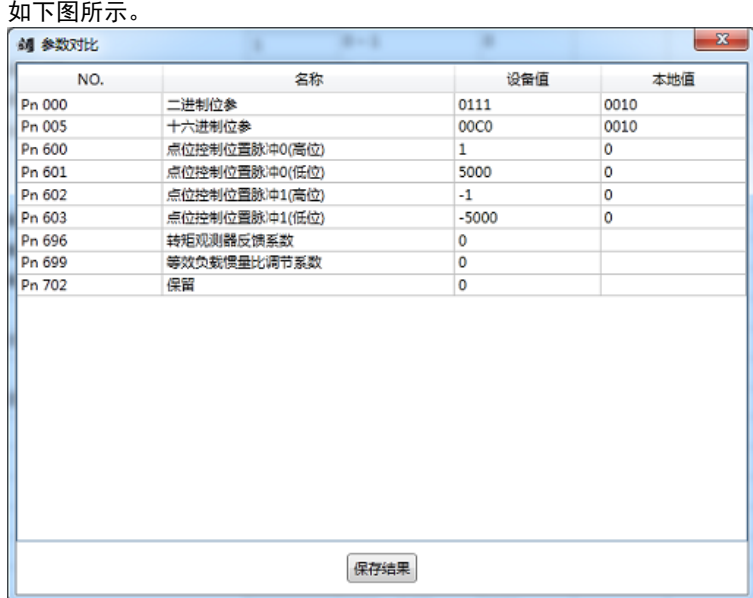

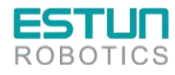

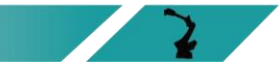

# 4.4.参数详细释义

#### 使用说明

表示参数发生变更时,该变更生效的时间: [重启] 表示再次接通电源后才能生效 [即刻] 表示参数设定确认后立即生效

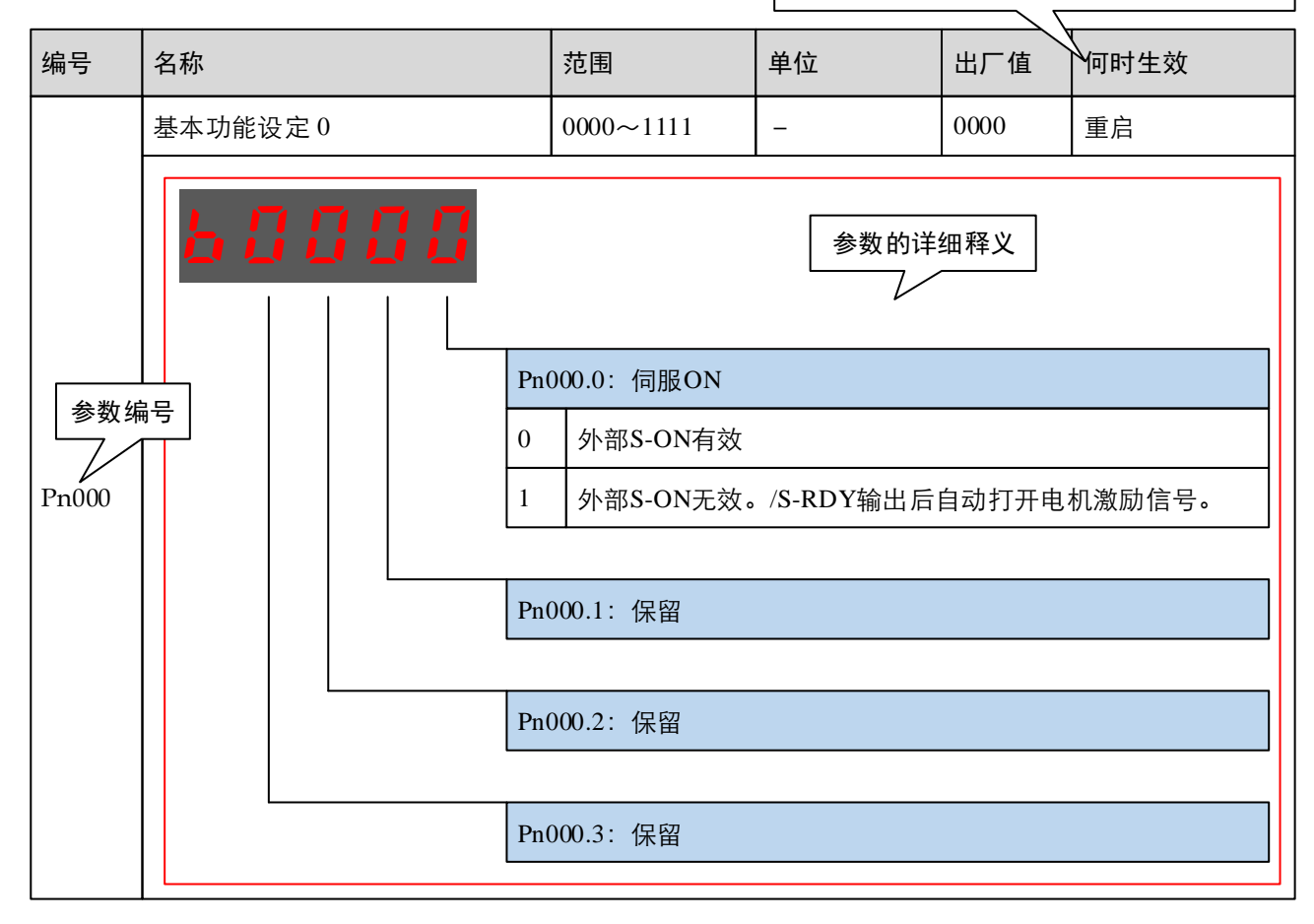

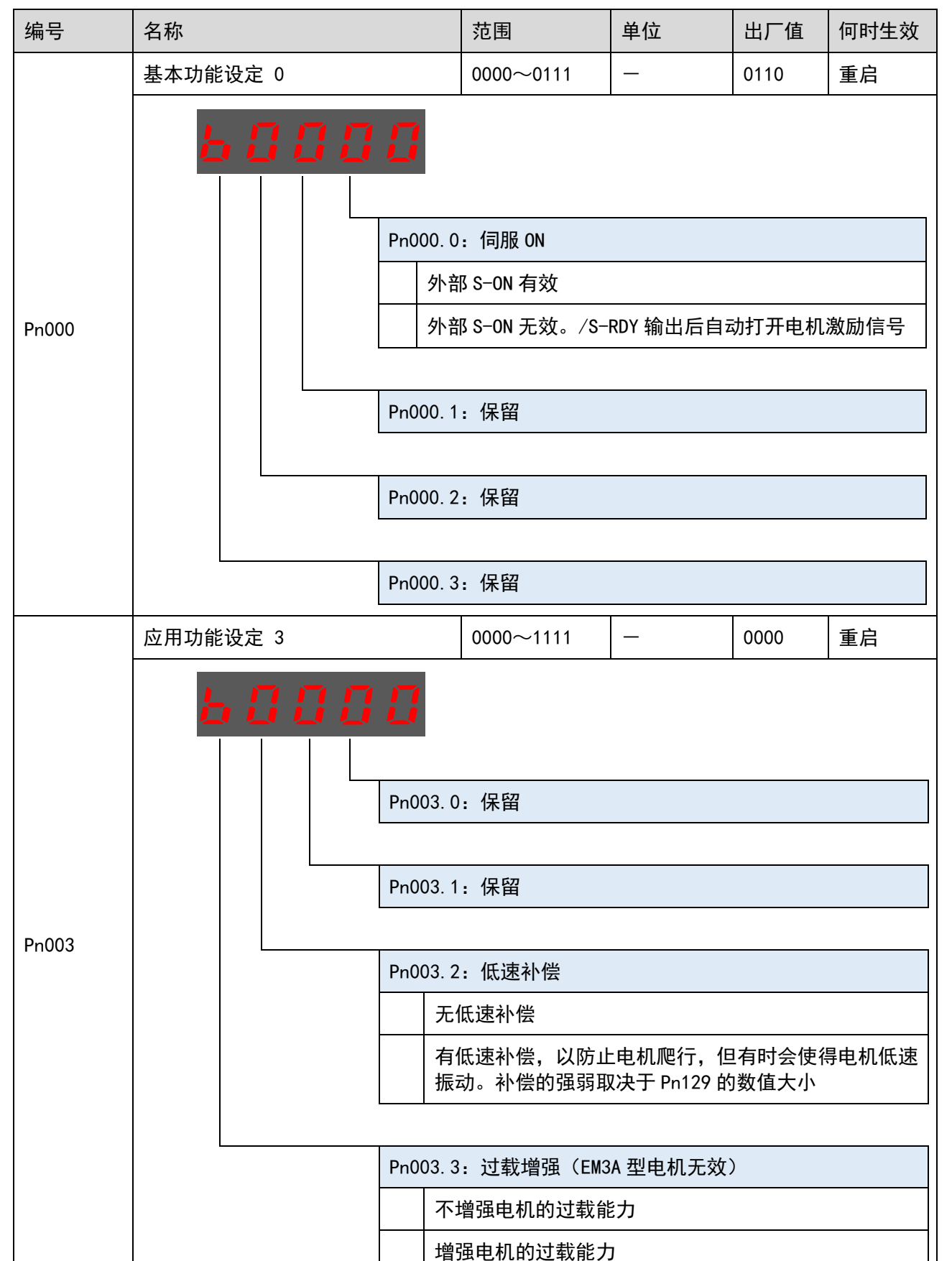

#### 参数详解

总览

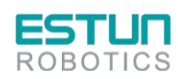

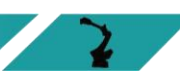

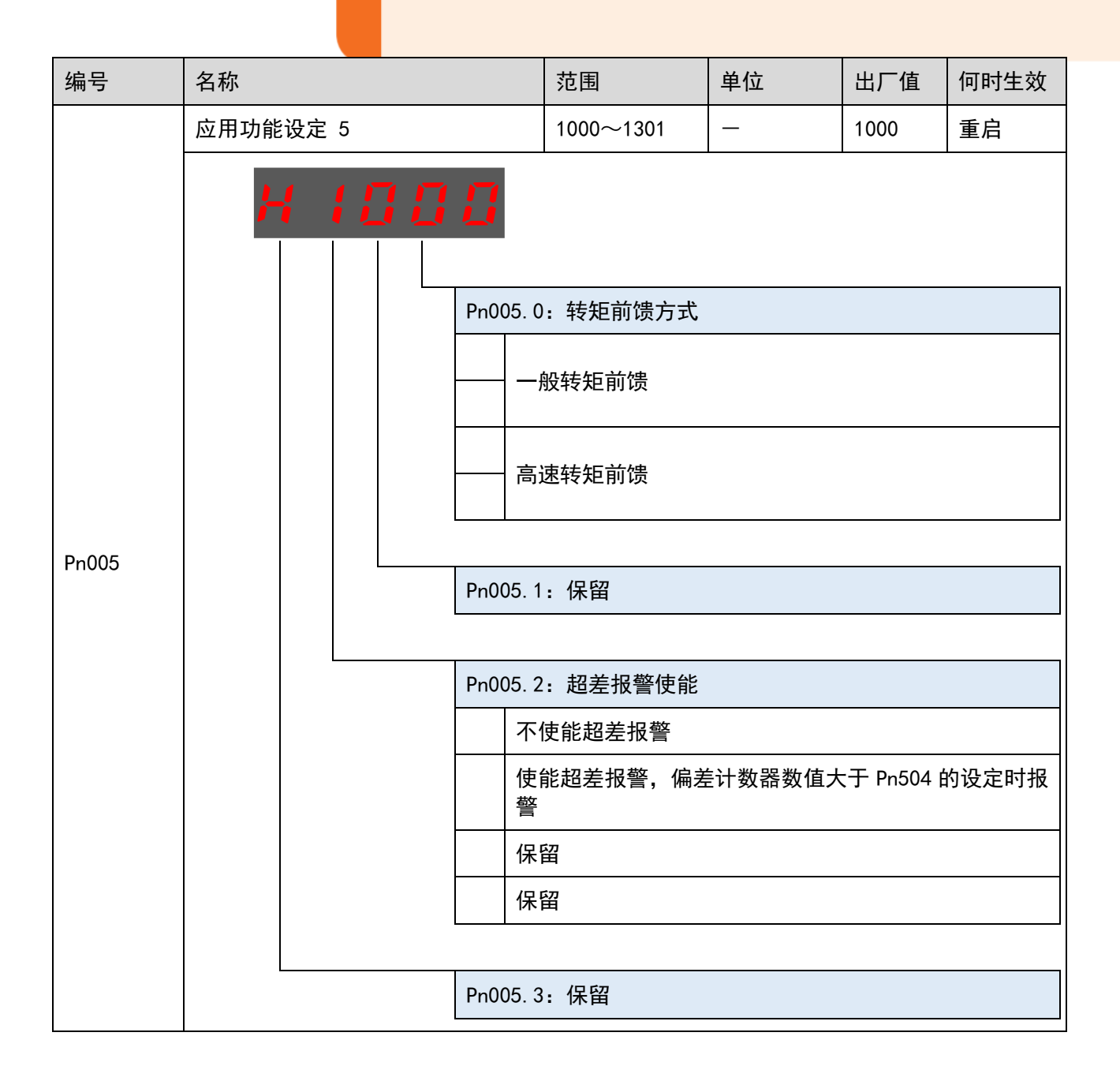

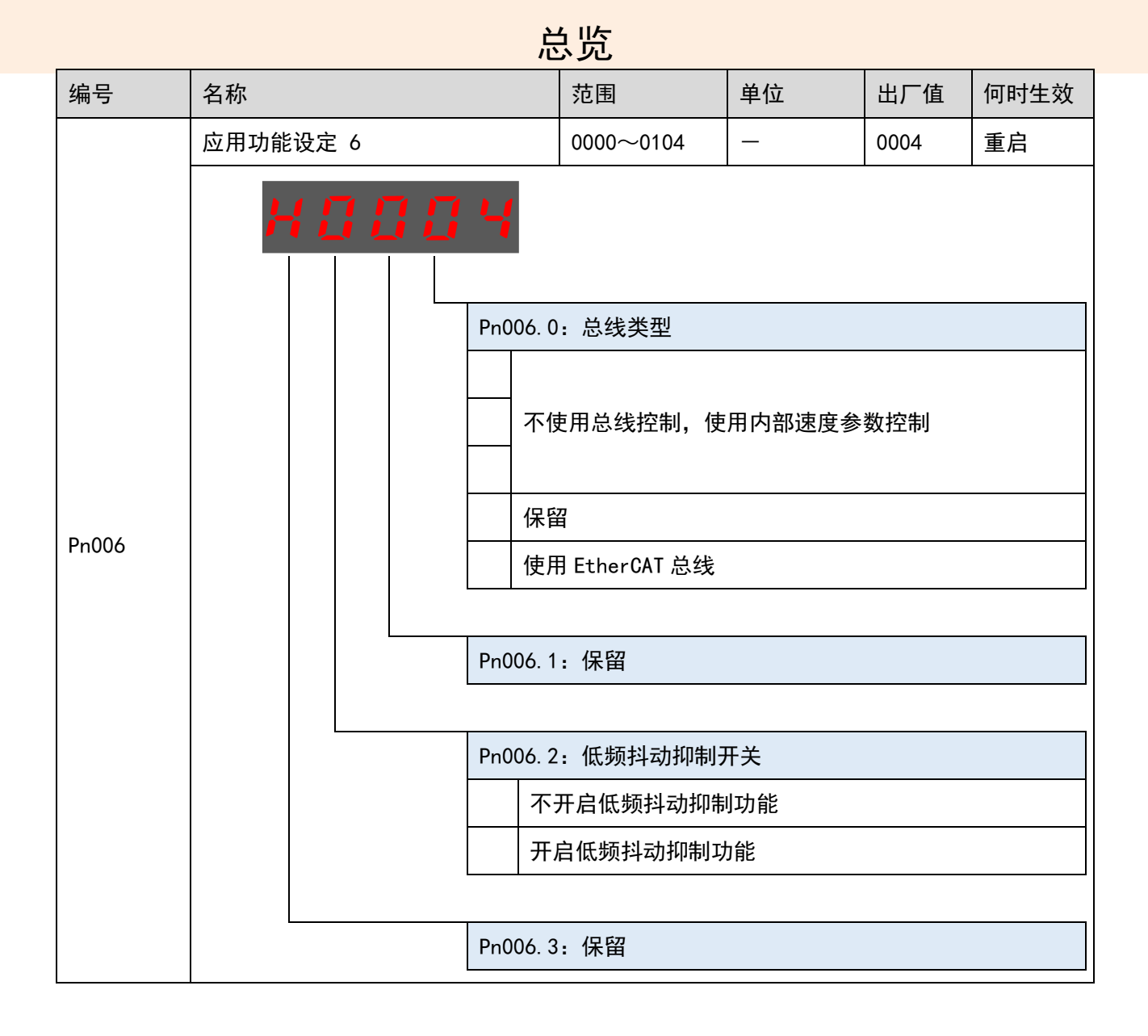

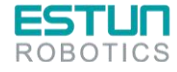

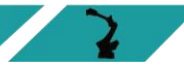

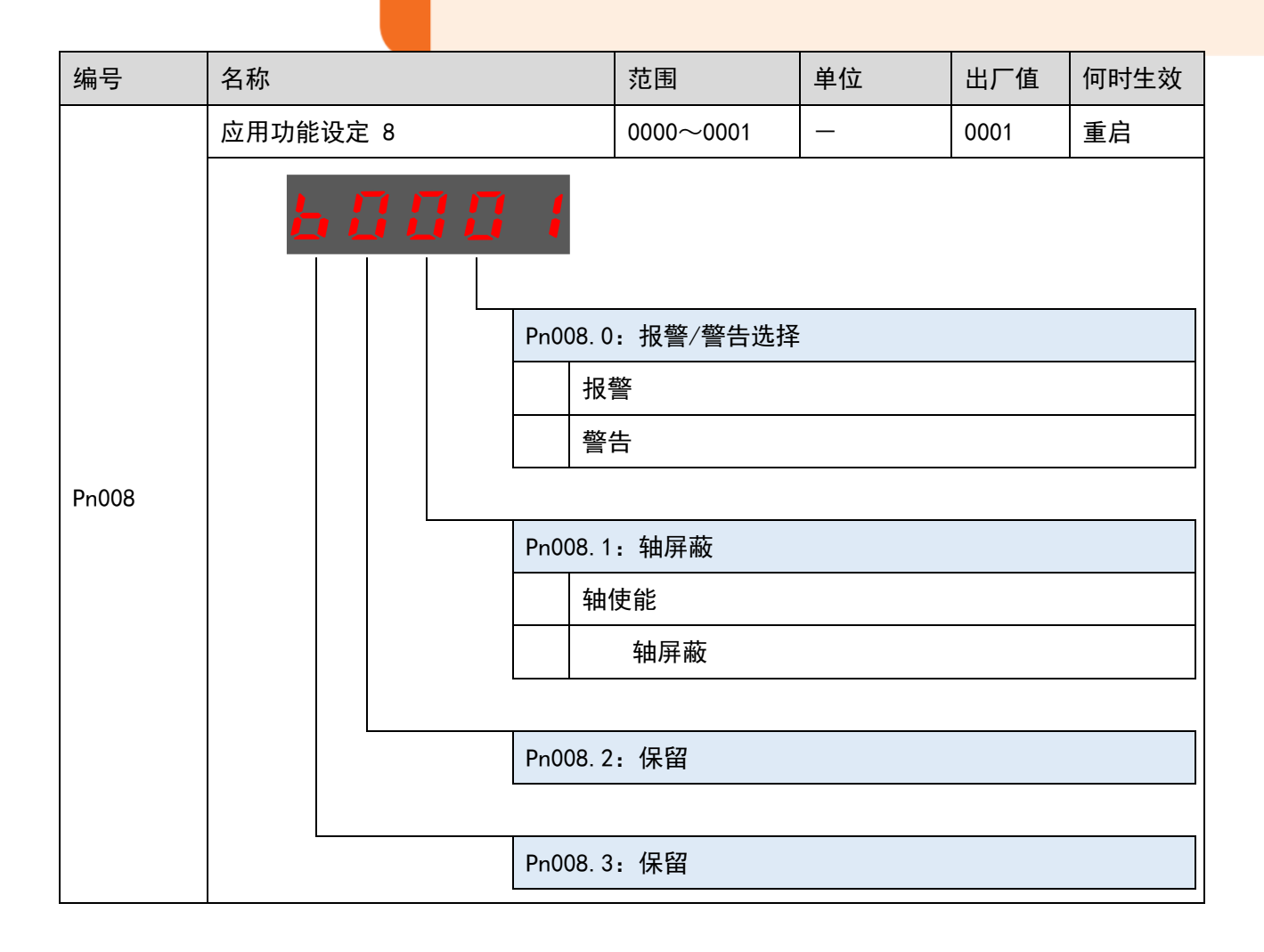

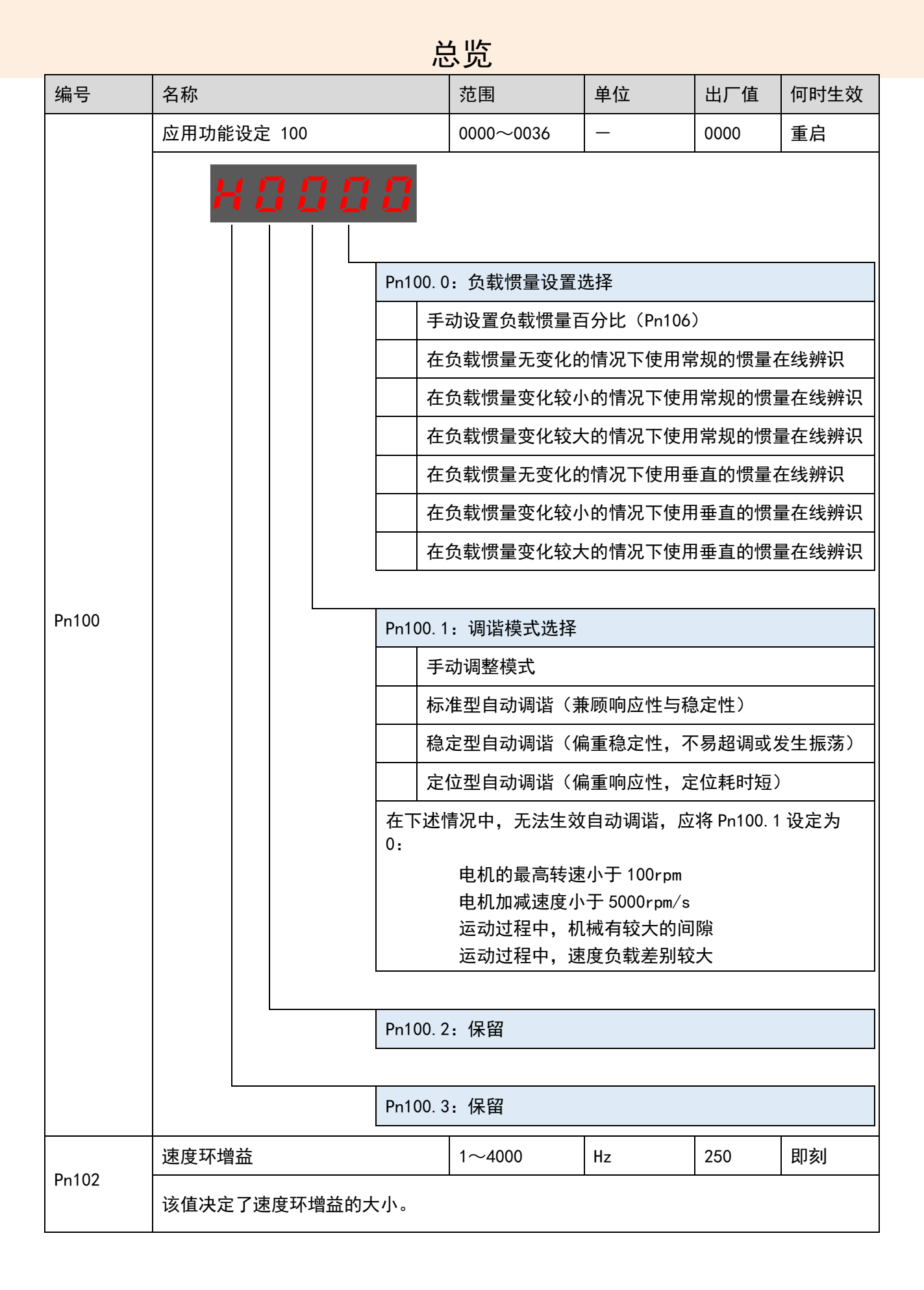

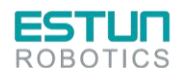

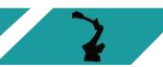

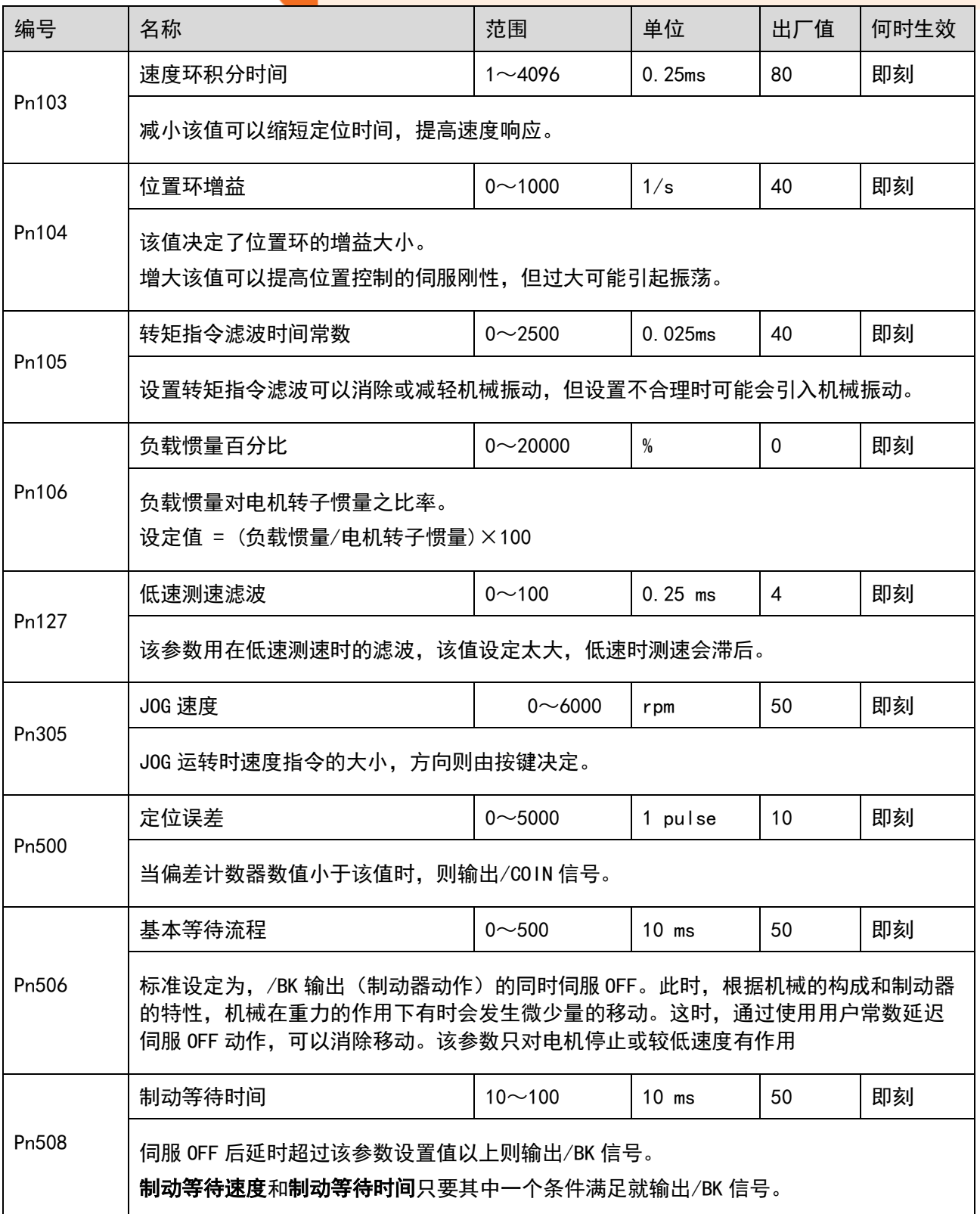

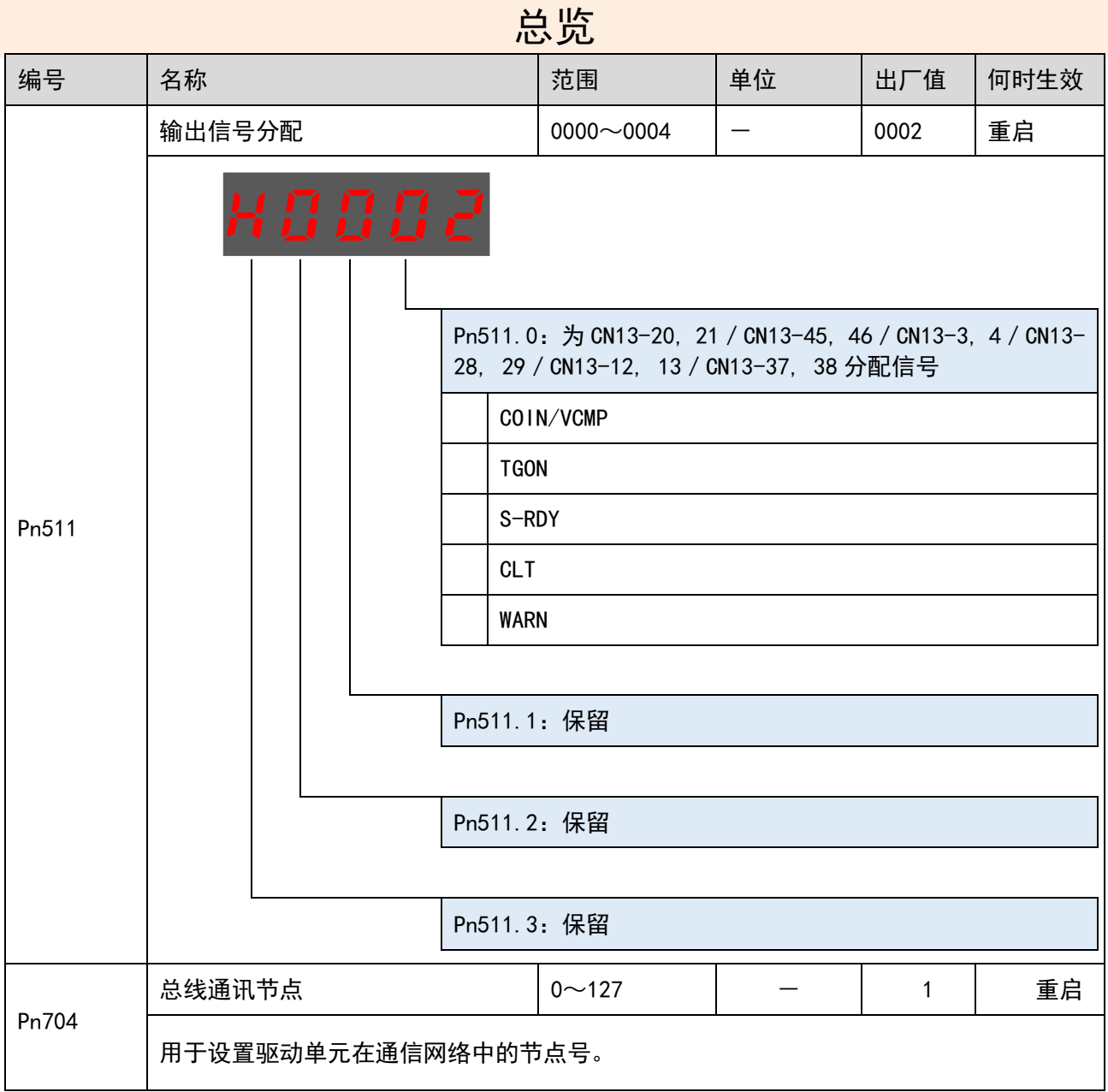

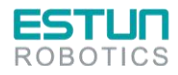

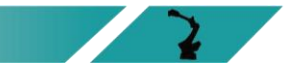

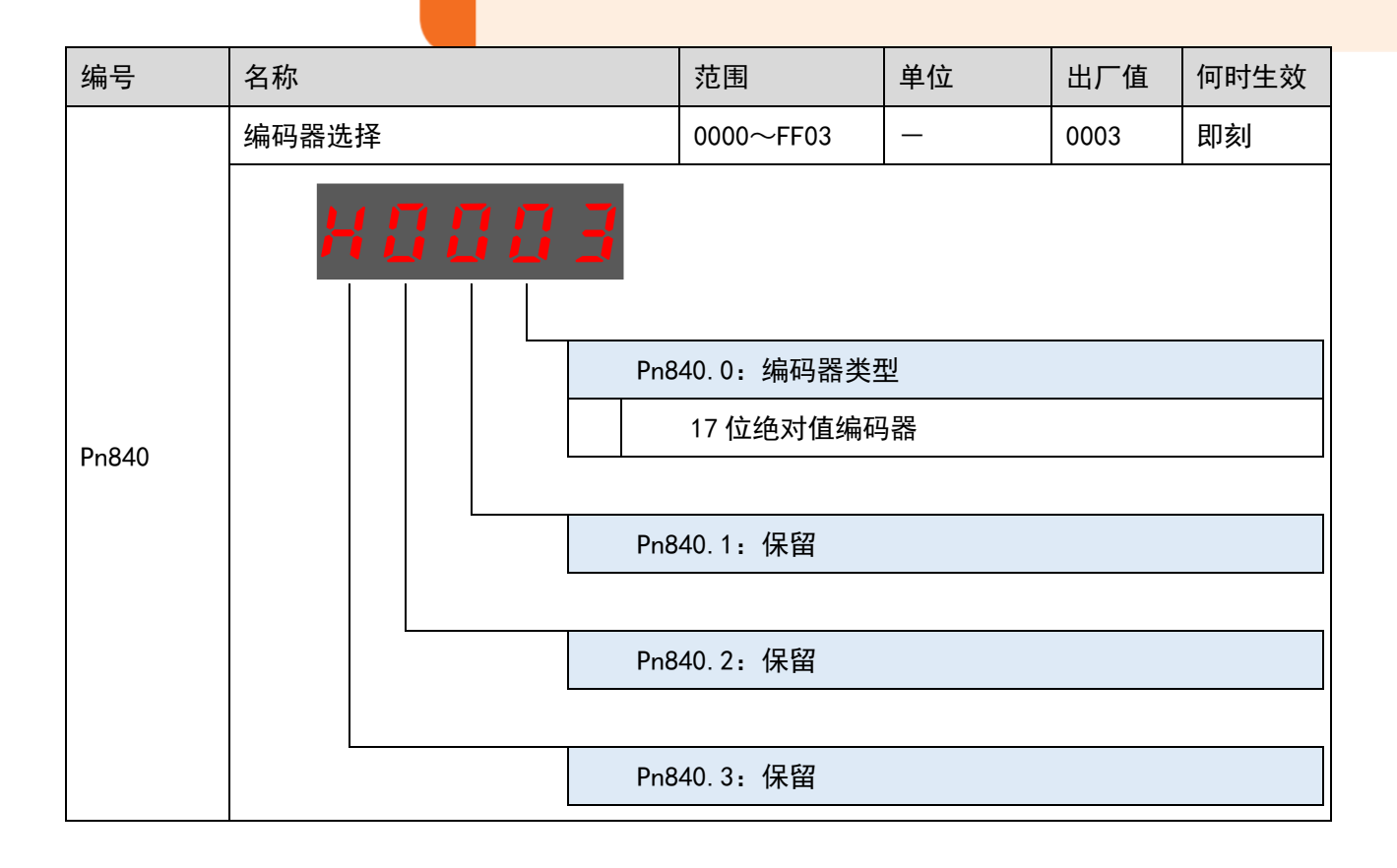

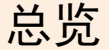

# **5.**报警查看与处理

## 5.1.报警查看

机器人的运行过程中所发生的报警可通过示教器或 ESView 来查看。 一旦出现报警,机器人都将停止动作,并需要用户采取必要的处理 措施才能继续使机器人动作。

如果发生了多条报警,信息提示栏中仅显示最后一条报警的信息。

### 5.1.1.使用示教器查看报警

机器人在动作过程中发生报警后,会立刻停止动作。示教器上将显 示报警图标,用户可以进入系统日志界面,查看报警的详细信息。

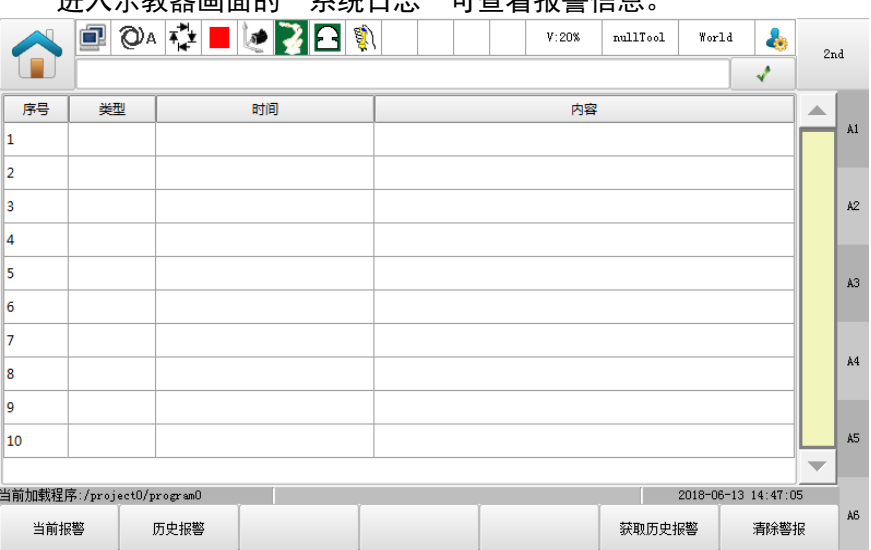

进入テ数器画面的"系统日士"可本毛据警信自

关于报警的详细说明,请参见"[5.2](#page-65-0) [报警列表"](#page-65-0)。

#### 当前报警

点击"当前报警",界面将显示当前未清除的报警。

#### 历史报警

点击"历史报警",界面将显示本次开机后所发生的报警信息。

#### 获取历史报警

点击"获取历史报警",同步控制器的所有历史报警信息,并更新历 史报警界面。

#### 清除报警

若存在"当前报警",点击"清除报警"可尝试清除并复位系统,以 继续正常运行。

用户也可点击报警信息栏右侧的 ≁ 来进行清除报警的操作。

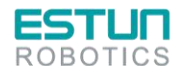

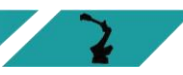

5.1.2.使用 ESView 查看报警

当伺服驱动单元内部产生报警时, 用户可选择"工具→报警信息" 或直接单击工具栏中的 $\overline{\triangle}$ ,进入"报警信息"窗口,可查看和复位伺服 的报警信息以及历史报警信息。

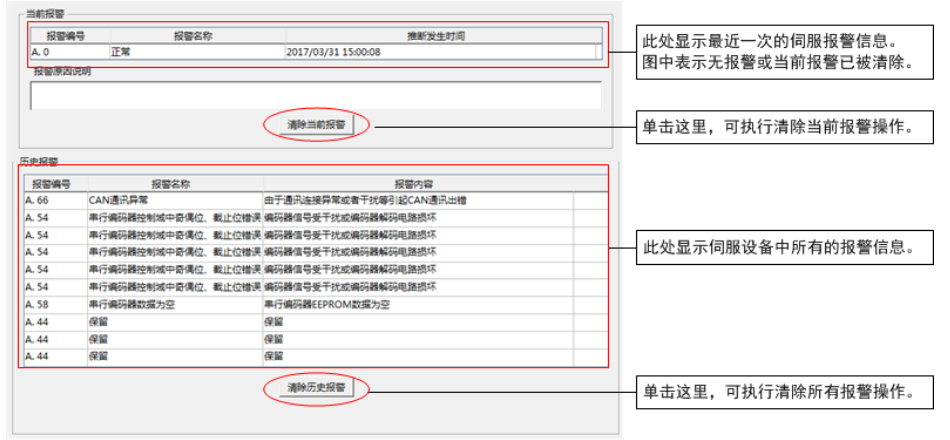

5.2.报警列表

<span id="page-65-0"></span>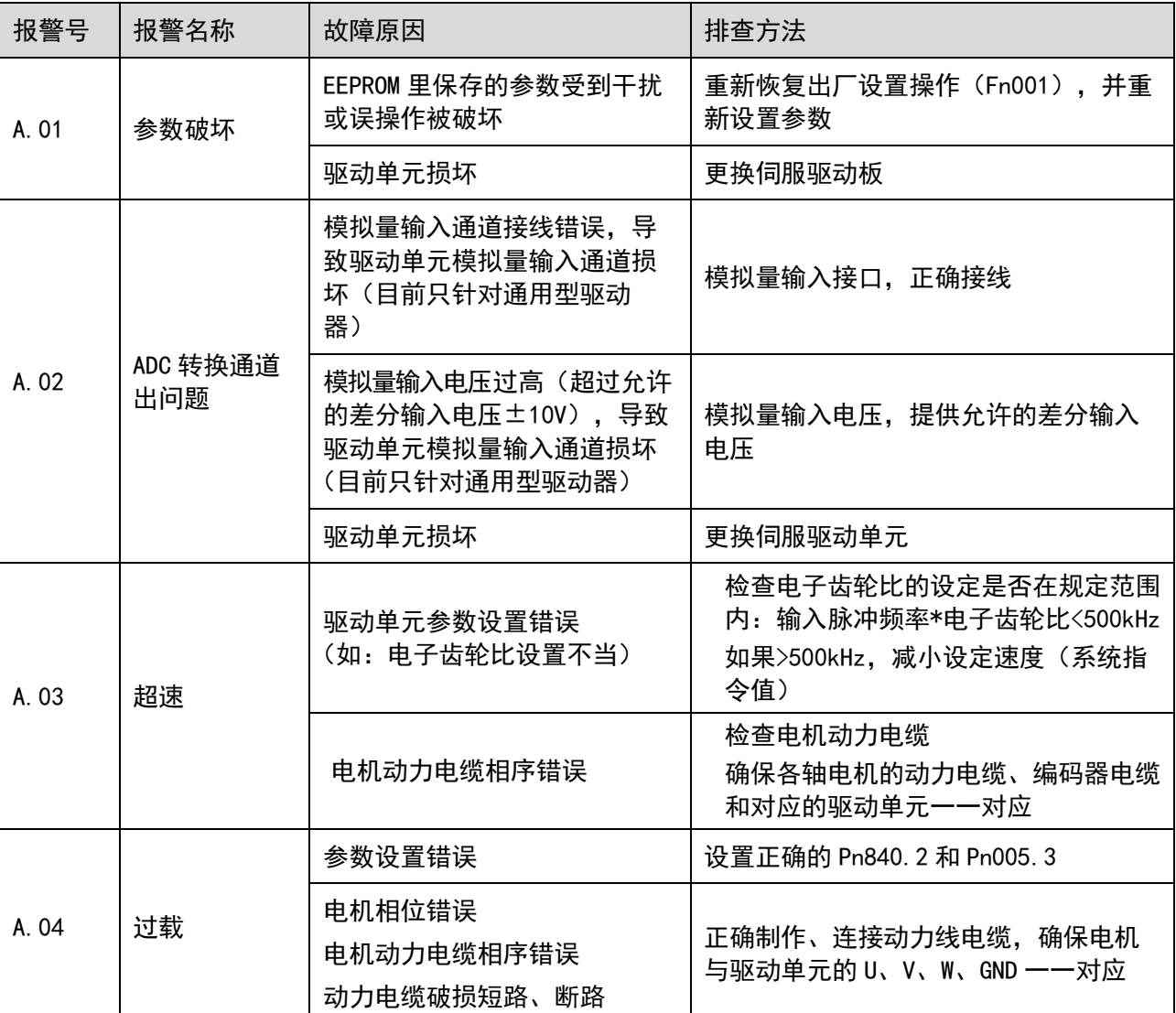

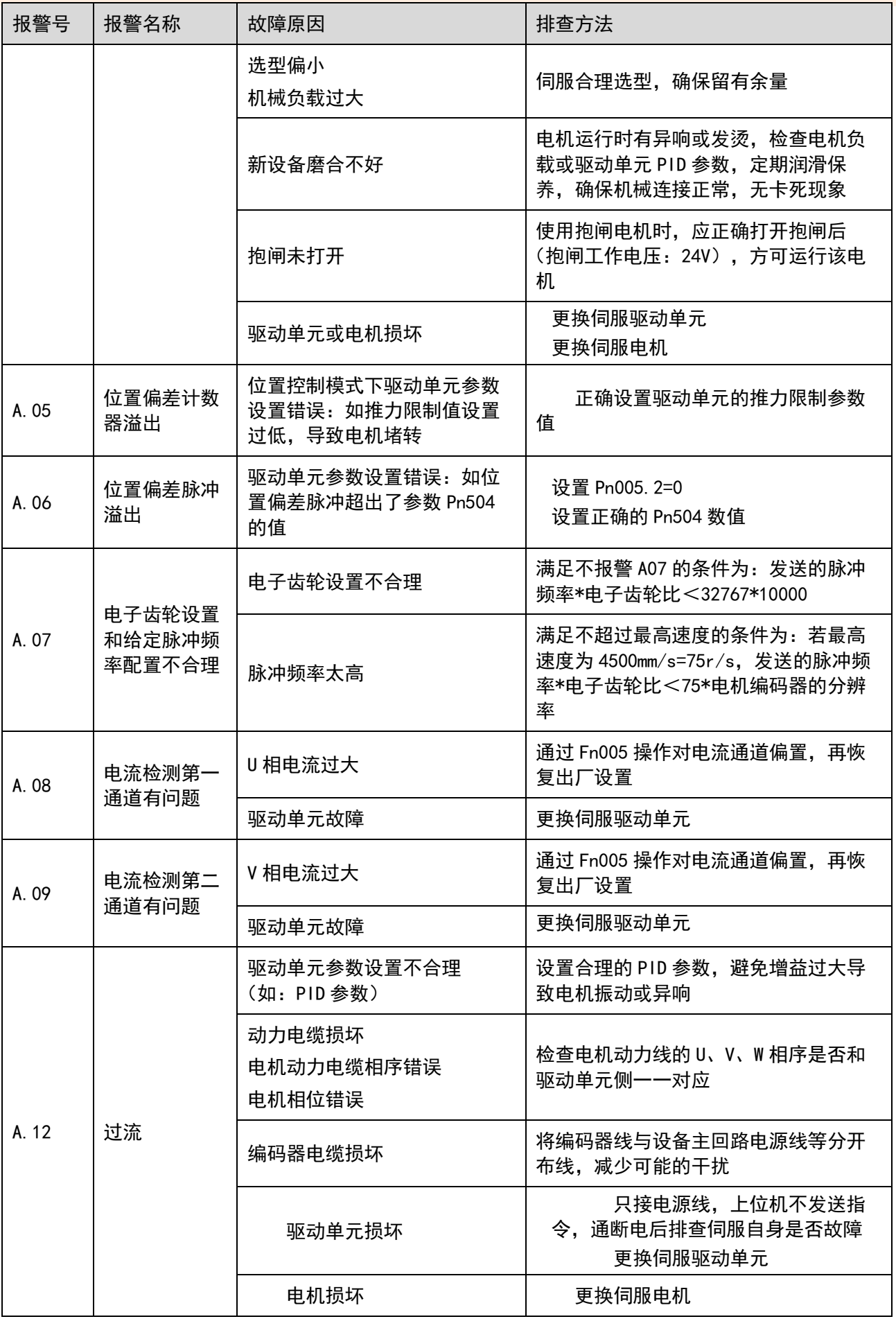

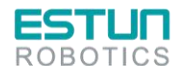

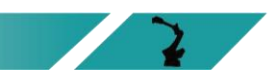

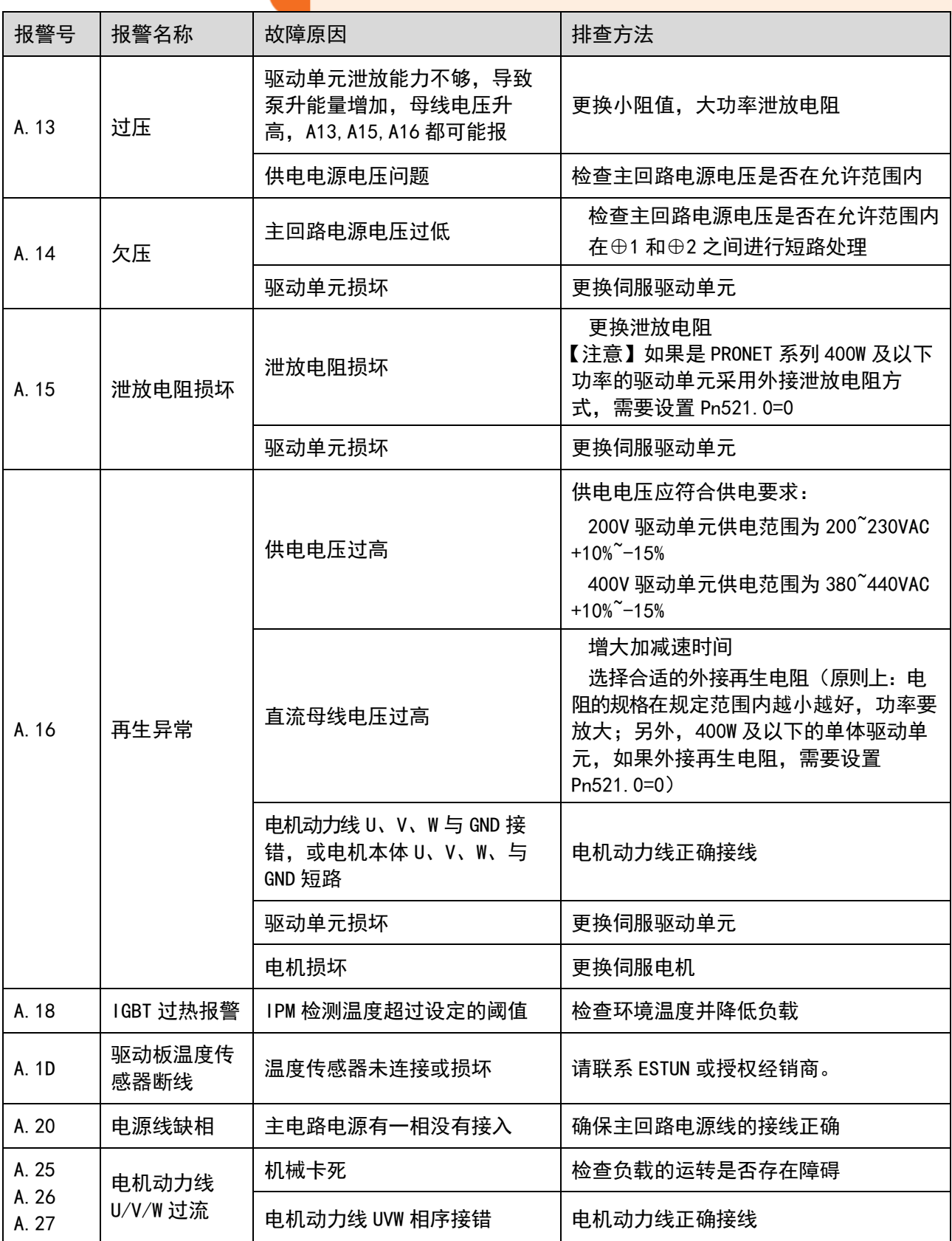

# 总览

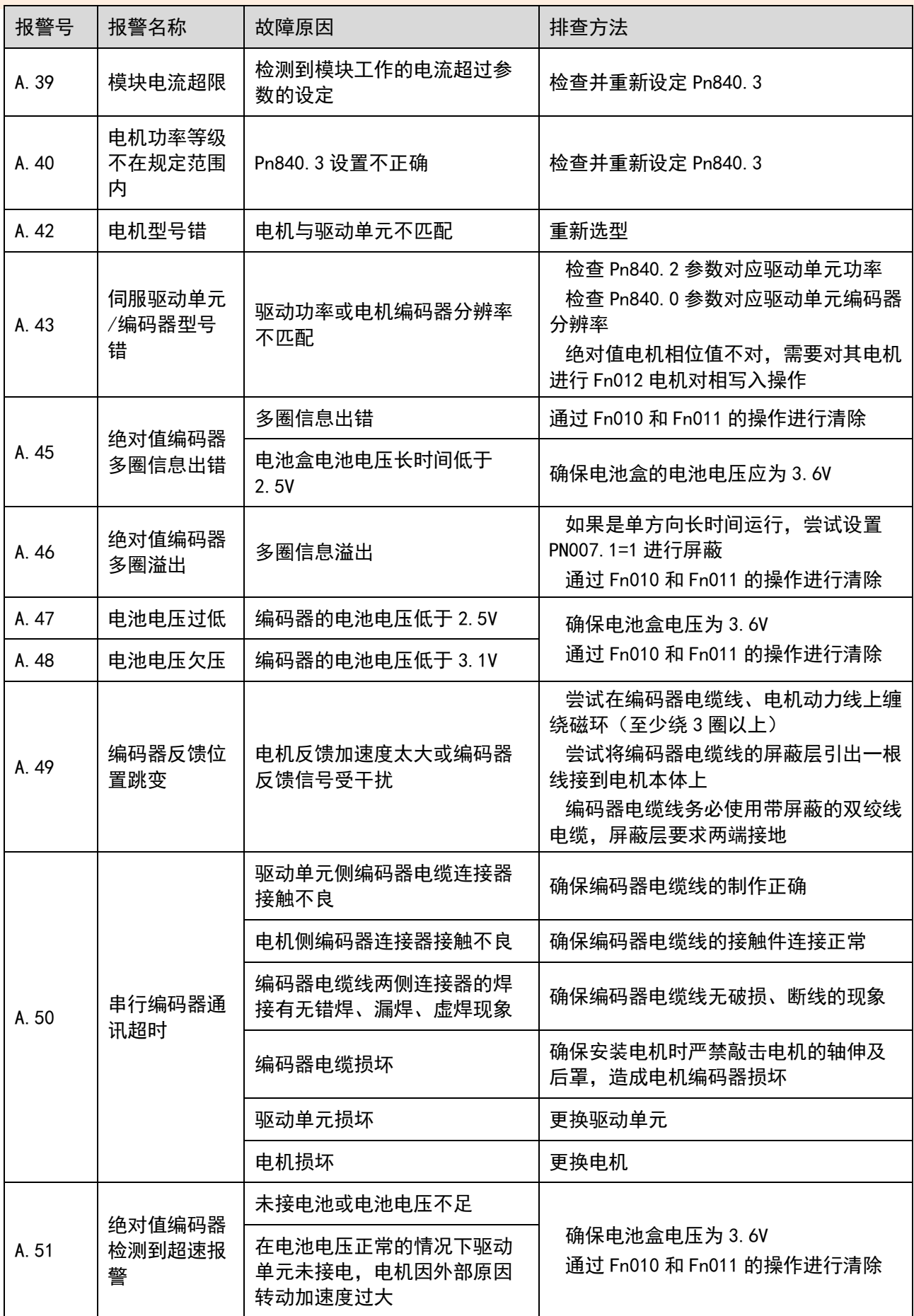

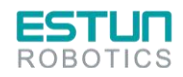

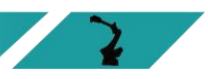

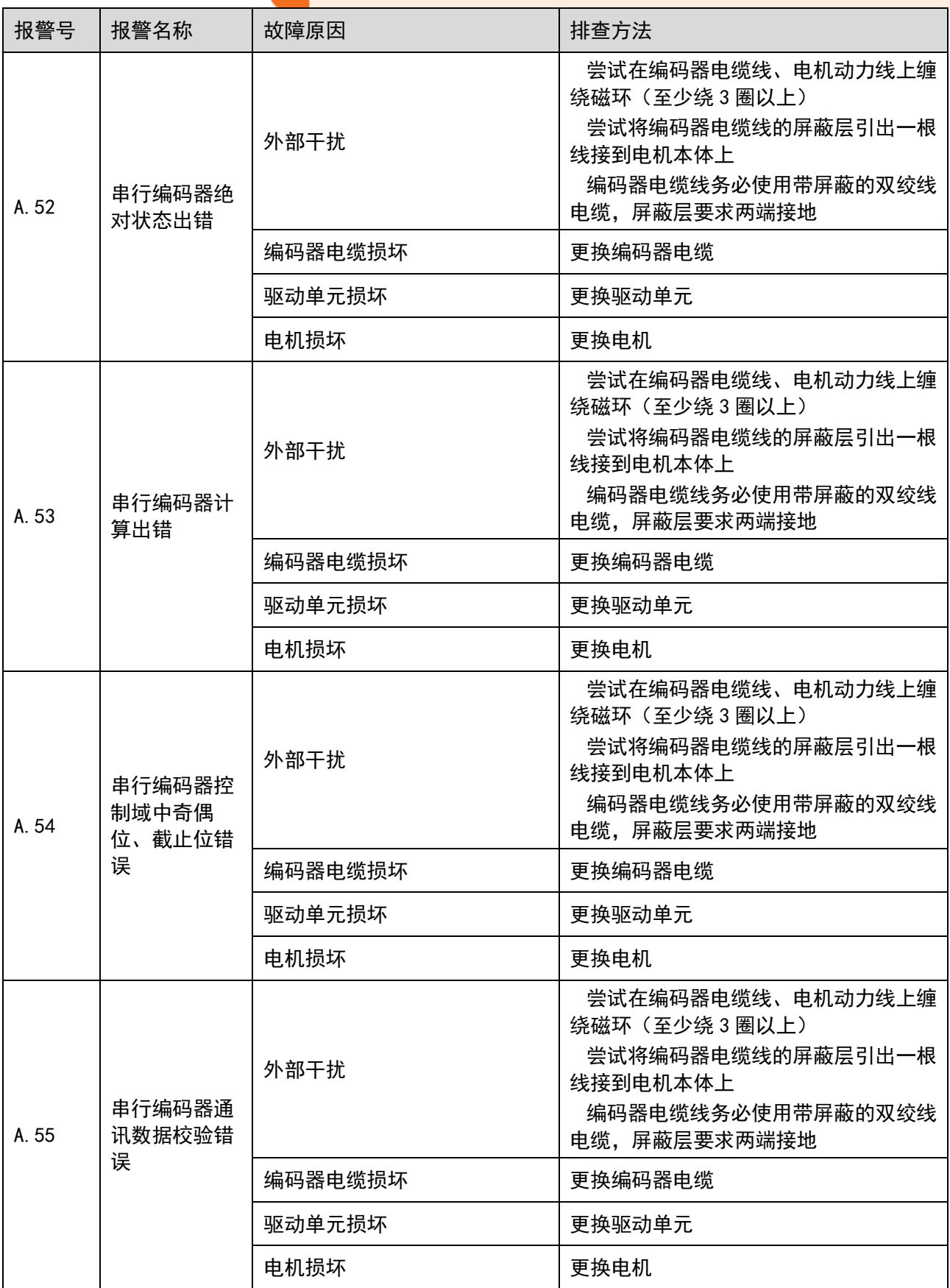

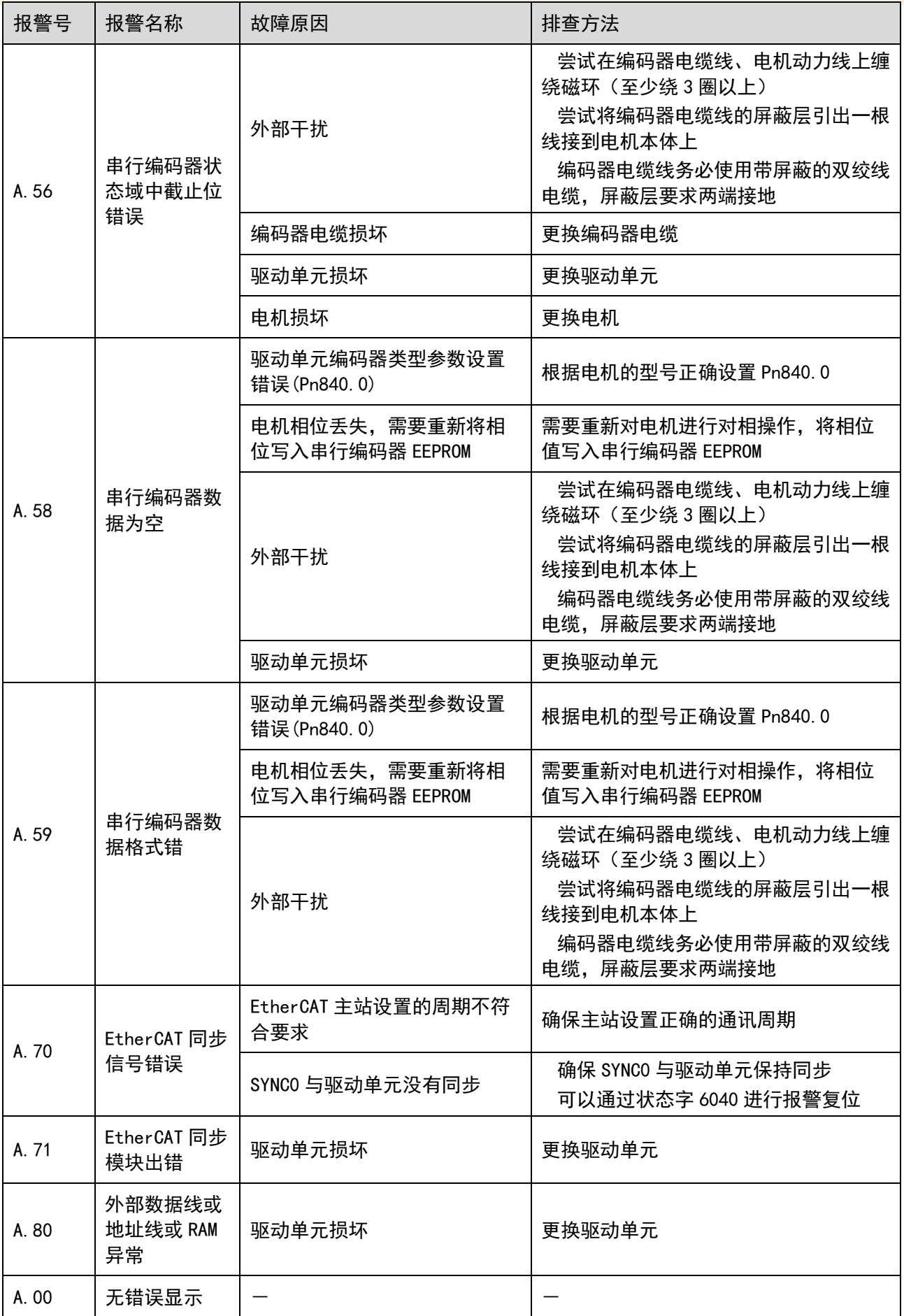

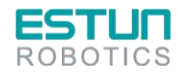

# **6.**维护

## 6.1.维护注意事项

进行维护前,请仔细阅读如下内容,用户需充分理解安全维护的 方法。

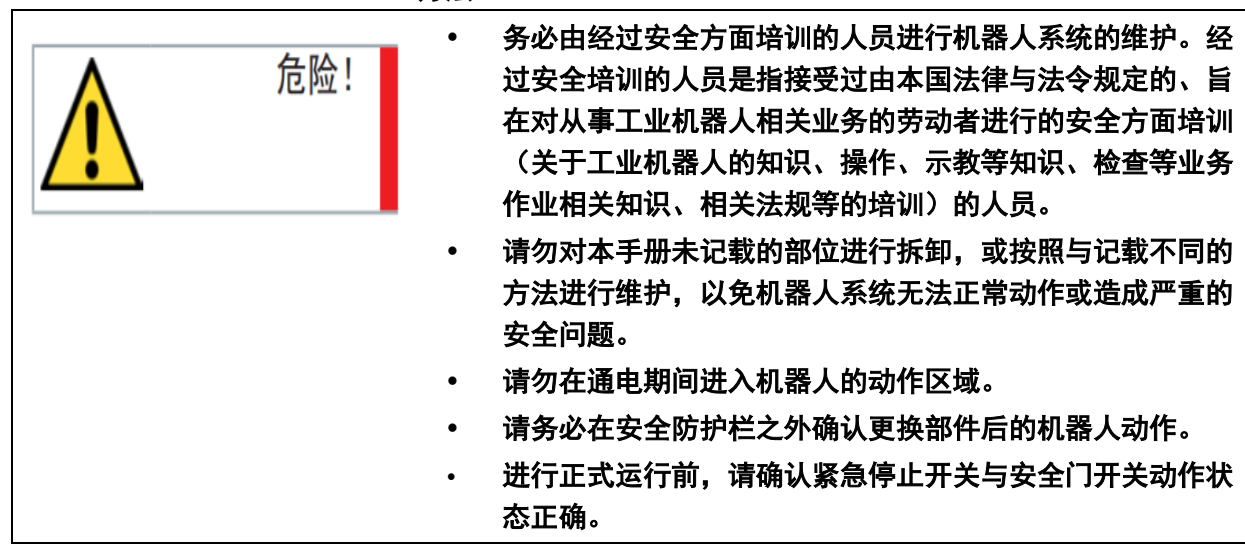

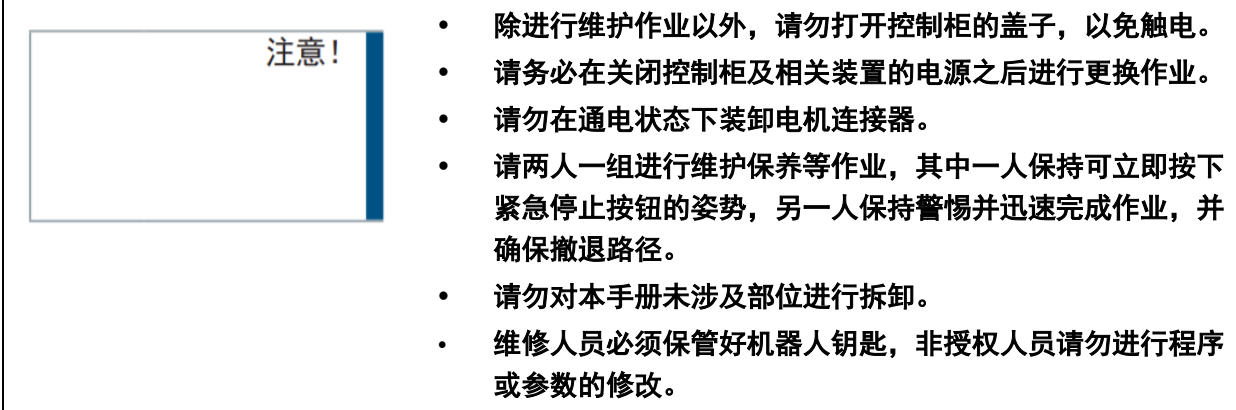

## 6.2.日常检查

由于环境的温度、湿度、粉尘及振动的影响,会导致器件老化, 降低产品的使用寿命。因此,有必要实施日常和定期的保养及维护, 特别是针对高温环境、频繁启停场合、存在交流电源和负载波动环境、 存在大震动或冲击的环境、存在、酸碱类腐蚀性环境中应该缩短定期 检查周期间隔。为确保产品功能正常和产品免受损坏,请每日对以下 项目进行确认。

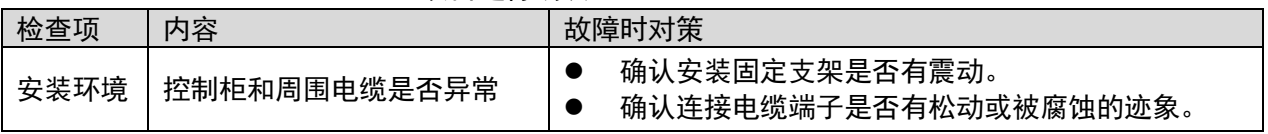
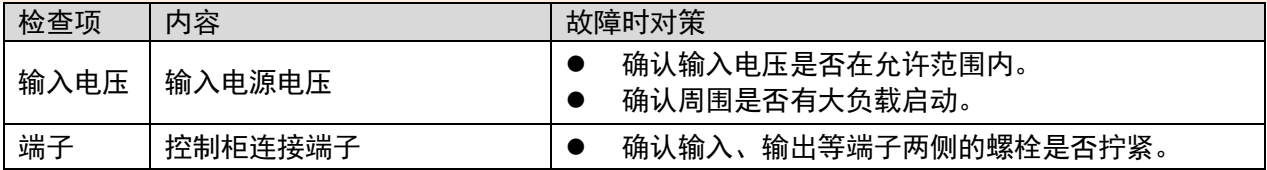

## 6.3.定期检查

请定期对运行中难以检查的地方检查,应始终保持控制柜处于清 洁状态,有效清除产品表面的积尘,防止积尘进入产品内部,尤其是 金属粉尘。

| 检查周期     |          |         | 维护 |    |    | 检查部位                   | 检查内容                       | 检查/处理方法                                  |
|----------|----------|---------|----|----|----|------------------------|----------------------------|------------------------------------------|
| 日常       | 3个月      | 1年      | 4年 | 5年 | 8年 |                        |                            |                                          |
| $\circ$  |          |         |    |    |    | 电柜本体                   | 附着飞溅物、尘埃等杂质                | 目视确认、清扫。                                 |
| $\circ$  |          |         |    |    |    | 电柜上提示标<br>贴            | 剥落、污损                      | 目视确认、清扫。附着明显<br>的污渍或表面开始剥落<br>时,请更换张贴。   |
| $\circ$  |          |         |    |    |    | 风扇                     | 正常运行确认                     | 目视确认、清扫。                                 |
| $\circ$  |          |         |    |    |    | 过滤海绵                   | 污垢、堵塞的有无                   | 目视确认、清扫、更换。                              |
| $\circ$  |          |         |    |    |    | 示教器操纵台<br>电柜操作面板       | 指示灯、操作开关的功能<br>确认          | 目视确认。                                    |
| $\Omega$ |          |         |    |    |    | 示教器操纵台<br>电柜操作面板       | 检查紧急停止按钮<br>使能开关           | 请确认所有的紧急停止按<br>钮、使能开关在操作时能<br>够切实切断伺服电源。 |
|          | $\Omega$ |         |    |    |    | 缆线组<br>示教器电缆<br>其他外部配线 | 确认有无破损、碎裂<br>接头松脱          | 目视。<br>拧紧。<br>电缆明显破损时,请进行<br>更换。         |
|          |          | $\circ$ |    |    |    | 示教器                    | 破损的确认<br>操作位置的清扫<br>液晶显示确认 | 目视和清扫。<br>液晶显示模块的显示明显<br>变暗时,请更换示教器。     |
|          |          |         |    |    |    | 大修                     |                            |                                          |

(●: 更换 O: 检查)

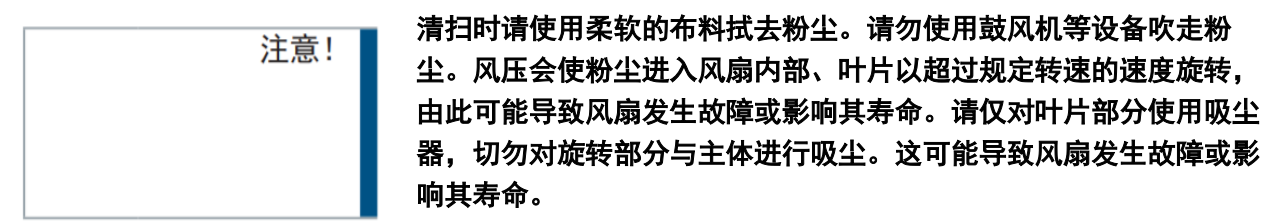

6.4.安装的调整和确认项目

在进行安装时的调整时,应按照下面的步骤进行调整确认。

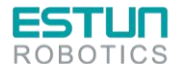

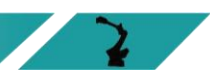

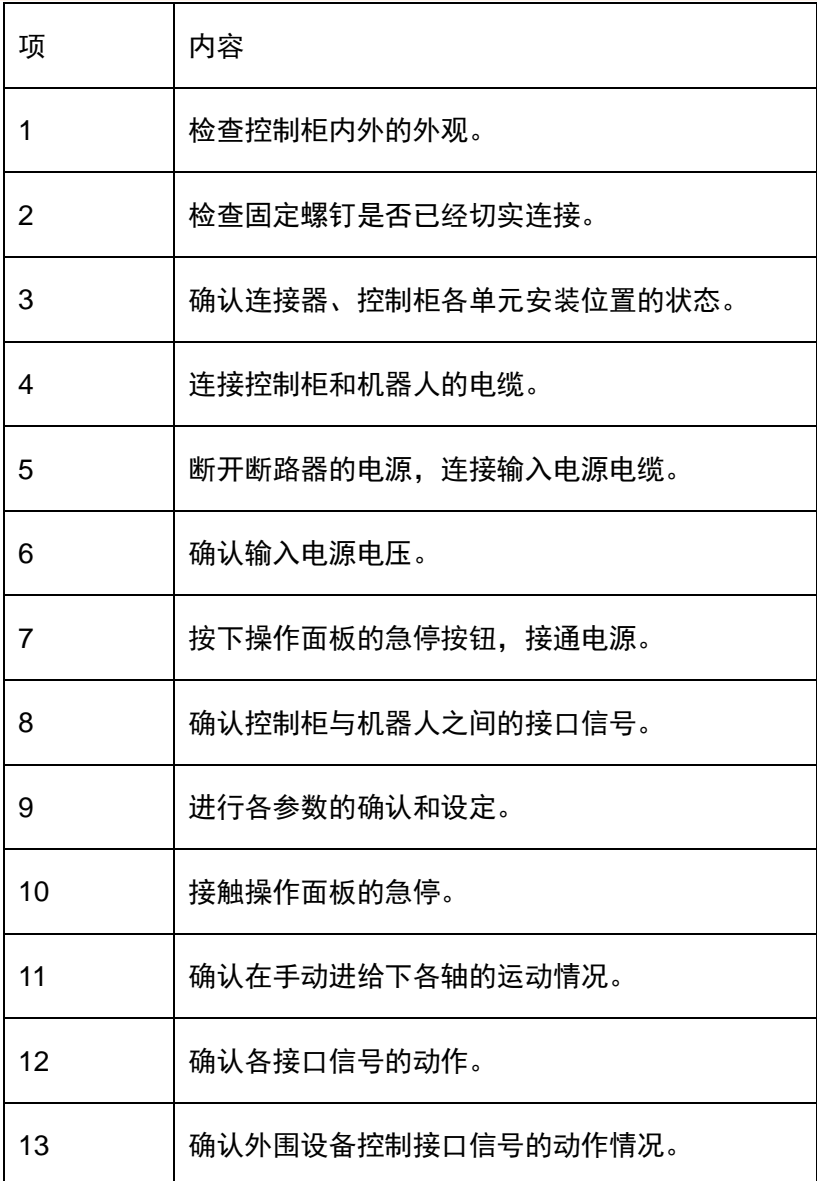

## 6.5.备件清单

QRC-295 Eco 机器人控制柜备件清单

| 序号                       | 物料码                    | 名称                                                                    | 数量             |
|--------------------------|------------------------|-----------------------------------------------------------------------|----------------|
| $\mathbf{1}$             | 51600000145            | 开关电源<br>DRL-24V120W1EN [DELTA]                                        | 1              |
| $\overline{2}$           | 51600000144            | 开关电源 DRL-24V240W1EN [DELTA]                                           | $\mathbf{1}$   |
| $\mathfrak{S}$           | 11261100001            | 扩展模块 ER-Relay-A-继电器模组                                                 | 1              |
| 4                        | 31600000370            | 管式电阻<br>1200W40 $\Omega$ *2+750W25 $\Omega$ +200W45 $\Omega$ +50W45*2 | $\mathbf{1}$   |
| 5                        | 52900000072            | 风扇罩 ZL-803 (灰色) (阻燃)                                                  | $\overline{4}$ |
| 6                        | 11200000532            | ED3L 伺服驱动器 ED3L-30DEA-R1 [JZ]                                         | $\overline{2}$ |
| $\overline{7}$           | 11200000486            | ED3L 伺服驱动器 ED3L-15AEA-R1 [JZ]                                         | 1              |
| 8                        | 11200000484            | ED3L 伺服驱动器 ED3L-04AEA-R1 [JZ]                                         | 1              |
| 9                        | 11200000483            | ED3L 伺服驱动器 ED3L-01AEA-R1 [JZ]                                         | $\overline{2}$ |
| 10                       | 13200000905            | 直头网线 VS-IP20-IP20-LI/0.3-CAT5E/预冻结                                    | $\mathbf{1}$   |
| 11                       | 13200001469            | 直头网线 VS-IP20-IP20-LI/0.2-CAT5E                                        | 5              |
| 12                       | 13200000908            | 直头网线 VS-IP20-IP20-LI/1.5-CAT5E                                        | 1              |
| 13                       | 52911610002            | 轴流风机 SJ1238HD2BPL                                                     | $\overline{4}$ |
| 14                       | 52200000465            | 10 模块 XB6-1616BWE (PNP)                                               | $\mathbf{1}$   |
| 15                       | 51400000013            | 断路器<br>NXB-63 3P D32                                                  | 1              |
|                          | QRC-405 Eco 机器人控制柜备件清单 |                                                                       |                |
| 序号                       | 物料码                    | 名称                                                                    | 数量             |
| $\mathbf{1}$             | 51600000145            | 开关电源 DRL-24V120W1EN [DELTA]                                           | 1              |
| $\overline{2}$           | 51600000144            | 开关电源<br>DRL-24V240W1EN [DELTA]                                        | 1              |
| $\mathfrak{S}$           | 13200000908            | 直头网线<br>VS-IP20-IP20-LI/1.5-CAT5E                                     | $\mathbf{1}$   |
| $\overline{\mathcal{A}}$ | 13200000905            | 直头网线 VS-IP20-IP20-LI/0.3-CAT5E/预冻结                                    | $\overline{2}$ |
| 5                        | 13200001469            | 直头网线 VS-IP20-IP20-LI/0.2-CAT5E                                        | 5              |
| 6                        | 11200000541            | 扩展模块<br>ER-Relay-A-BJ-继电器模组                                           | 1              |
| $\overline{7}$           | 51400000013            | 断路器<br>NXB-63 3P D32                                                  | $\mathbf{1}$   |
| 8                        | 52911610002            | 轴流风机<br>SJ1238HD2BPL                                                  | 3              |
| 9                        | 52200000311            | EtherCAT 耦合器 XB6-EC2002STE                                            | 1              |
| 10                       | 52200000465            | 10 模块 XB6-1616BWE (PNP)                                               | $\mathbf{1}$   |
| 11                       | 31600000371            | 管式电阻<br>1200W40 Ω *2+750W25 Ω +500W25 Ω +200W45 Ω                     | 1              |
| 12                       | 11200000604            | CD3L 伺服驱动器<br>CD3L-30DEA-R1 [JZ]                                      | $\overline{2}$ |
| 13                       | 11200000600            | CD3L 伺服驱动器<br>CD3L-15AEA-R1 [JZ]                                      | 1              |
| 14                       | 11200000599            | CD3L 伺服驱动器<br>CD3L-08AEA-R1 [JZ]                                      | 1              |
| 15                       | 11200000598            | CD3L 伺服驱动器<br>CD3L-04AEA-R1 [JZ]                                      | $\overline{2}$ |
|                          | QRH-405 Eco 机器人控制柜备件清单 |                                                                       |                |
| 序号                       | 物料码                    | 名称                                                                    | 数量             |
| 1                        | 51600000145            | 开关电源<br>DRL-24V120W1EN [DELTA]                                        | 1              |
| $\overline{2}$           | 51600000144            | 开关电源<br>DRL-24V240W1EN [DELTA]                                        | 1              |
| 3                        | 13200000908            | 直头网线<br>VS-IP20-IP20-LI/1.5-CAT5E                                     | 1              |
| 4                        | 13200000905            | 直头网线<br>VS-IP20-IP20-LI/0.3-CAT5E/预冻结                                 | $\overline{2}$ |
| 5                        | 13200001469            | 直头网线<br>VS-IP20-IP20-LI/0.2-CAT5E                                     | 5              |
| 6                        | 11200000541            | 扩展模块<br>ER-Relay-A-BJ-继电器模组                                           | 1              |

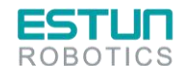

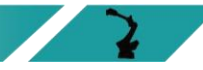

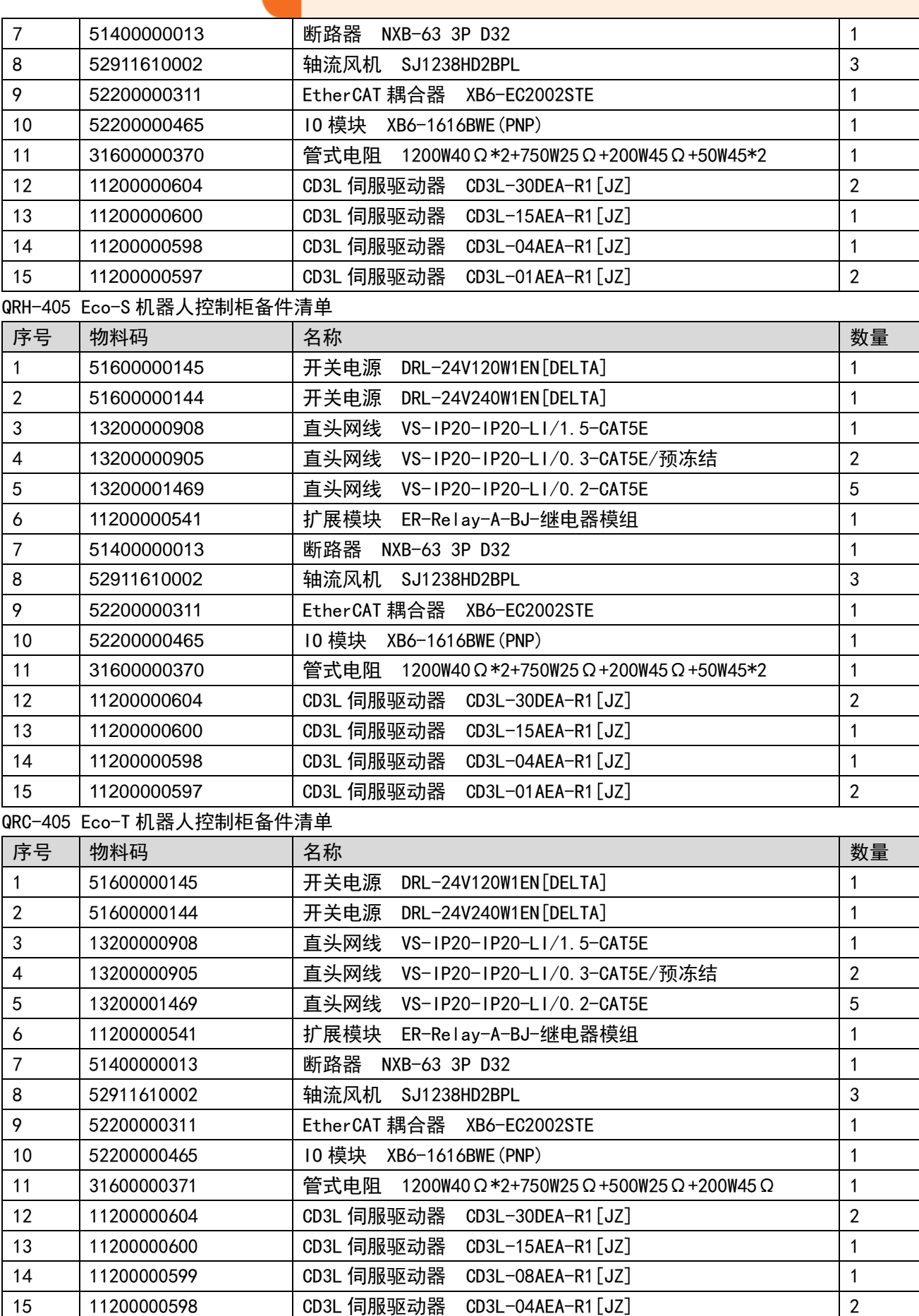

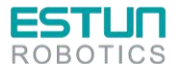

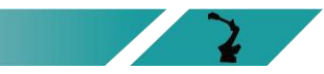

## 说明书改版履历

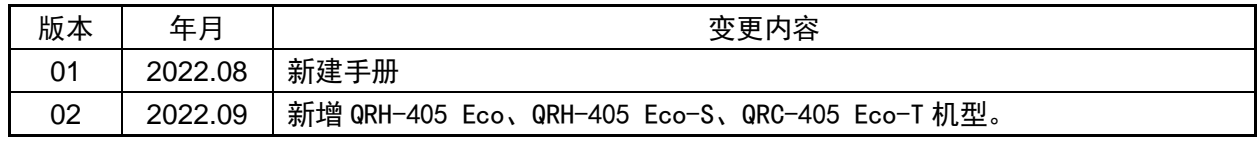

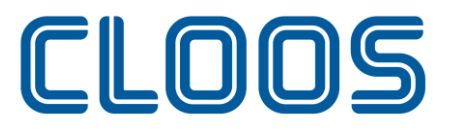

Weld your way.

Carl Cloos Schweisstechnik GmbH Industriestraβe 22-36 35708 Haiger GERMANY

电话:+49(0)2773 85-0 传真:+49(0)2773 85-275 电子邮件:info@cloos.de www.cloos.de

www.Qirox.de